# SIEMENS

Preface, Contents

| Product Overview                      |   |
|---------------------------------------|---|
| Principles of Positioning             |   |
| Installing and Removing<br>the FM 351 | _ |
| Wiring the FM 351                     | _ |
| FM 351 Parameterization               | _ |
| Programming the FM 351                | _ |
| Setting up the FM 351                 | _ |
| Reference Information                 | _ |
| Machine Data and Increments           | _ |
| Operating Modes and Settings          | _ |
| Encoders                              |   |
| Error Handling                        |   |
| Structure of the Channel DB           | _ |
| Appendices                            |   |
| Technical Specifications              |   |
| Connecting Cables                     |   |
| Glossary, Index                       | - |

## SIMATIC

## FM 351 Positioning Function Module Installation and Parameter Assignment

Manual

## EWA 4NEB 720 6001-02

**Edition 1** 

#### **Safety Guidelines**

This manual contains notices which you should observe to ensure your own personal safety, as well as to protect the product and connected equipment. These notices are highlighted in the manual by a warning triangle and are marked as follows according to the level of danger:

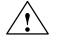

#### Danger

indicates that death, severe personal injury or substantial property damage **will** result if proper precautions are not taken.

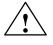

#### Warning

indicates that death, severe personal injury or substantial property damage **can** result if proper precautions are not taken.

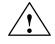

#### Caution

indicates that minor personal injury or property damage can result if proper precautions are not taken.

#### Note

draws your attention to particularly important information on the product, handling the product, or to a particular part of the documentation.

Qualified Personnel

The device/system may only be set up and operated in conjunction with this manual. Only **qualified personnel** should be allowed to install and work on this equipment. Qualified persons are defined as persons who are authorized to commission, to ground, and to tag circuits, equipment, and systems in accordance with established safety practices and standards.

**Correct Usage** 

#### Note the following:

#### Warning

This device and its components may only be used for the applications described in the catalog or the technical description, and only in connection with devices or components from other manufacturers which have been approved or recommended by Siemens.

This product can only function correctly and safely if it is transported, stored, set up, and installed correctly, and operated and maintained as recommended.

#### Trademarks

SIMATIC® and SINEC® are registered trademarks of SIEMENS AG.

Third parties using for their own purposes any other names in this document which refer to trademarks might infringe upon the rights of the trademark owners.

#### Copyright © Siemens AG 1996 All rights reserved

# The reproduction, transmission or use of this document or its contents is not permitted without express written authority. Offenders will be liable for damages. All rights, including rights created by patent grant or registration of a utility model or design, are reserved.

Siemens AG Automation Group Industrial Automation Systems P.O. Box 4848, D-90327 Nuremberg

#### **Disclaimer of Liability**

We have checked the contents of this manual for agreement with the hardware and software described. Since deviations cannot be precluded entirely, we cannot guarantee full agreement. However, the data in this manual are reviewed regularly and any necessary corrections included in subsequent editions. Suggestions for improvement are welcomed.

© Siemens AG 1996 Technical data subject to change.

# Preface

| Purpose                  | This manual describes all the steps that are necessary to effectively use the FM 351 Positioning Function Module.                                                                                                    |
|--------------------------|----------------------------------------------------------------------------------------------------|
| Audience                 | This manual describes the hardware and software of the FM 351 Positioning Function Module. The manual contains the following subjects:                                                                                                    |
|                          | Principles of positioning                                                                                                    |
|                          | • Installing and removing the FM 351                                                                                                    |
|                          | • Wiring the FM 351                                                                                                    |
|                          | • Assigning the FM 351 parameters                                                                                                    |
|                          | • Programming the FM 351                                                                                                    |
|                          | • Setting up the FM 351                                                                                                    |
|                          | Reference information                                                                                                    |
|                          | • Appendices                                                                                                    |
| Additional<br>Assistance | For queries about the use of products described in this manual, the answers to which you cannot find here, please consult your Siemens contact person at the appropriate representatives and offices. You will find addresses, for example, in the appendix "SIEMENS Worldwide" to the manual <i>S7-300 Programmable Controller, Hardware and Installation.</i><br>With queries or comments about the manual itself, please fill in the reply slip located at the end of the manual and return it to the stated address. Please also enter your personal assessment in the manual reply slip.<br>We offer courses designed to make your introduction to the SIMATIC S7 Programmable Controller easier. To obtain information about these, please contact your regional training center or the central training center in D-90027 Nuremberg, Tel. +49-911-895-3154. |
| Scope of this<br>Manual  | This manual contains the description of the FM 351 Positioning Function<br>Module which is valid at the time of publication. We reserve the right to de-<br>scribe changes to the functional features of the FM 351 in product informa-<br>tion.                                                                                                    |
| CE Labeling              | Our products fulfill the requirements of the EU guideline 89/336/EWG<br>"Electromagnetic Compatibility" and of the harmonized European standards<br>(EN) listed in it.                                                                                                    |

| CE                        | The EU declarations of conformity are kept available for the responsible au-<br>thorities according to the above-mentioned EU guideline at:              |
|---------------------------|----------------------------------------------------------------------------------------------------|
|                           | Siemens Aktiengesellschaft<br>Automation Division<br>AUT E 148<br>P.O. Box 1963<br>D-92209 Amberg<br>Germany                                             |
| Other References          | In the appendix you will find a list of other references about the S7-300 and programmable logic controllers.                                            |
| How to Use This<br>Manual | The manual contains the following access aids to make it easier for you to access special information:                                                   |
|                           | • At the beginning of the manual you will find a comprehensive contents list together with lists of figures and tables contained in the complete manual. |
|                           | • In the chapters you will find information giving you an overview of the section's contents in the left-hand column on each page.                       |
|                           | • Following the reference chapter, you will find a glossary in which the important specialist terms used in the manual are defined.                      |
|                           | • At the end of the manual you will find a comprehensive index, enabling you quick access to the required information.                                   |

# Contents

| 1 | Produc                                                    | t Overview                                                                                                    |                                                      |
|---|-----------------------------------------------------------|----------------------------------------------------------------------------------------------------|------------------------------------------------------|
|   | 1.1                                                       | FM 351 Fields of Application                                                                                                    | 1-3                                                  |
|   | 1.2                                                       | Components in Open-Loop Positioning                                                                                                 | 1-4                                                  |
| 2 | Princip                                                   | les of Positioning                                                                                                    |                                                      |
|   | 2.1                                                       | Ranges and Switching Points in the Region of the Target Position                                                                    | 2-3                                                  |
|   | 2.2                                                       | Positioning Velocity Curve                                                                                                    | 2-4                                                  |
|   | 2.3                                                       | Target Approach                                                                                                    | 2-5                                                  |
|   | 2.4                                                       | End of Positioning                                                                                                    | 2-7                                                  |
| 3 | Installir                                                 | ng and Removing the FM 351                                                                                                    |                                                      |
|   | 3.1                                                       | Installing the FM 351 Positioning Function Module                                                                                   | 3-2                                                  |
|   | 3.2                                                       | Removing the FM 351 Positioning Function Module                                                                                     | 3-3                                                  |
| 4 | Wiring                                                    | the FM 351                                                                                                    |                                                      |
|   | 4.1                                                       | Wiring the Power Controller                                                                                                    | 4-4                                                  |
|   | 4.2                                                       | Description of the Encoder Interface                                                                                                | 4-6                                                  |
|   | 4.3                                                       | Connecting the Encoders                                                                                                    | 4-7                                                  |
|   | 4.4                                                       | Description of the Peripheral Interface                                                                                             | 4-9                                                  |
|   | 4.5                                                       | Wiring the Peripheral Interface                                                                                                    | 4-13                                                 |
| 5 | FM 351                                                    | Parameterization                                                                                                    |                                                      |
| 6 | Program                                                   | nming the FM 351                                                                                                    |                                                      |
|   | 6.1<br>6.1.1<br>6.1.2<br>6.1.3                            | Principles of Programming an FM 351<br>Principle of Communication between CPU and FM 351<br>Calling Functions<br>Interrupt Handling | 6-2<br>6-4<br>6-6<br>6-8                             |
|   | 6.2<br>6.2.1<br>6.2.2<br>6.2.3                            | Functions which Control the FM 351<br>FC INC_MOD<br>FC JOG_MODE<br>FC REF_MODE                                                      | 6-10<br>6-12<br>6-14<br>6-16                         |
|   | 6.3<br>6.3.1<br>6.3.2<br>6.3.3<br>6.3.4<br>6.3.5<br>6.3.6 | Functions which Write Data to the FM 351<br>FC REFPT<br>FC ACT_VAL<br>FC SNG_FCT<br>FC SNG_COM<br>FC TG254<br>FC TG253 5            | 6-18<br>6-21<br>6-23<br>6-24<br>6-25<br>6-26<br>6-27 |

|    | 6.4<br>6.4.1<br>6.4.2 | Functions which Read Data from the FM 351         FC DIAG_INF         FC ACT_DAT | 6-28<br>6-30<br>6-31 |
|----|-----------------------|----------------------------------------------------------------------------------|----------------------|
|    | 6.5                   | Programming Example                                                              | 6-32                 |
|    | 6.6                   | Technical Data                                                                   | 6-35                 |
| 7  | Setting               | Up the FM 351                                                                    |                      |
| 8  | Machine               | e Data and Increments                                                            |                      |
|    | 8.1                   | Basic Data                                                                       | 8-2                  |
|    | 8.2                   | Machine Data for the Drive                                                       | 8-4                  |
|    | 8.3                   | Machine Data for the Axis                                                        | 8-7                  |
|    | 8.4                   | Absolute Encoder Adjustment                                                      | 8-10                 |
|    | 8.5                   | Machine Data for the Encoder                                                     | 8-13                 |
|    | 8.6                   | Resolution                                                                       | 8-16                 |
|    | 8.7                   | Incremental Dimensions                                                           | 8-17                 |
| 9  | Operati               | ng Modes and Settings                                                            |                      |
|    | 9.1                   | Generally Applicable Definitions                                                 | 9-3                  |
|    | 9.2                   | Jogging Operating Mode                                                           | 9-4                  |
|    | 9.3                   | Seek-Reference-Point Operating Mode                                              | 9-6                  |
|    | 9.4                   | Possibilities for the Seek-Reference-Point Mode                                  | 9-9                  |
|    | 9.5                   | Incremental Operating Mode                                                       | 9-11                 |
|    | 9.6                   | Setting Set Actual Value                                                         | 9-14                 |
|    | 9.7                   | Setting Set Reference Point                                                      | 9-16                 |
|    | 9.8                   | Single Setting Loop Traverse                                                     | 9-17                 |
|    | 9.9                   | Single Setting Do Not Evaluate Enable Input                                      | 9-19                 |
| 10 | Encode                | rs                                                                               |                      |
|    | 10.1                  | Incremental Encoders                                                             | 10-2                 |
|    | 10.2                  | Selecting an Incremental Encoder                                                 | 10-3                 |
|    | 10.3                  | Absolute Encoders                                                                | 10-4                 |
|    | 10.4                  | Selecting an Absolute Encoder                                                    | 10-5                 |
| 11 | Error Ha              | andling                                                                          |                      |
|    | 11.1                  | Module Defects                                                                   | 11-2                 |
|    | 11.2                  | Diagnostic Interrupts                                                            | 11-3                 |
|    | 11.3                  | General Errors                                                                   | 11-10                |
| 12 | Structu               | re of the Channel DB                                                             |                      |

| A Technical Specifications |        | al Specifications                                                               |     |
|----------------------------|--------|---------------------------------------------------------------------------------|-----|
|                            | A.1    | General Technical Specifications                                                | A-2 |
|                            | A.2    | Special Technical Specifications                                                | A-4 |
| В                          | Connec | ting Cables                                                                     |     |
|                            | B.1    | Connecting Cable for Incremental Encoder Siemens 6FX 2001-2<br>(Vp=5V; RS 422)  | B-2 |
|                            | B.2    | Connecting Cable for Incremental Encoder Siemens 6FX 2001-2<br>(Vp=24V; RS 422) | B-3 |
|                            | B.3    | Connecting Cable for Incremental Encoder Siemens 6FX 2001-4<br>(Vp=24V; HTL)    | B-4 |
|                            | B.4    | Connecting Cable for Absolute Encoder Siemens 6FX 2001-5<br>(Vp=24V; SSI)       | B-5 |

### Figures

| 1-1  | View of the FM 351 Positioning Function Module                     | 1-1  |
|------|--------------------------------------------------------------------|------|
| 1-2  | FM 351 in the S7-300                                               | 1-2  |
| 1-3  | Example of a High-Bay Warehouse                                    | 1-3  |
| 1-4  | Electronic Cam Controller                                          | 1-4  |
| 2-1  | Controlled Positioning                                             | 2-1  |
| 2-2  | Ranges and Switching Points Around the Target                      | 2-3  |
| 2-3  | Velocity Curve on Approaching a Target Position (Basic Shape)      | 2-4  |
| 2-4  | Target Approach of Positioning                                     | 2-6  |
| 2-5  | End of Positioning                                                 | 2-7  |
| 2-6  | Abort of Positioning; The Signal POS_RCD is Not Set                | 2-8  |
| 4-1  | Wiring Diagram for an Open-Loop Positioning System                 | 4-2  |
| 4-2  | Installation in a Cabinet                                          | 4-2  |
| 4-3  | Contactor Circuit                                                  | 4-4  |
| 4-4  | Position of the Subminiature Cannon Sockets X2 and X3              | 4-6  |
| 4-5  | Connection of an Encoder to the FM 351 Positioning Function Module | 4-8  |
| 4-6  | Position of the Front Connector                                    | 4-9  |
| 4-7  | Wiring of the Front Connector                                      | 4-13 |
| 6-1  | Principle of Communication between the CPU and FM 351              | 6-5  |
| 8-1  | Limits for Entry of Incremental Dimensions                         | 8-17 |
| 8-2  | Symmetrical Position of the Switch-off and Switchover Points       |      |
|      | for Increment 255                                                  | 8-18 |
| 9-1  | Starting the Jogging Operating Mode                                | 9-4  |
| 9-2  | Starting a Seek-Reference-Point Traverse                           | 9-8  |
| 9-3  | Starting the Incremental Mode                                      | 9-12 |
| 9-4  | Loop Traverse to a Target at the Software Limit Switch End         | 9-18 |
| 10-1 | Signal Waveforms from Incremental Encoders                         | 10-2 |
| 10-2 | Quadruple Evaluation                                               | 10-2 |
| 11-1 | Status and Error Indicators on the FM 351                          | 11-2 |
| 11-2 | Diagnostic Chart: Bits in the Channel DBs from Byte 72 Onwards     |      |
|      | (DIAGNOSTIC_INT_INFO)                                              | 11-5 |
| 12-1 | Channel DB Structure                                               | 12-1 |
|      |                                                                    |      |

### Tables

| 4-1  | Assignment of the 15-Pin Subminiature Cannon Sockets X2 and X3              | 4-6  |
|------|-----------------------------------------------------------------------------|------|
| 4-2  | Front connector assignment                                                  | 4-10 |
| 4-3  | Digital Input Functions                                                     | 4-11 |
| 4-4  | Digital Output Functions                                                    | 4-12 |
| 6-1  | Entries in the Channel DB                                                   | 6-2  |
| 6-2  | Overview of All Available Function Blocks                                   | 6-4  |
| 6-3  | Evaluating the Diagnostic Information from the FM 351                       | 6-9  |
| 6-4  | Brief Description of the Mode FCs                                           | 6-10 |
| 6-5  | Start Commands for the Operating Modes                                      | 6-10 |
| 6-6  | List of the FCs which Write Data to the FM 351                              | 6-18 |
| 6-7  | Requirements for Calling Writing Functions                                  | 6-18 |
| 6-8  | FCs which Read Data                                                         | 6-28 |
| 6-9  | Blocks in the Example Project                                               | 6-32 |
| 6-10 | Technical Data for the FM 351 Technological Functions                       | 6-35 |
| 6-11 | Processing Times for the FM 351 Technological Functions                     | 6-35 |
| 8-1  | Basic Data                                                                  | 8-2  |
| 8-2  | Drive Data                                                                  | 8-4  |
| 8-3  | Machine Data for the Axis                                                   | 8-7  |
| 8-4  | Machine Data for the Encoder                                                | 8-13 |
| 9-1  | Jogging with a Synchronized and Non-Synchronized Axis                       | 9-5  |
| 9-2  | Start Commands for a Seek-Reference-Point Traverse                          | 9-7  |
| 9-3  | Types of Seek-Reference-Point Mode                                          | 9-8  |
| 9-4  | All Possibilities for a Seek-Reference-Point Mode                           | 9-9  |
| 9-5  | Start Commands for the Incremental Mode                                     | 9-12 |
| 9-6  | Displacement of the Working Range on the Axis by Set Actual Value           | 9-15 |
| 9-7  | Displacement of the Working Range on the Axis by Set reference point .      | 9-16 |
| 9-8  | Calculation of the Position of the Fictitious Target during a Loop Traverse | 9-17 |
| 9-9  | Behavior of the Start Signals during the Operating Modes                    | 9-19 |
| 11-1 | Diagnostic Interrupts for Internal Errors                                   | 11-6 |
| 12-1 | Contents in the Channel DB                                                  | 12-2 |

## **Product Overview**

| FM 351    | The FM 351 Positioning Function Module for rapid and creep speed drives is<br>used for controlled positioning. The module consists of two independent<br>channels and can therefore control rotary or linear axes. An incremental or<br>absolute encoder (SSI) can be connected to the module for each channel. |
|-----------|----------------------------------------------------------------------------------------------------|
|           | The module operates automatically. A user program in S7 controls the posi-<br>tioning module.                                                                                                    |
| Functions | The FM 351 Positioning Function Module for rapid and creep speed drives is equipped with powerful operating modes, settings and commands. The most important of these are listed below:                                                                                                    |
|           | Absolute and relative incremental modes                                                                                                    |
|           | • Search for reference                                                                                                    |
|           |                                                                                                    |

- Set actual value, set reference point
- Loop mode and many more.

The FM 351 Positioning Function Module for rapid and creep speed drives does not need any maintenance and requires no batteries.

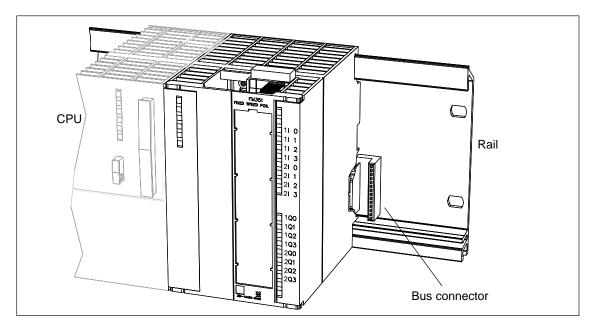

Figure 1-1 View of the FM 351 Positioning Function Module

FM 351 in theThe S7-300 Programmable Controller consists of a CPU and various signal<br/>modules which are mounted on a rail.

You can operate a number of FM 351 Positioning Function Modules simultaneously. Combinations with other FM/CP modules are also possible. A typical application is the combination with an FM 352 Electronic Cam Controller.

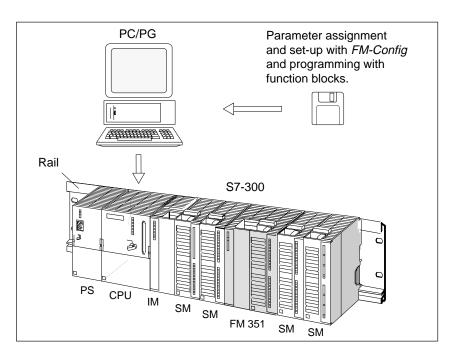

Figure 1-2 FM 351 in the S7-300

**Chapter Overview** 

You will find the following subjects in this chapter:

| Section | Contents                            | Page |
|---------|-------------------------------------|------|
| 1.1     | FM 351 Fields of Application        | 1-3  |
| 1.2     | Components in Open-Loop Positioning | 1-4  |

## 1.1 FM 351 Fields of Application

| Fields of                    | Below are a few examples from the field of controlled positioning which                                                                                                    |
|------------------------------|----------------------------------------------------------------------------------------------------|
| Application                  | show the variation of applications possible with the FM 351.                                                                                                    |
| Control of Feed<br>Processes | Various wooden parts are processed with a profile machine. Different work-<br>ing steps and routing heads are required to process the wood. The various<br>heads are changed by a controlled positioning process. |
| Simple Handling              | The molded parts in an injection molding machine are removed from the tool                                                                                                    |
| Processes                    | by a gripper arm. The arm is controlled by the positioning module.                                                                                                    |
| High-Bay                     | Standard containers are stored in a high-bay warehouse.                                                                                                    |

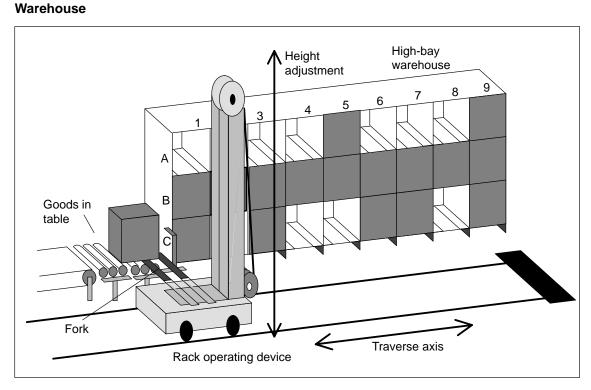

Figure 1-3 Example of a High-Bay Warehouse

## 1.2 Components in Open-Loop Positioning

**Control Circuit** In Figure 1-4 you can see the control circuit and components of an open-loop positioning system.

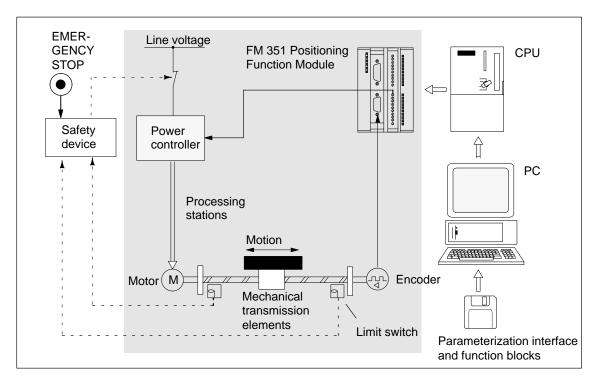

Figure 1-4 Electronic Cam Controller

| Power Controller                         | The power controller is controlled via digital outputs. It may, for example, consist of a contactor circuit.                                                                                |
|------------------------------------------|----------------------------------------------------------------------------------------------------|
|                                          | The power controller switches the motor off:                                                                                                    |
|                                          | • When operating faults occur (user presses EMERGENCY STOP switch)                                                                                                    |
|                                          | • When the limit switch is reached (safety device trips the power controller)                                                                                                    |
| Motor                                    | The motor is controlled by the power controller and drives the axis.                                                                                                    |
| FM 351<br>Positioning<br>Function Module | The FM 351 Positioning Function Module determines the present actual posi-<br>tion of the axis via an encoder. Here, pulses are measured which are propor-<br>tional to the distance moved. |
|                                          | On reaching certain axis positions the power controller is controlled appropri-<br>ately via the digital outputs.                                                                           |

| Mechanical Trans-<br>mission Elements<br>(Axis) | The mechanical transmission elements include:                                                                              |
|-------------------------------------------------|----------------------------------------------------------------------------------------------------|
|                                                 | • Toothed belts                                                                                                    |
|                                                 | • Spindle                                                                                                    |
|                                                 | Toothed rack/pinion                                                                                                    |
|                                                 | Hydraulic cylinder                                                                                                    |
|                                                 | • Gear unit                                                                                                    |
|                                                 | Coupling systems                                                                                                    |
| CPU                                             | The CPU executes the controlling user program (sequential program). Data and signals are interchanged via function blocks. |
| PC/PG                                           | The PC/PG (programming device) is used for                                                                                 |
| (Programming<br>Device)                         | • Parameterization: You parameterize the FM 351 with the parameteriza-<br>tion interface.                                  |
|                                                 | • Testing and setting up with the parameterization interface.                                                              |
|                                                 | • Programming: You program the FM 351 with function blocks which you can directly link into the user program.              |

## **Principles of Positioning**

What Does 'Controlled Positioning' Mean?

Encoders supply pulses or numerical values as output signals. The encoder output signals describe the displacement of the load to be positioned. When the displacement reaches a specified setpoint, then with controlled positioning the drive is switched over or switched off.

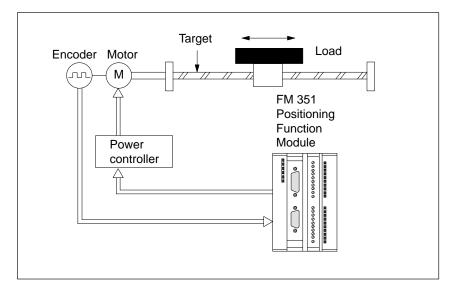

Figure 2-1 Controlled Positioning

Open-Loop Positioning Each positioning process has the following features:

- A target position to which the load is positioned.
- A travel range.
- Parameters determining the positioning sequence.

The target position is first approached at high speed (rapid speed). At a specified distance from the target position the speed is switched to a lower speed (creep speed). Shortly before the axis reaches the target position, and also at a specified distance from the target position, the drive is switched off. The FM 351 executes the target approach and ensures reliable positioning. The FM 351 is a positioning module for open-loop positioning.

FM 351 Positioning Function Module EWA 4NEB 720 6001-02 If you carry out open-loop positioning with the FM 351, the drive is controlled with rapid and creep speeds in the appropriate direction using digital outputs.

With the FM 351 Positioning Function Module for rapid and creep speed drives you can position two axes independently of one another. These axes can be rotary or linear axes.

#### **Chapter Overview** You will find the following subjects in this chapter:

| Section | Contents                                                              | Page |
|---------|-----------------------------------------------------------------------|------|
| 2.1     | Ranges and switching points in the region of the target posi-<br>tion | 2-3  |
| 2.2     | Positioning velocity curve                                            | 2-4  |
| 2.3     | Target approach                                                       | 2-5  |
| 2.4     | End of positioning                                                    | 2-7  |

## 2.1 Ranges and Switching Points in the Region of the Target Position

| Introduction | This chapter gives information about the combined effects of individual ma- |
|--------------|-----------------------------------------------------------------------------|
|              | chine data. You will find a description of the machine data in Chapter 8.   |

| Definition of the | Each target position is characterized by a number of ranges which you para- |
|-------------------|-----------------------------------------------------------------------------|
| Switching Points  | meterize by entering values. Each range carries out a different task:       |
| and Ranges        |                                                                             |

| Range                    | Explanation                                                                                                    |
|--------------------------|----------------------------------------------------------------------------------------------------|
| Switchover<br>difference | A specified displacement, defining the distance to the target, at which the drive switches from rapid speed to creep speed.                                               |
| Switch-off difference    | A specified displacement, defining the distance to the target, at which the drive is switched off.                                                                        |
| Standstill range         | A symmetrical range about the target position. This range becomes active when PEH is signaled. If the range is left without a valid request, the FM 351 signals an error. |
| Target range             | A symmetrical range about the target position. The target is reached when the drive undercuts the standstill velocity within this range.                                  |

#### Position of the Switching and Monitoring Ranges

The figure shows you how the switching points and ranges about the target position are arranged.

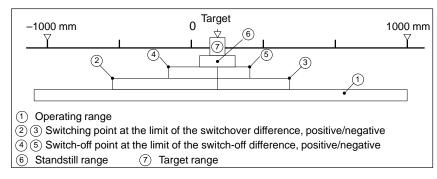

Figure 2-2 Ranges and Switching Points Around the Target

Rules for the Ranges

Note the following rules for the ranges shown:

- The half target range must be smaller than the switch-off difference (incl. the limits).
- The switch-off difference must lie within the relevant switchover difference.
- The dynamic characteristics of the drive must be considered when inputting values so that a reliable approach to the target is possible.

2

## 2.2 Positioning Velocity Curve

**Introduction** This chapter gives an overview of the basic curve for positioning on a target.

Velocity Curve on Approaching a Target Position The velocity and also the basic curve mainly depend on the possibilities provided by the power controller which you are using.

We show you the basic sequence on approaching a target position in Fig. 2-3 below.

For the sake of simplicity we have assumed that the velocity changes linearly over the distance traveled.

The following basic curve for positioning is then produced:

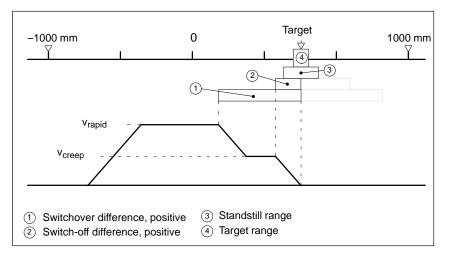

Figure 2-3 Velocity Curve on Approaching a Target Position (Basic Shape)

| Target Approach          | Please refer to Chapter 2.3 for the <b>target approach</b> .<br>The effect of the FM 351 monitoring is shown. In addition, you can see when |
|--------------------------|----------------------------------------------------------------------------------------------------|
| Fortunities has          | the FM 351 signals reaching a position.                                                                                                    |
| Evaluation by<br>Program | You can determine all the statuses during positioning from the response sig-<br>nals. Please read Chapter 12 for more information.          |

## 2.3 Target Approach

| Definition      | During a target approach the FM 351 makes various monitoring features and signals available.                                                                                                    |
|-----------------|----------------------------------------------------------------------------------------------------|
|                 | This achieves the following:                                                                                                    |
|                 | • The target approach is monitored.                                                                                                    |
|                 | • The signal <b>Position reached</b> is generated. You obtain the signal on the parameter POS_RCD of the FC INC_MOD (see Chapter 6.2.1).                                                                                                    |
|                 | • The standstill condition in the standstill range is monitored.                                                                                                    |
| Target Approach | The target approach, which we are going to examine in the following, begins when the switch-off point is reached.                                                                                                    |
|                 | The following sequence should be noted.                                                                                                    |
|                 | 1. The FM 351 starts the target-approach monitoring on reaching the switch-<br>off point.                                                                                                    |
|                 | 2. The actual value must have reached the target range within the monitor-<br>ing period.                                                                                                    |
|                 | 3. The actual value reaches the target range.                                                                                                    |
|                 | <ol> <li>When the velocity becomes slower or equal to the value of the standstill<br/>velocity within the target range, the FM 351 signals with the signal<br/>POS_RCD (Position reached) that it has detected the reaching of the tar-<br/>get position.</li> </ol> |
|                 | Note                                                                                                    |
|                 | The undercutting of the standstill velocity is only monitored once per target approach.                                                                                                    |
|                 |                                                                                                    |

- 5. The monitoring period for the target approach is switched off.
- 6. The standstill monitoring is switched on. The standstill range is positioned symmetrically about the target position and monitored.

If the actual value leaves the standstill range without a new start request being issued, the FM 351 signals an error.

# Schematic: Target

The figure clearly illustrates the sequence.

Approach

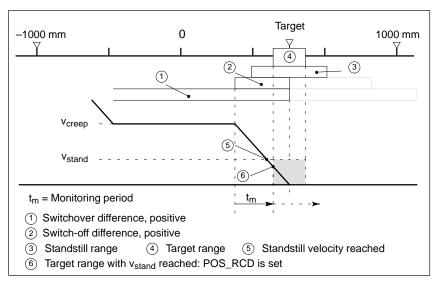

Figure 2-4 Target Approach of Positioning

## 2.4 End of Positioning

Definition

End

You must differentiate between two cases for the end of positioning:

- The positioning is correctly terminated via the switchover and switch-off differences. This process is termed the **end** in the following.
- The positioning is immediately terminated by a "hard" action. This process is termed **abort** in the following.

End signifies that the positioning process is terminated at the switching points conforming to the differences from rapid speed via creep speed.

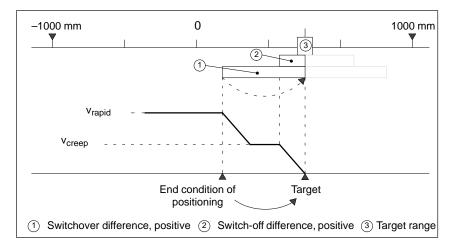

Figure 2-5 End of Positioning

**POS\_RCD** Pay attention to the following behavior of the signal POS\_RCD at the end of positioning:

- POS\_RCD is set when the specified target has been properly reached during the incremental mode.
- POS\_RCD is **not** set:
  - When the operating mode is terminated during the incremental mode with STOP before the specified target is reached.
  - During the operating modes jogging or reference-searching.

2

Abort means that the positioning process is terminated immediately without application of the switchover and switch-off differences from the rapid and creep speeds to standstill.

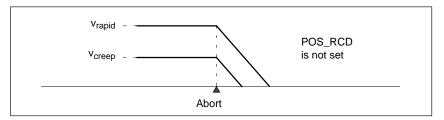

Figure 2-6 Abort of Positioning; The Signal POS\_RCD is Not Set

Abort

# Installing and Removing the FM 351

| Planning the<br>Mechanical<br>Installation          | ceed during    | on the options of mechanical installation and how you methe project planning will be found in the manual <i>S7-300 Controller, Hardware and Installation</i> . | -       |
|-----------------------------------------------------|----------------|----------------------------------------------------------------------------------------------------|---------|
|                                                     | Only suppler   | nentary information is given in the following.                                                                                                    |         |
| Mounting Position                                   | Horizontal m   | nounting in the system on the rail should be preferred.                                                                                                    |         |
|                                                     |                | ted vertically, you must pay attention to the restricted am<br>(max. 40 °C [104°F]).                                                                           | bient   |
| What Must You<br>Take into                          |                | Positioning Function Module can be mounted at any mossignal modules on the rail.                                                                               | odule   |
| Consideration<br>during Mechanical<br>Installation? | -              | ng the mechanical installation of your controller, you molowing rules:                                                                                         | ıst ob- |
|                                                     |                | mum number of modules is restricted by the length of the restricted by the length of the modules.                                                              | ne rail |
|                                                     | The FM (width. | 351 Positioning Function Module needs 80 mm (3.15 in)                                                                                                    | module  |
|                                                     |                | mum number is restricted by the sum of the current cons<br>n the 5 V backplane bus supply of all modules to the right                                          | -       |
|                                                     | 200 mA.        | ent consumption of the FM 351 from the backplane bus i<br>Pay attention to the maximum current consumption from<br>e bus on the S7-300.                        |         |
| Chapter Overview                                    | You will find  | I the following subjects in this chapter:                                                                                                    |         |
|                                                     | Section        | Contents                                                                                                    | Page    |

| Section | Contents                                          | Page |
|---------|---------------------------------------------------|------|
| 3.1     | Installing the FM 351 Positioning Function Module | 3-2  |
| 3.2     | Removing the FM 351 Positioning Function Module   | 3-3  |

## 3.1 Installing the FM 351 Positioning Function Module

| Rules         | No special protective measures (ESD guidelines) are required for the installa-<br>tion of the FM 351 Positioning Function Module.                                                                                                    |  |
|---------------|----------------------------------------------------------------------------------------------------|--|
| $\wedge$      | Warning                                                                                                    |  |
|               | Only mount the FM 351 Positioning Function Module when the CPU is in the STOP operating state.                                                                                                    |  |
|               | If you disregard this stipulation, damage may be caused to the connected peripheral equipment.                                                                                                    |  |
|               |                                                                                                    |  |
| Tool Required | You will need a 4.5 mm (0.25 in) screwdriver to install the FM 351 Position-<br>ing Function Module.                                                                                                    |  |
| Procedure     | The following list describes how you mount the FM 351 Positioning Function Module onto the rail. Further information about the installation of modules can be found in the manual <i>S7-300 Programmable Controller, Hardware and Installation</i> .                                |  |
|               | 1. An expansion bus is included with the FM 351 Positioning Function Mod-<br>ule. Plug this onto the module bus plug to the left of the FM 351 Position-<br>ing Function Module. (The bus plug is located on the back panel, and you<br>must loosen the module again if necessary). |  |
|               | 2. If further modules are to be mounted to the right, then first plug the expansion bus of the next module to the right-hand bus plug on the FM 351 Positioning Function Module.                                                                                                    |  |
|               | If the FM 351 Positioning Function Module is the last module in the row, do not plug in any expansion bus.                                                                                                    |  |
|               | 3. Screw the FM 351 Positioning Function Module firmly (tightening torque approx. 80 110 Ncm).                                                                                                    |  |
|               | 4. After installation you can allocate a module location number to the FM 351 Positioning Function Module. For this, there are module location labels which are included with the CPU.                                                                                              |  |
|               | The scheme to be adopted for numbering and how you fit the module location labels can be found in the manual <i>S7-300 Programmable Controller, Hardware and Installation.</i>                                                                                                    |  |
|               | 5. Mount the shield support element.                                                                                                    |  |
|               | Order No.: 6ES7 390-5AA00-0AA0                                                                                                    |  |

## 3.2 Removing the FM 351 Positioning Function Module

| Tool Required | You will need a 4.5 mm (0.25 in) screwdriver to remove the FM 351 Positioning Function Module. |
|---------------|------------------------------------------------------------------------------------------------|
| Procedure     | The following list describes how you remove the FM 351 Positioning Func-<br>tion Module:       |
|               | 1. Switch off the power controller.                                                            |
|               | 2. Switch off the 24 V supply to the FM 351 Positioning Function Module.                       |
|               | 3. Switch the CPU to the STOP state.                                                           |
|               | 4. Open the front doors. Take out the labeling strips, if present.                             |
|               | 5. Release the front plug and withdraw it.                                                     |
|               | 6. Loosen the subminiature Cannon connector to the encoders.                                   |
|               | 7. Loosen the fixing screw on the module.                                                      |
|               | 8. Swivel the module from the rail and unhinge the module.                                     |

# Wiring the FM 351

| Important Rules              | It is essential for the safety of the system to install the switching elements mentioned below and to adapt them to your system conditions.                                                                                |
|------------------------------|----------------------------------------------------------------------------------------------------|
|                              | • EMERGENCY STOP switch enabling you to switch off the complete system.                                                                                                    |
|                              | • Start/finish limit switches which directly switch off the power controller.                                                                                                    |
|                              | • Motor protecting switch to protect the motors.                                                                                                    |
|                              |                                                                                                    |
| Other Literature             | Please also pay attention to the following chapters in the manual S7-300 Pro-<br>grammable Controller, Hardware and Installation:                                                                                          |
|                              | • Guideline for Handling Modules at Risk from Electrostatic Discharge (ESD): Appendix D.                                                                                                    |
|                              | • Planning the Electrical Installation: Chapter 4.                                                                                                    |
|                              | As a further source of information on the subject of EMC guidelines, we rec-<br>ommend the publication: <i>Equipment for Machine Tools, EMC Guidelines for</i><br><i>WS/W</i> F Techniques, Order No.: 6ZB5440-0QX01-0BA1. |
|                              |                                                                                                    |
| Standards and<br>Regulations | You must observe the appropriate VDE guidelines when wiring the open-loop positioning system.                                                                                                    |

# **Wiring Diagram** In Figure 4-1 you can see a wiring diagram for an open-loop positioning system using the FM 351 Positioning Function Module.

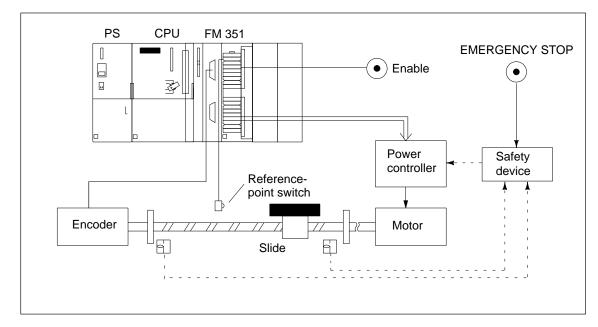

Figure 4-1 Wiring Diagram for an Open-Loop Positioning System

# Installation in a Cabinet

A diagram of a cabinet installation is shown in Figure 4-2. The FM 351 Positioning Function Module, the CPU and power supply module are situated in the right part of the cabinet. The power controller is accommodated in the left part of the cabinet. The right and left parts of the cabinet are separated spatially by a grounded partition.

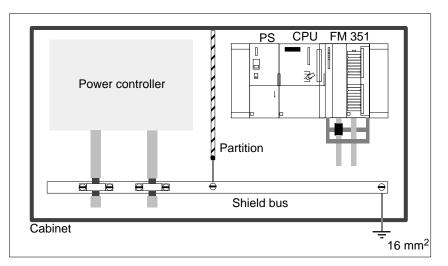

Figure 4-2 Installation in a Cabinet

# Shielding The cable connections for the encoders should be implemented using shielded cables. To ensure operation free of interference it is essential that the connecting en

coder cables are grounded at both ends. The cable shield to the encoder must be joined both to the shield connector block on the FM 351 Positioning Function Module as well as in the peripheral connector plug.

**Chapter Overview** You will find the following subjects in this chapter:

| Section | Contens                                 | Page |
|---------|-----------------------------------------|------|
| 4.1     | Wiring the Power Controller             | 4-4  |
| 4.2     | Description of the Encoder Interface    | 4-6  |
| 4.3     | Connecting the Encoders                 | 4-7  |
| 4.4     | Description of the Peripheral Interface | 4-9  |
| 4.5     | Wiring the Peripheral Interface         | 4-13 |

### 4.1 Wiring the Power Controller

- Power ControllerThe power controller is connected to the digital outputs on the FM 351. The<br/>motor is controlled by the power controller.The power controller may for example consist of a simple contactor circuit.
- **Contactor Circuit** In Figure 4-3 you can see the control and load circuits of a power controller. The functions of the digital outputs correspond to Control Mode 1.

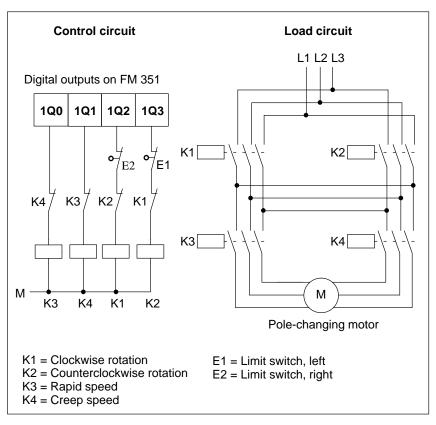

Figure 4-3 Contactor Circuit

#### Working Principle of the Contactor Circuit

The contactors K1 and K2 control the clockwise and counterclockwise motor rotation. Both contactors are interlocked against one another by the normally closed contacts K2 and K1. The limit switches E1 and E2 are the start/finish limit switches. If these limit switches are activated, the motor (clockwise or counterclockwise rotation) is switched off.

The contactors K3 and K4 switch the motor from rapid to creep speed. Both contactors are interlocked against one another by the normally closed contacts K4 and K3.

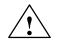

### Caution

Interlock the line contactors against one another.

Mutual interlocking of the line contactors is shown in Figure 4-3.

If you do not observe this rule, then a short circuit can occur in the line network. 4

## 4.2 Description of the Encoder Interface

Position of the Subminiature Cannon Sockets The mounting position and the designation of the sockets on the module are shown in Figure 4-4. Incremental or absolute encoders (SSI) can be connected to the two subminiature Cannon sockets.

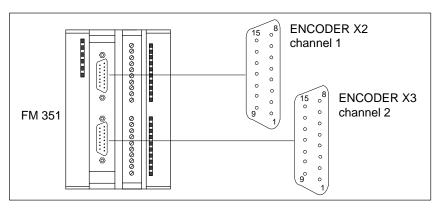

Figure 4-4 Position of the Subminiature Cannon Sockets X2 and X3

# Assignment of the Sockets X2 and X3

Table 4-1 shows the assignment of the 15-pin subminiature Cannon sockets:

| Pin | Name    | Incremental Encoder                         | Absolute Encoder        |
|-----|---------|---------------------------------------------|-------------------------|
| 1   | A*      | Encoder signal A (24 V)                     |                         |
| 2   | CLS     |                                             | SSI shift clock         |
| 3   | CLS     |                                             | SSI shift clock inverse |
| 4   | B*      | Encoder signal B (24 V)                     |                         |
| 5   | 24 VDC  | Encoder supply 24 V                         |                         |
| 6   | 5.2 VDC | Encoder supply 5.2 V                        |                         |
| 7   | М       | Ground                                      |                         |
| 8   | N*      | Zero mark signal (24 V)                     |                         |
| 9   | RE      | Current sourcing/sinking<br>(See Chap. B.3) |                         |
| 10  | N       | Zero mark signal (5 V)                      |                         |
| 11  | N       | Zero mark signal inverse<br>(5 V)           |                         |
| 12  | B       | Encoder signal B inverse<br>(5 V)           |                         |
| 13  | В       | Encoder signal B (5 V)                      |                         |
| 14  | A / DAT | Encoder signal A inverse<br>(5 V)           | SSI data inverse        |
| 15  | A /DAT  | Encoder signal A (5 V)                      | SSI data                |

 Table 4-1
 Assignment of the 15-Pin Subminiature Cannon Sockets X2 and X3

## 4.3 Connecting the Encoders

| Selecting the Right<br>Encoder | You parameterize the type of encoder in the parameterization interface in the dialog field Encoder Data. Here, you can set the following types of encoders:                         |  |  |
|--------------------------------|----------------------------------------------------------------------------------------------------|--|--|
|                                | • 5 V incremental encoder                                                                                                    |  |  |
|                                | • 24 V incremental encoder                                                                                                    |  |  |
|                                | • Absolute encoder (SSI)                                                                                                    |  |  |
|                                | – 13 bit                                                                                                    |  |  |
|                                | – 25 bit                                                                                                    |  |  |
|                                | You will find the technical data and manufacturers' specifications for the listed encoders in Reference Chapter 10.                                                                 |  |  |
| Connecting Cables              | You should use cables with integral connectors for connecting the encoders.<br>You will find terminal diagrams and the order numbers for the connecting<br>cables in Appendix B.    |  |  |
|                                | The connecting cables with integral connectors offered in Appendix B pro-<br>vide the optimum interference immunity and an adequate cross-sectional area<br>for the encoder supply. |  |  |
| Shield Supporting<br>Element   | With shielded cables, this element can be inserted into the rail for terminating the shield.                                                                                        |  |  |
|                                | Order number: 6ES7 390-5AA00-0AA0                                                                                                    |  |  |
|                                | You will find further information in the manual S7-300 Programmable Con-<br>troller, Hardware and Installation.                                                                     |  |  |
|                                | Note                                                                                                    |  |  |
|                                | When you replace an encoder, you must set the machine data for the axis again.                                                                                                    |  |  |

# Connecting the Encoders

The connection of an encoder to the FM 351 Positioning Function Module is shown in Figure 4-5.

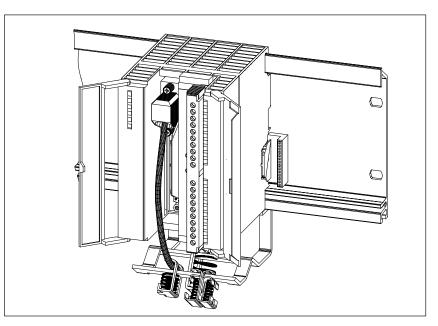

Figure 4-5 Connection of an Encoder to the FM 351 Positioning Function Module

#### Procedure

Proceed as follows to connect the encoders:

1. Connect the connecting cable to the encoder.

With absolute encoders it may be necessary to assemble the cable (cableend at the encoder) according to the manufacturer's specification.

- 2. Open the front door and plug the subminiature Cannon connector to the FM 351 Positioning Function Module.
- 3. Lock the connector with the aid of the knurled screws. Close the front door.
- 4. Remove the insulating material on the connecting cable and clamp the cable shield in the shield supporting element. To do this, use the shield terminal.

## 4.4 Description of the Peripheral Interface

### Position of the Front Connector

The FM 351 Positioning Function Module with the front doors open is illustrated in Figure 4-6. The front connector X1 is shown in the wiring position. Here you connect the supply voltages, switches and the power controller.

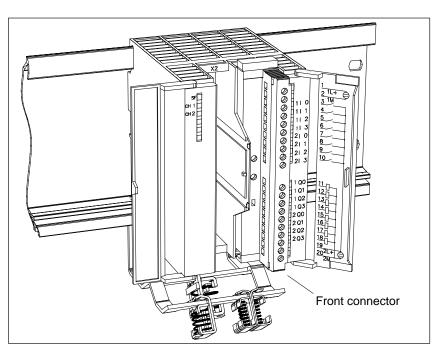

Figure 4-6 Position of the Front Connector

**Display Elements** The current status of the peripheral interface is indicated by LEDs which you will find to the right, next to the front connector.

- 8 LEDs for the digital inputs (110 to 213)
- 8 LEDs for the digital outputs (1Q0 to 2Q3)

#### Front Connector Assignment

Table 4-2 shows the assignment of the 20-pin front connector.

| Teminal | Name | Meaning                       |
|---------|------|-------------------------------|
| 1       | 1L+  | 24 VDC encoder supply         |
| 2       | 1M   | Ground, encoder supply        |
| 3       | 1I 0 | Digital input 0 of channel 1  |
| 4       | 1I 1 | Digital input 1 of channel 1  |
| 5       | 1I 2 | Digital input 2 of channel 1  |
| 6       | 1I 3 | Digital input 3 of channel 1  |
| 7       | 2I 0 | Digital input 0 of channel 2  |
| 8       | 2I 1 | Digital input 1 of channel 2  |
| 9       | 2I 2 | Digital input 2 of channel 2  |
| 10      | 2I 3 | Digital input 3 of channel 2  |
| 11      | 1Q 0 | Digital output 0 of channel 1 |
| 12      | 1Q 1 | Digital output 1 of channel 1 |
| 13      | 1Q 2 | Digital output 2 of channel 1 |
| 14      | 1Q 3 | Digital output 3 of channel 1 |
| 15      | 2Q 0 | Digital output 0 of channel 2 |
| 16      | 2Q 1 | Digital output 1 of channel 2 |
| 17      | 2Q 2 | Digital output 2 of channel 2 |
| 18      | 2Q 3 | Digital output 3 of channel 2 |
| 19      | 2L+  | 24 VDC load power supply      |
| 20      | 2M   | Ground, load power supply     |

 Table 4-2
 Front connector assignment

**Encoder Supply** Here connect a 24 VDC encoder supply for the encoder. The reference potential of this supply (1M) is connected to the ground of the load power supply (2M) in the FM 351.

The 24 VDC encoder supply is monitored for undervoltage and wire breakage.

The 24 VDC encoder supply is converted internally to 5 VDC. This means that 24 VDC and 5 VDC are provided on the encoder interface (Cannon connector X2 and X3) for the different types of encoders.

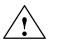

#### Caution

Make sure the polarity of the encoder supply (1L+, 1M) is correct.

If you connect the encoder supply with incorrect polarity, then the module will become defective and must be replaced.

### Connected Potentials

The ground of the encoder supply is non-isolated with respect to the CPU ground, that is, Terminal 2 (1M) should be connected with low resistance to the CPU ground.

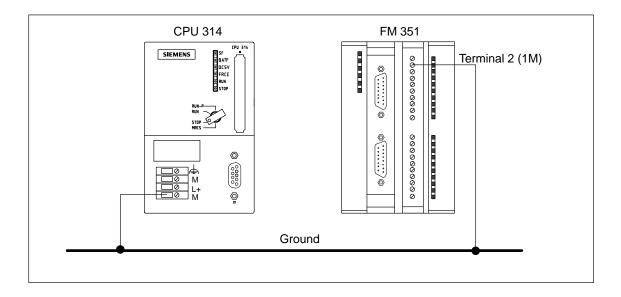

| 8 Digital Inputs                  | The FM 351 has 4 digital inputs per channel.                                                                                                |                        |                  |  |  |
|-----------------------------------|----------------------------------------------------------------------------------------------------|------------------------|------------------|--|--|
| (11 0 bis 2l 3)                   | Here, you can connect bounce-free switches (24 V current sourcing) or non-<br>contact sensors (2 or 3-wire proximity switches).             |                        |                  |  |  |
|                                   | The digital inputs are not monitored for short circuit or wire breakage. The digital inputs are isolated with respect to the module ground. |                        |                  |  |  |
| Function of the<br>Digital Inputs | The function of the digital inputs depends on the encoder used:                                                                             |                        |                  |  |  |
|                                   | Table 4-3Digital Input Functions                                                                                                    |                        |                  |  |  |
|                                   | Digital Input                                                                                                    | Incremental Encoder    | Absolute Encoder |  |  |
|                                   | 110; 210                                                                                                    | Reference point switch | Not used         |  |  |
|                                   | 111; 211                                                                                                    | Reversing switch       | Not used         |  |  |
|                                   | 112; 2I2Enable inputEnable input                                                                                                    |                        |                  |  |  |

Not used

113; 213

Not used

# Function of the Digital Outputs

The power stage is controlled by the digital outputs. The function of the digital outputs depends on the control mode. You select the control mode in the parameterization interface.

| Output  | Control Mode            |                         |                         |                          |  |
|---------|-------------------------|-------------------------|-------------------------|--------------------------|--|
| Q       | 1                       | 2                       | 3                       | 4                        |  |
| 1Q0/2Q0 | Rapid speed             | Rapid/creep<br>speed    | Rapid speed             | Rapid speed, positive    |  |
| 1Q1/2Q1 | Creep speed             | Position reached        | Creep speed             | Creep speed, positive    |  |
| 1Q2/2Q2 | Approach, posi-<br>tive | Approach, posi-<br>tive | Approach, posi-<br>tive | Rapid speed,<br>negative |  |
| 1Q3/2Q3 | Approach, nega-<br>tive | Approach, nega-<br>tive | Approach, nega-<br>tive | Creep speed,<br>negative |  |

Table 4-4 Digital Output Functions

#### Load Power Supply (2L+, 2M)

You must connect a 24 V load power supply for the digital outputs to the terminals 2L+ and 2M. The FM 351 Positioning Function Module does not operate if the polarity is reversed.

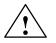

#### Caution

Pay attention to the correct polarity for the load power supply (2l+, 2M).

If you connect the load power supply with incorrect polarity, the module is defective and must be replaced.

## 4.5 Wiring the Peripheral Interface

Wiring the Front Connector Figure 4-7 shows the wiring of the front connector.

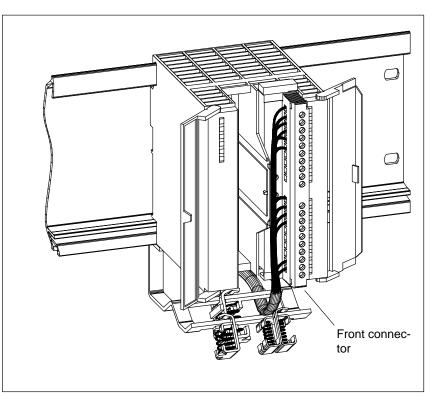

Figure 4-7 Wiring of the Front Connector

**Connecting Wires** Flexible wire, cross-sectional area 0.25 mm<sup>2</sup> to 1.5 mm<sup>2</sup>.

Wire end ferrules are not required.

You can use wire end ferrules without insulating collars (DIN 46228, Form A, long version).

You can connect two wires each with 0.25  $\rm mm^2$  to 0.75  $\rm mm^2$  in one wire end ferrule.

#### Note

If you connect touch probes or proximity switches, then you must use shielded wires to obtain the optimum interference immunity.

**Tool Required** Screwdriver or motor-driven screwdriver, 3.5 mm (0.14 in).

4

#### Procedure

To wire the front connector, proceed as follows:

- 1. Strip 6 mm (0.25 in) from the wire, fitting a wire end ferrule if required.
- 2. Open the front door, bring the front connector to the wiring position.
- 3. Fit the strain relief to the connector.
- 4. If you bring out the wires downwards, begin the wiring from below, otherwise at the top. Also screw down terminals which are not used.

The tightening torque is 60 Ncm to 80 Ncm.

- 5. Pull the strain relief for the cable tree.
- 6. Push the front connector into the operating position (pressing the locking element).
- 7. You can fill in the enclosed label and insert it into the front door.

#### Note

No shielded cables are required when wiring the digital inputs and outputs up to the following cable lengths:

- Digital inputs: max. 100 m (110 yds)
- Digital outputs: max. 100 m (110 yds)

# 5

## FM 351 Parameterization

| Introduction | You parameterize the positioning module with the parameterization software. The software is intended for the FM 351 and the FM 451. The description of operation can be found in the integrated help. |
|--------------|----------------------------------------------------------------------------------------------------|
| Requirements | Before you begin the parameterization of the FM 351 Positioning Function Module, you should check the following requirements:                                                                         |
|              | • STEP 7 from V2.0 is correctly installed on your programming device/PC.                                                                                                    |
| Installation | The complete software (parameterization software and function blocks) is located on a 3.5 in. diskette. You install the software as follows:                                                          |
|              | 1. Insert the diskette into the disk drive on your programming device/PC.                                                                                                    |
|              | 2. Under Windows 95 start the dialog on the installation of the software by double clicking the symbol "Software" in "System Control".                                                                |
|              | 3. In the dialog select the disk drive and the file <b>Setup.exe</b> and start the installation process.                                                                                              |
|              | 4. Step by step follow the instructions which the installation program displays.                                                                                                    |
|              | <b>Result:</b> The software is installed in the following folders:                                                                                                    |
|              | – Function blocks: STEP7_V2\S7LIBS\FM_POS                                                                                                    |
|              | – Example: STEP7_V2\EXAMPLES\FM_POSP                                                                                                    |
|              | Note                                                                                                    |

If you selected a folder other than STEP7\_V2 for the STEP 7 installation, this folder is recorded.

| Configuration    | For configuration it is assumed that you have created a project in which you can store the parameterization. You will find further information on the configuration of modules in your user manual <i>Standard Software for S7 and M7</i> , <i>STEP 7</i> . Only the most important steps are explained below. |  |  |  |
|------------------|----------------------------------------------------------------------------------------------------|--|--|--|
|                  | 1. Start the <i>SIMATIC Manager</i> and call the configuration table into your project.                                                                                                    |  |  |  |
|                  | 2. Select a module rack and allocate it.                                                                                                    |  |  |  |
|                  | 3. Open the rack.                                                                                                    |  |  |  |
|                  | 4. Select the FM 351 Positioning Function Module with the relevant order number from the module catalog.                                                                                                    |  |  |  |
|                  | 5. Drag the FM 351 Positioning Function Module into the appropriate line in the configuration table.                                                                                                    |  |  |  |
|                  | 6. From the configuration table note the input address for the FM 351 Positioning Function Module, for example 336.                                                                                                    |  |  |  |
|                  | The value which you read out is displayed in decimal format.                                                                                                    |  |  |  |
| Parameterization | Now you can start the parameterization of the FM 351 Positioning Function Module.                                                                                                    |  |  |  |
|                  | During parameterization you adjust the interface-specific parameters. The parameterization is carried out with the parameterization software.                                                                                                    |  |  |  |
|                  | <ol> <li>Double click the order number for the FM 351 Positioning Function Module in the configuration table or use the menu command Edit ► Open object</li> </ol>                                                                                                    |  |  |  |
|                  | Result: You enter the dialog field "Basic parameters".                                                                                                    |  |  |  |
|                  | 2. Parameterize the basic parameters for the FM 351 Positioning Function Module.                                                                                                    |  |  |  |
|                  | 3. Click the button "Parameters".                                                                                                    |  |  |  |
|                  | <b>Result:</b> You enter the parameterization interface.                                                                                                    |  |  |  |
|                  | 4. Parameterize and test the FM 351 Positioning Function Module and save the entered parameters with <b>File ► Save</b> to the configuration interface.                                                                                                    |  |  |  |
|                  | 5. Terminate the parameterization software.                                                                                                    |  |  |  |
|                  | 6. Save your project in the configuration interface.                                                                                                    |  |  |  |
|                  | <ol> <li>Load the parameterization data with the CPU in the STOP state using<br/>Target system ► Load ► Project.</li> </ol>                                                                                                    |  |  |  |
|                  | <b>Result:</b> The data is loaded in the CPU memory and is directly transferred to the FM 351.                                                                                                    |  |  |  |
|                  | 8. Execute a CPU start.                                                                                                    |  |  |  |

| Integrated Help      | The parameterization interface is equipped with integrated help which sup-<br>ports you when parameterizing the positioning module. You call the inte-<br>grated help as follows: |  |  |  |  |
|----------------------|----------------------------------------------------------------------------------------------------|--|--|--|--|
|                      | • Via the menu command <b>Help ► Help topics</b>                                                                                                    |  |  |  |  |
|                      | • By pressing the <b>F1</b> key.                                                                                                    |  |  |  |  |
|                      |                                                                                                    |  |  |  |  |
| Supply Channel<br>DB | Before you program the module with the user program, you must supply the channel DB with important data.                                                                          |  |  |  |  |
|                      | 1. From STEP 7 call the channel DB <b>DB_ABS</b> or <b>DB1</b> (project folder) of a channel using the <i>Program Editor</i> .                                                    |  |  |  |  |
|                      | 2. At the address MOD_ADR enter the module address of the FM 351 Positioning Function Module in hexadecimal notation, for example 336.                                            |  |  |  |  |
|                      | 3. At the address CH_ADR enter the channel start address in hexadecimal notation. The channel address is channel specific:                                                        |  |  |  |  |
|                      | <ul> <li>Channel 1: Channel start address (xxx.x) = (Module address in hexa-<br/>decimal notation · 8) (for example, 336 · 8).</li> </ul>                                         |  |  |  |  |
|                      | <ul> <li>Channel 2: Channel start address (xxx.x) = (Module address in hexa-<br/>decimal notation + 8) · 8 (for example, (336+8) · 8).</li> </ul>                                 |  |  |  |  |
|                      | 4. At the address DS_OFFS enter the channel offset in hexadecimal nota-<br>tion. The channel offset is channel specific:                                                          |  |  |  |  |
|                      | <ul> <li>Channel 1: Channel offset = 0</li> </ul>                                                                                                    |  |  |  |  |
|                      | <ul> <li>Channel 2: Channel offset = 40</li> </ul>                                                                                                    |  |  |  |  |
|                      | 5. Save the channel DB.                                                                                                    |  |  |  |  |

# 6

# Programming the FM 351

| The Programming<br>Package | In order that you can use the FM 351 effectively, you have the functions available in the form of a number of FCs. These function blocks are subdivided into three groups:                                                              |
|----------------------------|----------------------------------------------------------------------------------------------------|
|                            | • Function blocks (FCs) which <b>control</b> the FM 351.                                                                                                    |
|                            | • Function blocks (FCs) which <b>write</b> data, settings and commands to the FM 351.                                                                                                    |
|                            | • Function blocks (FCs) which <b>read</b> data from the FM 351.                                                                                                    |
|                            |                                                                                                    |
| The Learning<br>Objective  | In this chapter we describe how you can link the separate functions into your<br>user program. In addition you become familiar with and obtain experience of<br>the conditions surrounding the FCs, and what role the channel DB plays. |
|                            | At the end of the chapter you will be able to control your FM 351 from your program.                                                                                                    |
| Reference                  | You will find a description of all FCs in the Chapters 6.2 to 6.4. These explain all the parameters.                                                                                                    |
|                            | Chapter 6.1 explains how you call the separate FCs.                                                                                                    |
| Chapter Overview           | You will find the following subjects in this chapter:                                                                                                    |

| Section | Contents                                  | Page |
|---------|-------------------------------------------|------|
| 6.1     | Principles of Programming an FM 351       | 6-2  |
| 6.2     | Functions which Control the FM 351        | 6-10 |
| 6.3     | Functions which Write Data to the FM 351  | 6-18 |
| 6.4     | Functions which Read Data from the FM 351 | 6-28 |
| 6.5     | Programming Example                       | 6-32 |
| 6.6     | Technical Data                            | 6-35 |

## 6.1 Principles of Programming an FM 351

#### **Requirements for** The following requirements must be fulfilled if you want to control the Programming FM 351 from your user program: Your S7-300 system must be configured. • STEP 7 from Version 2.0 must be installed on a computer. ٠ The computer must be connected to the CPU on the S7-300. • • Your FM 351 must be parameterized. You have created the following data in the parameterization interface: - Machine data Incremental dimensions The channel DBs are required for the program sequence and must there-• fore be present in the CPU. • The relevant channel DB must be correctly assigned with data before each function is called. An example of this is given in Chapter 6.3. Prepare the channel DB for operation with the FM 351. ٠ Preparing the When working with the FM 351 you must enter the module allocation in the **Channel DB** channel DBs. You achieve this with the following entries:

| Entries in the Channel<br>DB | Description                                                                                                    |
|------------------------------|----------------------------------------------------------------------------------------------------|
| MOD_ADR                      | Here enter in hexadecimal notation the module address<br>which was displayed in the configuration interface in the<br>line for the order number.                                    |
| CH_ADR                       | <ul> <li>The channel addresses are as follows:</li> <li>Channel 1: MOD_ADR · 8 (in hexadecimal notation)</li> <li>Channel 2: (MOD_ADR + 8) · 8 (in hexadecimal notation)</li> </ul> |
| DS_OFFS                      | <ul> <li>The data record offset is</li> <li>for Channel 1 always "0" (in hexadecimal format)</li> <li>for Channel 2 always "40" (in hexadecimal format)</li> </ul>                  |

Table 6-1Entries in the Channel DB

| Programming<br>Rules                                   | •                                                | ow write your program code, note that you only need to you actually need for your application.                                                                                      | link the                              |
|--------------------------------------------------------|--------------------------------------------------|----------------------------------------------------------------------------------------------------|---------------------------------------|
|                                                        |                                                  | hat the separately written functions are mutually interlocl<br>nly one write job at a time may be executed on the FM 3                                                              |                                       |
|                                                        | ensure that t                                    | of the extent of the interlocks which you program, you she FC DIAG_INF is only called when really needed, tha interrupt. You set the condition for reading in the interru           | t is with                             |
|                                                        | Note                                             |                                                                                                    |                                       |
|                                                        | Calling the                                      | FC DIAG_INF is not possible in the interrupt OB.                                                                                                    |                                       |
|                                                        |                                                  |                                                                                                    |                                       |
| Decentralized<br>Operation<br>Centralized<br>Operation | You must pr<br>ing.                              | calling of a number of functions in one cycle is not perm<br>ogram suitable interlocking mechanisms to prevent paral<br>operation enables the parallel calling of the separate func | lel call-                             |
| Operation<br>Centralized<br>Operation<br>Chapter       | You must pr<br>ing.<br>Centralized               | ogram suitable interlocking mechanisms to prevent paral                                                                                                    | lel call-                             |
| Operation<br>Centralized<br>Operation                  | You must pr<br>ing.<br>Centralized<br>one cycle. | ogram suitable interlocking mechanisms to prevent paral<br>operation enables the parallel calling of the separate func                                                              | lel call-                             |
| Operation<br>Centralized<br>Operation<br>Chapter       | You must pring.<br>Centralized<br>one cycle.     | ogram suitable interlocking mechanisms to prevent paral<br>operation enables the parallel calling of the separate func<br>Contents                                                  | lel call-<br>ctions in<br><b>Page</b> |

## 6.1.1 Principle of Communication between CPU and FM 351

**Introduction** We introduced you to the three-way subdivision of the function blocks for the FM 351 in the overview to Chapter 6. In this Chapter we will show you how the separate function blocks control the communication between the CPU and FM 351.

**Overview of the Function Blocks** First of all, we would like to briefly introduce you to all the available blocks with their names and tasks. You will see that for your application you only need to select blocks.

| Block   |          |      |     | Overview of Task                                                                                      | Reference in |
|---------|----------|------|-----|----------------------------------------------------------------------------------------------------|--------------|
| Task    | Name     | Туре | No. | Overview of fask                                                                                      | Chapter      |
| Control | INC_MOD  | FC   | 0   | Incremental operating mode; approach to positions in incremental table and to increments 254 and 255. | 6.2.1        |
|         | JOG_MODE | FC   | 10  | Jogging operating mode for traversing the axis manually.                                              | 6.2.2        |
|         | REF_MODE | FC   | 11  | Seek-reference-point operating mode; finding the reference point for synchronizing the axis.          | 6.2.3        |
| Write   | REFPT    | FC   | 1   | Setting - Set reference point.                                                                        | 6.3.1        |
|         | ACT_VAL  | FC   | 2   | Setting - Set process variable.                                                                       | 6.3.2        |
|         | SNG_FCT  | FC   | 5   | Transfer separate settings.                                                                           | 6.3.3        |
|         | SNG_COM  | FC   | 6   | Call separate commands.                                                                               | 6.3.4        |
|         | TG254    | FC   | 12  | Transfer Increment 254 for incremental mode.                                                          | 6.3.5        |
|         | TG253_5  | FC   | 13  | Transfer Increment 255 and associated difference values for the incremental mode.                     | 6.3.6        |
| Read    | DIAG_INF | FC   | 8   | Read the diagnostic data from the FM 351.                                                             | 6.4.1        |
|         | ACT_DAT  | FC   | 9   | Read the operating and service data.                                                                  | 6.4.2        |

 Table 6-2
 Overview of All Available Function Blocks

# **Communication** The following summarizing figure shows you how a communication is executed.

The following abbreviations are used in the figure:

- MD = Machine data
- IT = Incremental table (set values)
- DB\* = Channel DB for channel \*

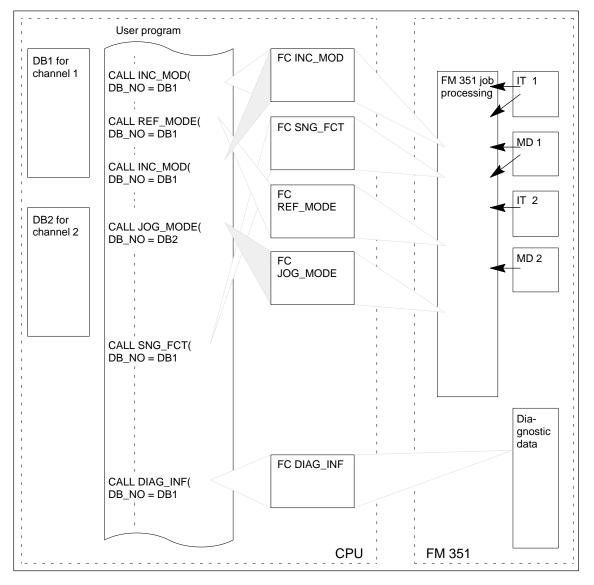

Figure 6-1 Principle of Communication between the CPU and FM 351

6

## 6.1.2 Calling Functions

| Requirements                                          | When you link the FM 351 into your program, please pay attention to the following requirements.                                                                                    |  |  |  |  |
|-------------------------------------------------------|----------------------------------------------------------------------------------------------------|--|--|--|--|
|                                                       | • The parameterization for the two channels in the FM 351 has been completed. That is, there is valid data in the CPU.                                                             |  |  |  |  |
|                                                       | • The channel DB is present and assigned appropriate to the configuration of the system. That is, you have pre-assigned the channel DB for use with the FM 351.                    |  |  |  |  |
|                                                       | • You have set up the FM 351 properly and optimized it.                                                                                                    |  |  |  |  |
| Loading Paramete-<br>rization Data into<br>the FM 351 | The module is automatically parameterized by the system. The CPU loads all data into the FM 351. The FM 351 checks the data and is parameterized if no error occurs.               |  |  |  |  |
|                                                       | 1. Switch the CPU from STOP to RUN.                                                                                                    |  |  |  |  |
|                                                       | 2. The complete restart OB is run.                                                                                                    |  |  |  |  |
|                                                       | 3. The CPU starts executing the program at the start of OB1.                                                                                                    |  |  |  |  |
| Rules for Calling                                     | Take note of the following rules for calling the FCs.                                                                                                    |  |  |  |  |
| the Functions                                         | • The relevant function block must be called separately for each channel.                                                                                                    |  |  |  |  |
|                                                       | • Only link FCs into your program which you really need. Sharing the func-<br>tional features across many FCs helps to keep down the memory require-<br>ment for the applications. |  |  |  |  |
|                                                       | • Functions which write data must not be active simultaneously.                                                                                                    |  |  |  |  |
|                                                       | • Functions which write data must remain called until the initiated job has been completely processed.                                                                             |  |  |  |  |
|                                                       | • The data must be valid. To ascertain this, interrogate the PARA bit from the channel DB.                                                                                         |  |  |  |  |
| Centralized                                           | For each channel you must ensure that:                                                                                                    |  |  |  |  |
| Operation                                             | • Only <b>one</b> mode block <b>is called and is active</b> .                                                                                                    |  |  |  |  |
|                                                       | • In parallel to this, only <b>one</b> FC <b>is called and active</b> for writing data.                                                                                            |  |  |  |  |
|                                                       | • In parallel to this, <b>one or more</b> FCs <b>are called and are active</b> for reading data.                                                                                   |  |  |  |  |

| Decentralized<br>Operation | Per channel always only <b>one</b> mode block may be <b>called and active</b> .                                                                                                    |  |  |  |  |  |
|----------------------------|----------------------------------------------------------------------------------------------------|--|--|--|--|--|
| •                          | For each module you must ensure that:                                                                                                    |  |  |  |  |  |
|                            | • Always only <b>one</b> FC for the writing of data <b>is called and active.</b>                                                                                                    |  |  |  |  |  |
|                            | • Parallel to this, one FC for the reading of data is called and active.                                                                                                    |  |  |  |  |  |
|                            |                                                                                                    |  |  |  |  |  |
| Interlocking the FC Calls  | You must prevent the parallelism of a number of function calls and writing FCs by using suitable interlocking measures. Have a look at the example on the enclosed diskette.                                   |  |  |  |  |  |
| Duration of the<br>Call    | You communicate with the FM 351 through the FC calls. In order that the data transfers and control processes can run without errors, the FCs contain parameters which inform you of the status of the process. |  |  |  |  |  |
|                            | You start a job with the in/out parameter IN_**** (present in all FCs which write data).                                                                                                    |  |  |  |  |  |
|                            | While ever this parameter is set, the FM 351 has not executed the job.                                                                                                    |  |  |  |  |  |
|                            | This is particularly important for all writing functions, because you may call<br>a new write function only when this parameter has been reset.                                                                |  |  |  |  |  |
|                            | The in/out parameter IN_**** is reset by the relevant FC.                                                                                                    |  |  |  |  |  |
|                            | Other in/out parameters in all mode FCs are the parameters START, STOP, DIR_N, DIR_P.                                                                                                    |  |  |  |  |  |
| Data Transfer<br>Status    | You interrogate the data transfer status for each write FC with the parameter $JP_****$ .                                                                                                    |  |  |  |  |  |

## 6.1.3 Interrupt Handling

| Types of Interrupt                               | The FM 351 can release diagnostic interrupts in the CPU.                                                                                                    |  |  |  |  |  |
|--------------------------------------------------|----------------------------------------------------------------------------------------------------|--|--|--|--|--|
| Requirements                                     | You must have programmed the diagnostic interrupt OB for handling diag-<br>nostic interrupts.                                                                                                    |  |  |  |  |  |
|                                                  | Note                                                                                                    |  |  |  |  |  |
|                                                  | If you have <b>not</b> programmed the interrupt OB (OB 82), the CPU goes to STOP in the event of an interrupt.                                                                                                    |  |  |  |  |  |
| Interrupt<br>Information                         | The operating system makes available 4 bytes of interrupt information as group information which you must evaluate for error analysis. You can read further data from the FM 351. To do this, use the FC DIAG_INF which you call in the <b>cyclic</b> program. |  |  |  |  |  |
| Reading<br>Diagnostic Data                       | The following notes about OB 82 and OB 1 show how you read diagnostic data from the FM 351 in the event of an interrupt. You call the FC DIAG_INF in the <b>cyclic</b> program.                                                                                |  |  |  |  |  |
|                                                  | Note                                                                                                    |  |  |  |  |  |
|                                                  | If an FC which writes or reads data to the FM 351 is already started in the OB 1 cycle, no further FC (for example, FC DIAG_INF) may be called in the interrupt OB.                                                                                            |  |  |  |  |  |
| Read Diagnostic<br>Data: Preparation<br>in OB 82 | OB 82 must be programmed for diagnostic interrupts. The following assignment would be possible as a minimum program.          STL       Explanation         SET;       RLO is set to "1"         S       DIAGNOSTIC INTERRUPT;                                 |  |  |  |  |  |
|                                                  |                                                                                                    |  |  |  |  |  |

If a number of modules capable of diagnosis are mounted in your system, you must also incorporate evaluation for identifying the source of the interrupt.

### Calling the FC DIAG\_INF in OB 1

You read the diagnostic information from the FM 351, depending on the parameter DIAGNOSTIC INTERRUPT, in OB1 or in an FC which is called from OB 1.

| STL  |                                              | Explanation                           |
|------|----------------------------------------------|---------------------------------------|
|      | CALL DIAG_INF(                               | // Call FC DIAG_INF                   |
|      | DB_NO := DB_ABS,                             |                                       |
|      | RET_VAL := Error code_read fct.              |                                       |
|      | <pre>IN_DIAG := DIAGNOSTIC INTERRUPT);</pre> | // Parameter was set in OB 82         |
|      | A DIAGNOSTIC INTERRUPT;                      | // Start bit is still set             |
|      | JC NWE;                                      |                                       |
|      | AN BR;                                       | // Communication error                |
|      | <pre>S Disp_error_readfct_Z;</pre>           | // Display error during read function |
| NWE: | NOP 0;                                       |                                       |

```
DiagnosticYou evaluate the diagnostic data via OB 82 or the channel DB. The parame-<br/>ters which you can evaluate can be taken from the following table:
```

| Error        |                                       | Evaluation via OB 82 |      |     | Channel DB via FC DIAG_INF         |  |  |
|--------------|---------------------------------------|----------------------|------|-----|------------------------------------|--|--|
|              |                                       |                      | Byte | Bit | Channel DB via FC DIAG_INF         |  |  |
| Module fault |                                       | OB82_MDL_DEFECT      | 72   | 0   | Bit 0 of DIAGNOSTIC_INT_INFO.BYTE0 |  |  |
| Int          | ernal fault                           | OB82_INT_FAULT       |      | 1   | Bit 1 of DIAGNOSTIC_INT_INFO.BYTE0 |  |  |
| Ex           | ternal fault                          | OB82_EXT_FAULT       | 1    | 2   | Bit 2 of DIAGNOSTIC_INT_INFO.BYTE0 |  |  |
| Ch           | annel error                           | OB82_PNT_INFO        |      | 3   | Bit 3 of DIAGNOSTIC_INT_INFO.BYTE0 |  |  |
| No           | ext. aux. volt.                       | OB82_EXT_VOLTAG      |      | 4   | Bit 4 of DIAGNOSTIC_INT_INFO.BYTE0 |  |  |
| Int          | ernal time monitoring                 | OB82_WTCH_DOG_F      | 74   | 3   | Bit 3 of DIAGNOSTIC_INT_INFO.BYTE2 |  |  |
|              | Encoder wire break-<br>age            |                      | 80*  | 0   | Bit 0 of DIAGNOSTIC_INT_INFO.BYTE8 |  |  |
| error        | Error, absolute en-<br>coder          |                      |      | 1   | Bit 1 of DIAGNOSTIC_INT_INFO.BYTE8 |  |  |
| Channel e    | Error pulse, incre-<br>mental encoder |                      |      | 2   | Bit 2 of DIAGNOSTIC_INT_INFO.BYTE8 |  |  |
| D            | Operational error                     |                      |      | 7   | Bit 7 of DIAGNOSTIC_INT_INFO.BYTE8 |  |  |
|              | Machine data error                    |                      | 81*  | 0   | Bit 0 of DIAGNOSTIC_INT_INFO.BYTE9 |  |  |
|              | Error in incremental table            |                      |      | 1   | Bit 1 of DIAGNOSTIC_INT_INFO.BYTE9 |  |  |

Table 6-3Evaluating the Diagnostic Information from the FM 351

\* These details refer to Channel 1. The following values in the channel DB apply for Channel 2: Byte 82 and 83.

## 6.2 Functions which Control the FM 351

#### Definition

In the FM 351 programming package there are functions which you can call as required for all operating modes.

Table 6-4Brief Description of the Mode FCs

| Function    | Brief Description of the Task                                                                                                    |
|-------------|----------------------------------------------------------------------------------------------------|
| FC INC_MOD  | The incremental mode is the standard mode for the FM 351. You can approach predefined targets in the working range with this mode. |
| FC REF_MODE | You synchronize the axes with the seek-reference-point mode.                                                                       |
| FC JOG_MODE | With jogging you move the drive in a certain direction for the duration of the key pressure.                                       |

| Requirements   | Take note of the following requirements which must be satisfied when calling the FCs:                                                                                                  |
|----------------|----------------------------------------------------------------------------------------------------|
|                | • The functions may only be called in the cyclic program.                                                                                                    |
|                | • Always only one operating mode per channel may be called and be ac-<br>tive.                                                                                                    |
|                | • When using a number of channels, call the function for each channel separately.                                                                                                    |
|                | • All necessary data and setpoint values must be present in the FM 351 or in the channel DB before calling.                                                                            |
| Start Commands | A number of start commands are available depending on the operating mode.<br>The possible selection depends on the parameterization and the type of axis<br>which you want to operate. |
|                | Basically, the commands for operating the FM 351 have the following meaning:                                                                                                    |
|                |                                                                                                    |

Table 6-5Start Commands for the Operating Modes

| Commands | Meaning                                                                       |
|----------|-------------------------------------------------------------------------------|
| START    | Starts the present operating mode; the direction is determined by the FM 351. |
| DIR_M    | Starts the present operating mode in the negative direction.                  |
| DIR_P    | Starts the present operating mode in the positive direction.                  |
| STOP     | Terminates the present operating mode.                                        |

Information about the possibilities and any restrictions on calling operating modes can be found in Chapter 9 of this manual.

| OT_ERR                 | If it is not possible to call an operating mode or the control of an active oper-<br>ating mode is not possible or has been incorrectly carried out, the relevant<br>module signals this by setting the parameter OT_ERR. The operating mode<br>cannot be controlled until the error is acknowledged by a signal on the input<br>OT_ERR_A. |
|------------------------|----------------------------------------------------------------------------------------------------|
|                        | "Cannot be controlled" means that you cannot start a new operating mode<br>nor continue the stopped operating mode.                                                                                                    |
| Binary Result BIE      | After the FC has been executed, the binary result is set to $BIE = 1$ .                                                                                                    |
| Specific<br>Parameters | Apart from the general parameters for controlling the operating mode blocks<br>and handling the errors from them, there are special input and output parame-<br>ters for each operating mode. These parameters are introduced and explained<br>in the description of the function blocks.                                                  |
| General<br>Parameters  | All function calls for operating modes use the following parameters, the de-<br>scription of which is identical:                                                                                                    |

Parameter Meaning DRV EN Drive enable: TRUE - the drive enable is switched on. • • FALSE - the drive enable is switched off. OT\_ERR Operating error; the FM 351 signals an operating error. An operating error can be more exactly analyzed via the parameterization interface. OT\_ERR\_A Operating error acknowledgment; You acknowledge a prevailing operating error by setting the parameter to the value "1". The movement cannot be continued nor a new approach be started while ever the operating error is present. START Starts the present operating mode; the direction is determined by the FM 351. The FC resets the parameter when the FM 351 has accepted the command. DIR\_M Starts the present operating mode in the negative direction. The FC resets the parameter when the FM 351 has accepted the command. DIR\_P Starts the present operating mode in the positive direction. The FC resets the parameter when the FM 351 has accepted the command. STOP Terminates the present operating mode. EN:EN0 These parameters are only necessary in the LAD representation. Here, pay attention to the user manual Standard Software for S7 and M7; STEP 7.

6-11

## 6.2.1 FC INC\_MOD

Task

The FC INC\_MOD is the main block for programming the FM 351. When the FC is called you immediately set the incremental operating mode. This is independent of the assignment of the individual parameters.

The FM 351 signals the acceptance of the operating mode with the set parameter INC\_MD\_A.

You then operate the incremental mode via the individual parameters.

With the FC you have the following functions available:

- Setting the incremental operating mode.
- Controlling the incremental operating mode.
- Reading the check-back signals (e.g. actual value). The read data is saved in the channel DB by the FC.

#### **Calling Methods**

| Calling in LAD Representation | Ca                                           | alling in STL Re | presentatio                                                                                                    | n                    |             |
|-------------------------------|----------------------------------------------|------------------|----------------------------------------------------------------------------------------------------|----------------------|-------------|
| REL_ABS INC_<br>TRG_NO        | ENO —<br>_ERR —<br>MD_A —<br>POS —<br>_RCD — |                  | INC_MOD(<br>DB_NO<br>DRV_EN<br>REL_ABS<br>TRG_NO<br>OT_ERR_A<br>STOP<br>OT_ERR<br>INC_MD_A<br>POS<br>POS_RCD<br>START<br>DIR_P<br>DIR_M | :=<br>:=<br>:=<br>:= | ,<br>,<br>, |

The FC INC\_MOD works in combination with the channel DB. When calling you indicate the number with the parameter DB\_NO.

#### Requirements

Take note of the following requirements which must be satisfied for calling the FC INC\_MOD:

- Take into account the generally applicable requirements of Chapter 6.2.
- Before you can start an incremental approach, you must supply the FM 351 with the appropriate incremental dimensions.

# Description of the<br/>ParametersThe following table describes the parameters in the function block<br/>FC INC\_MOD.

| Name     | Data Type | Р Туре | Meaning                                                                                                    |  |
|----------|-----------|--------|----------------------------------------------------------------------------------------------------|--|
| DB_NO    | BLOCK_DB  | Ι      | Channel DB number.                                                                                                    |  |
| DRV_EN   | BOOL      | Ι      | Drive enable; the missing signal initiates an abort of the current position-<br>ing.                                                                                                    |  |
| REL_ABS  | BOOL      | Ι      | <ul> <li>Relative/absolute incremental mode;</li> <li>TRUE - relative incremental mode.</li> <li>FALSE - absolute incremental mode.</li> </ul>                                                               |  |
| TRG_NO   | BYTE      | Ι      | Incremental number of target that is to be approached. Possible figures are 1 to 100, 254 and 255.                                                                                                    |  |
| OT_ERR_A | BOOL      | Ι      | Operating error acknowledgment.                                                                                                    |  |
| STOP     | BOOL      | Ι      | Stop; TRUE - Abort of a momentary incremental approach.                                                                                                    |  |
| OT_ERR   | BOOL      | 0      | Operating error; the FM 351 signals an operating error.                                                                                                    |  |
| INC_MD_A | BOOL      | 0      | Incremental operating mode active;<br>With this parameter the FM 351 signals that it has set the incremental oper-<br>ating mode.                                                                            |  |
| POS      | BOOL      | 0      | <ul> <li>Positioning running;</li> <li>The parameter indicates the positioning status.</li> <li>TRUE - Positioning has started or is being processed.</li> <li>FALSE - Positioning is terminated.</li> </ul> |  |
| POS_RCD  | BOOL      | 0      | Position reached;<br>The parameter is set when the approach is terminated and the target posi-<br>tion has been reached. The parameter is reset again with the start of a new<br>incremental approach.       |  |
| START    | BOOL      | I/O    | Start; Start of an incremental approach.                                                                                                    |  |
| DIR_P    | BOOL      | I/O    | Direction positive; start of an incremental approach in positive direction.                                                                                                    |  |
| DIR_M    | BOOL      | I/O    | Direction negative; start of an incremental approach in negative direction.                                                                                                    |  |

## 6.2.2 FC JOG\_MODE

Task

With the FC JOG\_MODE you set the jogging operating mode. All commands and parameters are specified with the FC. The FC carries out the following actions:

- Sets the jogging operating mode.
- Controls the **jogging** operating mode.
- Reads the check-back signals (for example, the actual value). The read values are saved by the FC in the channel DB (CHECKBACK\_SIGNALS).

| Calling Methods | Calling in LAD Representation                                                           |  |      | lling in STL Rep                                                                                               | resentation                                                        |
|-----------------|-----------------------------------------------------------------------------------------|--|------|----------------------------------------------------------------------------------------------------|--------------------------------------------------------------------|
|                 | - EN<br>- DB_NO<br>- DRV_EN<br>- SL_SPEED<br>- OT_ERR_A<br>- STOP<br>- DIR_P<br>- DIR_M |  | CALL | JOG_MODE(<br>DB_NO<br>DRV_EN<br>SL_SPEED<br>OT_ERR_A<br>STOP<br>DIR_P<br>DIR_M<br>OT_ERR<br>JOG_MD_A<br>JP_JOG | :=,<br>:=,<br>:=,<br>:=,<br>:=,<br>:=,<br>:=,<br>:=,<br>:=,<br>:=, |

**Requirements** Take into account the generally applicable requirements of Chapter 6.2 which must be fulfilled when calling the FC JOG\_MODE.

# ParameterThe following table describes the parameters in the function block FCDescriptionJOG\_MODE.

| Name     | Data Type | Р Туре | Meaning                                                    |
|----------|-----------|--------|------------------------------------------------------------|
| DB_NO    | BLOCK_DB  | Ι      | Channel DB number.                                         |
| DRV_EN   | BOOL      | Ι      | Drive enable.                                              |
| SL_SPEED | BOOL      | Ι      | False = Creep speed<br>True = Rapid speed                  |
| OT_ERR_A | BOOL      | Ι      | Operating error acknowledgment.                            |
| STOP     | BOOL      | Ι      | Stop.                                                      |
| DIR_P    | BOOL      | Ι      | Direction positive - starts jogging in positive direction. |
| DIR_M    | BOOL      | Ι      | Direction negative - starts jogging in negative direction. |
| OT_ERR   | BOOL      | 0      | Operating error.                                           |
| JOG_MD_A | BOOL      | 0      | Jogging mode active.                                       |

| Name   | Data Type | Р Туре | Meaning                 |  |  |
|--------|-----------|--------|-------------------------|--|--|
| JP_JOG | BOOL      | 0      | Jog mode running;       |  |  |
|        |           |        | • TRUE - running        |  |  |
|        |           |        | • FALSE - is terminated |  |  |

## 6.2.3 FC REF\_MODE

Task

With the FC REF\_MODE you start the seek-reference-point mode. The FC executes the following actions:

- Sets the seek-reference-point operating mode.
- Controls the seek-reference-point operating mode.
- Reads the check-back signal (for example, actual value). The read values are saved by the FC in the channel DB (CHECKBACK\_SIGNALS).

| Calling in                                                                           | LAD Representation                                                   | Calling in STL Representation |                                                                                                    |                                                                    |
|--------------------------------------------------------------------------------------|----------------------------------------------------------------------|-------------------------------|----------------------------------------------------------------------------------------------------|--------------------------------------------------------------------|
| - EN<br>- DB_NO<br>- DRV_EN<br>- OT_ERR_A<br>- STOP<br>- START<br>- DIR_P<br>- DIR_M | FC REF_MODE<br>ENO —<br>OT_ERR —<br>REF_MD_A —<br>JP_REF —<br>SYNC — | CALL                          | REF_MODE(<br>DB_NO<br>DRV_EN<br>OT_ERR_A<br>STOP<br>OT_ERR<br>REF_MD_A<br>JP_REF<br>SYNC<br>START<br>DIR_P<br>DIR_M | :=,<br>:=,<br>:=,<br>:=,<br>:=,<br>:=,<br>:=,<br>:=,<br>:=,<br>:=, |

# **Requirements** Note the following requirements which must be satisfied when calling the FC REF\_MODE:

• Take into account the generally applicable requirements of Chapter 6.2.

| Parameter   | The following table describes the parameters in the function block FC |
|-------------|-----------------------------------------------------------------------|
| Description | REF_MODE.                                                             |

| Name     | Data Type | Р Туре | Meaning                                                                        |
|----------|-----------|--------|--------------------------------------------------------------------------------|
| DB_NO    | BLOCK_DB  | Ι      | Channel DB number.                                                             |
| DRV_EN   | BOOL      | Ι      | Drive enable.                                                                  |
| OT_ERR_A | BOOL      | Ι      | Operating error acknowledgment.                                                |
| STOP     | BOOL      | Ι      | Stop.                                                                          |
| OT_ERR   | BOOL      | 0      | Operating error.                                                               |
| REF_MD_A | BOOL      | 0      | Seek-reference-point operating mode active.                                    |
| JP_REF   | BOOL      | 0      | Seek-reference-point running;<br>• TRUE - running.<br>• FALSE - is terminated. |
| SYNC     | BOOL      | 0      | Axis is synchronized.                                                          |
| START    | BOOL      | I/O    | Start - starting seek-reference-point.                                         |

| Name  | Data Type | Р Туре | Meaning                                                                 |  |  |
|-------|-----------|--------|-------------------------------------------------------------------------|--|--|
| DIR_P | BOOL      | I/O    | Direction positive - starts seek-reference-point in positive direction. |  |  |
| DIR_M | BOOL      | I/O    | Direction negative - starts seek-reference-point in negative direction. |  |  |

## 6.3 Functions which Write Data to the FM 351

| Write Definition | All functions which transfer data to a channel in the FM 351 are included in |
|------------------|------------------------------------------------------------------------------|
|                  | the group of write functions. The data is situated in the channel DB.        |

Introducing theIn Table 6-6 you will find all the FCs which have write access to the FM 351<br/>channels.

| FC Name | FC Task                                                    |
|---------|------------------------------------------------------------|
| REFPT   | used for the call setting the reference point.             |
| ACT_VAL | used for the call setting the actual value.                |
| SNG_FCT | used for the call setting single settings                  |
|         | • Creep speed                                              |
|         | • Do not evaluate enable input.                            |
| SNG_COM | used for calling the single commands.                      |
|         | Delete residual distance.                                  |
|         | • Set actual value / undo Set flying actual value.         |
| TG254   | used for transferring the value for the Increment 254.     |
| TG253_5 | used for transferring the selection for the Increment 255. |

Table 6-6List of the FCs which Write Data to the FM 351

#### Requirements

With all FCs pay attention to the general requirements quoted here in addition to the specific requirements:

Table 6-7Requirements for Calling Writing Functions

| Centralized Structure                                                                  | Decentralized Structure                                                              |  |  |  |  |  |
|----------------------------------------------------------------------------------------|--------------------------------------------------------------------------------------|--|--|--|--|--|
| Make sure that no other function blocks (FCs) access <b>this</b> channel for writing.  | Make sure that no other function blocks (FCs) access <b>this module</b> for writing. |  |  |  |  |  |
| The function may only be called in the cyclic program.                                 |                                                                                      |  |  |  |  |  |
| When using a number of channels, the block for each channel must be called separately. |                                                                                      |  |  |  |  |  |
| The channel DB must be assigned with the appropriate values.                           |                                                                                      |  |  |  |  |  |
| The parameter IN_**** must be set to start the FC.                                     |                                                                                      |  |  |  |  |  |
| The FC must remain called until the parameter IN_**** is reset by the FC.              |                                                                                      |  |  |  |  |  |

**Task of all FCs**Irrespective of their specific task, all FCs read the check-back signals from<br/>the FM 351 (for example, the momentary actual value). The read values are<br/>then entered by the relevant FC in the channel DB.

#### Note

The read values give the status which the FM351 had before the call (for example, the actual value before the call setting the reference point).

Binary Result BIE All FCs affect the binary result BIE.
BIE=1: The data transfer has been terminated without any errors.
BIE=0: The data transfer has been terminated with an error. In the case of an error (BIE=0) the parameter RET\_VAL provides further information.

ParametersIn all of the FCs parameters are set which are identical in name and effect.<br/>They are therefore only comprehensively explained once. With the separate<br/>FCs they are only explained in the list with a brief key word.

| Name     | Data Type | Р Туре | Meaning                                                                                                    |  |  |
|----------|-----------|--------|----------------------------------------------------------------------------------------------------|--|--|
| DB_NO    | BLOCK_DB  | Ι      | Channel DB number for the current FM 351;                                                                                                    |  |  |
|          |           |        | Only one channel DB is present per FM 351 channel. All parameters are deposited in it.                                                                                             |  |  |
| RET_VAL  | INT       | 0      | Return code of the SFC WR_REC;                                                                                                    |  |  |
|          |           |        | All writing FCs use the SFC WR_REC for transferring the data. If an error has occurred during transfer (BIE=0), you can evaluate the parameter RET_VAL.                            |  |  |
|          |           |        | Read the reference manual <i>System Software for the S7-300 and S7-400, System and Standard Functions</i> , Chapter 2 for how you can evaluate the parameters.                     |  |  |
| DATA_ERR | BOOL      | 0      | Data error;                                                                                                    |  |  |
|          |           |        | If the FM 351 detects a data error during the checking of the transferred data, the parameter is set. You can analyze the error more precisely via the parameterization interface. |  |  |
| IN_****  | BOOL      | I/O    | By setting the parameter you inform the FC, that a data transfer is to be started.                                                                                                 |  |  |
|          |           |        | When the FC starts the data transfer, the FM 351 resets this parameter.                                                                                                    |  |  |
|          |           |        | For each FC the **** must be substituted by the specific designation.                                                                                                    |  |  |
|          |           |        | • TRUE - The transfer is enabled.                                                                                                    |  |  |
|          |           |        | • FALSE - The parameter is reset by the FC when the job has been carried out without error.                                                                                        |  |  |

| Name    | Data Type | Р Туре | Meaning                                                                                                    |  |  |  |
|---------|-----------|--------|----------------------------------------------------------------------------------------------------|--|--|--|
| JP_**** | BOOL      | 0      | The FC signals the data transfer status with this parameter.                                                                                                    |  |  |  |
|         |           |        | • TRUE - Data transfer is active.                                                                                                    |  |  |  |
|         |           |        | • FALSE - Data transfer is terminated.                                                                                                    |  |  |  |
|         |           |        | For each FC the **** must be substituted by the specific designation.                                                                                                  |  |  |  |
| EN;EN0  | BOOL      | I;O    | This parameter is only necessary in the LAD representation. In this respect, pay attention to the user manual <i>Standard Software for S7 and M7</i> , <i>STEP 7</i> . |  |  |  |

Parameter types: I = Input Parameter; O = Output Parameter; I/O = In/Out Parameter (start parameter).

Chapter Overview

| Section | Contents   | Page |
|---------|------------|------|
| 6.3.1   | FC REFPT   | 6-21 |
| 6.3.2   | FC ACT_VAL | 6-23 |
| 6.3.3   | FC SNG_FCT | 6-24 |
| 6.3.4   | FC SNG_COM | 6-25 |
| 6.3.5   | FC TG254   | 6-26 |
| 6.3.6   | FC TG253_5 | 6-27 |

## 6.3.1 FC REFPT

With the FC REFPT you call **Set reference point.** The FC executes the following actions:

• Transfer of the value for the setting of the reference point from the channel DB to the FM 351.

The FM 351 sets the new reference point if no error occurs.

#### **Calling Methods**

Task

| Calling in LAD Representation       |                                        |      | Calling in STL R                                               | epresentation                    |
|-------------------------------------|----------------------------------------|------|----------------------------------------------------------------|----------------------------------|
| FC REFPT<br>EN<br>DB_NO<br>IN_REFPT | ENO<br>RET_VAL<br>DATA_ERR<br>JP_REFPT | CALL | REFPT(<br>DB_NO<br>RET_VAL<br>DATA_ERR<br>JP_REFPT<br>IN_REFPT | :=,<br>:=,<br>:=,<br>:=,<br>:=); |

**Requirements** Take note of the following requirements which must be satisfied for calling the FC REFPT:The value for the new reference point must be set in the channel DB in

- The value for the new reference point must be set in the channel DB in the parameter SETTING\_REFERENCE\_POINT.
- All the requirements of Chapter 6.3 must be satisfied.

| Parameter | The following table describes the parameters for the function block |
|-----------|---------------------------------------------------------------------|
| Overview  | FC REFPT.                                                           |

| Name     | Data Type | Р Туре | Meaning                                                                                                    |
|----------|-----------|--------|----------------------------------------------------------------------------------------------------|
| DB_NO    | BLOCK_DB  | Ι      | Channel DB number.                                                                                                    |
| RET_VAL  | INT       | 0      | Return code of SFC WR_REC.                                                                                                    |
| DATA_ERR | BOOL      | 0      | Data error.                                                                                                    |
| IN_REFPT | BOOL      | I/O    | <ul> <li>Start: Set reference point;</li> <li>TRUE - Data transfer is enabled.</li> <li>FALSE - When job has been carried out.</li> </ul> |
| JP_REFPT | BOOL      | 0      | <ul><li>TRUE - Data transfer is active.</li><li>FALSE - Data transfer is terminated.</li></ul>                                            |

**Calling Example** The following shows you a calling example for the function FC REFPT.

```
STL
                                                Explanation
            Write fct_R;
                                                      // No new function start.
      А
                                                      // Call FC REFPT.
      JC
            REFP;
            L#1000;
      г
            DB_ABS.SETTING_REFERENCE_POINT;
                                                      // Enter reference point
      т
                                                      // in channel DB.
      s
            Start_write fct;
                                                      // Set start parameters.
      s
           Write fct_R;
                                                      // Write job being processed.
REFP: CALL REFPT(
                                                      // CALL FC REFPT.
      DB_NO := DB_ABS,
      RET_VAL
                        := Error code_write fct,
      DATA_ERR
                       := Data error,
     JP_REFPT
                       := DUE_S_L,
      IN_REFPT
                       := Start_write fct);
      0
            Start_write fct;
                                                      // Start bit is still set
           DUE_S_L;
      о
                                                      // or write funct. still runs.
      JC
           NWE;
      R
            Write fct_L;
                                                      // Write funct. terminated.
      ON
           BR;
                                                      // Communication error.
            Data error;
                                                      // Data error.
      0
           Disp_err_write fct;
                                                      // Display error dur. write fnct.
      s
NWE:
```

#### **Symbols**

The table shows the symbols for the calling example.

| Symbols                             | Absolute<br>(example) | Comment                                   |
|-------------------------------------|-----------------------|-------------------------------------------|
| Start_write function                | M 31.2                | Start parameter for write function.       |
| Disp_err_write fct                  | M 13.3                | Display "Error during write function".    |
| Data error                          | M 31.4                | Data error.                               |
| DB_ABS                              | DB 1                  | Channel DB for FM 351.                    |
| DB_ABS.SETTING_REF-<br>ERENCE_POINT | DB1.DBD56             | Reference point coordinates.              |
| DUE_S_L                             | M 31.3                | Data transfer for write function running. |
| Error code_write fct                | MW 34                 | RET_VAL of the SFC WR_REC.                |
| Write fct_L                         | M 31.0                | Write function running.                   |
| REFPT                               | FC 1                  | FC for setting reference point.           |

## 6.3.2 FC ACT\_VAL

Task

With the FC ACT\_VAL you call **Set actual value**. The FC carries out the following actions:

• Transfer of the value for setting the actual value from the channel DB to the FM 351.

By calling the FC you set a new actual value for the current axis position.

| FC REFPT     CALL ACT_VAL(       EN     ENO       DB_NO     RET_VAL       IN_AVAL     DATA_ERR       DATA_ERR | Calling Methods | Calling i | in LAD Repr | resentation             | 0    | Calling in STL Repr                     | esentatio      | n           |
|----------------------------------------------------------------------------------------------------|-----------------|-----------|-------------|-------------------------|------|-----------------------------------------|----------------|-------------|
| JP_AVAL     JP_AVAL     := ,       IN_AVAL     := );                                                          |                 | DB_NO     | FC REFPT    | RET_VAL —<br>DATA_ERR — | CALL | DB_NO<br>RET_VAL<br>DATA_ERR<br>JP_AVAL | :=<br>:=<br>:= | ,<br>,<br>, |

Requirements Take note of the following requirements which must be satisfied for calling the FC ACT\_VAL:
The value for the new actual value must be set in the channel DB in the parameter SETTING\_ACT\_VALUE.
All the requirements of Chapter 6.3 must be satisfied.

| Parameter   | The following table describes the parameters of the function block FC |
|-------------|-----------------------------------------------------------------------|
| Description | ACT_VAL.                                                              |

| Name     | Data Type | Р Туре | Meaning                                                                                                    |  |
|----------|-----------|--------|----------------------------------------------------------------------------------------------------|--|
| DB_NO    | BLOCK_DB  | Ι      | Channel DB number.                                                                                                    |  |
| RET_VAL  | INT       | 0      | Return code of the SFC WR_REC.                                                                                            |  |
| DATA_ERR | BOOL      | 0      | Data error.                                                                                                    |  |
| IN_AVAL  | BOOL      | I/O    | <ul><li>Start: Set actual value;</li><li>TRUE - Data transfer is enabled.</li><li>FALSE - When job is finished.</li></ul> |  |
| JP_AVAL  | BOOL      | 0      | <ul><li>TRUE - Data transfer is active.</li><li>FALSE - Data transfer is terminated.</li></ul>                            |  |

## 6.3.3 FC SNG\_FCT

Task

With the FC SNG\_FCT you can call the individual settings **Creep speed** and **Do not evaluate enable input** on the FM 351. The FC carries out the following actions:

• Transfer of the data area SINGLE\_FUNCTIONS from the channel DB to the FM 351.

By calling the FC you set or remove all individual settings according to the selection from the channel DB.

| Calling Methods | Calling in LAD Representation |                                                      |      | Calling in STL Representation                                    |                      |   |
|-----------------|-------------------------------|------------------------------------------------------|------|------------------------------------------------------------------|----------------------|---|
|                 | EN<br>DB_NO<br>IN_SNG_F       | FC SNG_FCT<br>ENO<br>RET_VAL<br>DATA_ERR<br>JP_SNG_F | CALL | SNG_FCT(<br>DB_NO<br>RET_VAL<br>DATA_ERR<br>JP_SNG_F<br>IN_SNG_F | :=<br>:=<br>:=<br>:= | , |

| Requirements | Take note of the following requirements which must be satisfied for calling the FC SNG_FCT:                                                                                   |
|--------------|----------------------------------------------------------------------------------------------------|
|              | • The data for the individual settings must be set in the channel DB in the data area SINGLE_FUNCTIONS. Ensure that all the parameters in the data area contain correct data. |
|              | • All the requirements of Chapter 6.3 must be satisfied.                                                                                                    |
| _            |                                                                                                    |

| Parameter   | The following table describes the parameters of the function block FC |
|-------------|-----------------------------------------------------------------------|
| Description | SNG_FCT.                                                              |

| Name     | Data Type | Р Туре | Meaning                                                                                                    |
|----------|-----------|--------|----------------------------------------------------------------------------------------------------|
| DB_NO    | BLOCK_DB  | Ι      | Channel DB number.                                                                                                    |
| RET_VAL  | INT       | 0      | Return code of the SFC WR_REC.                                                                                                    |
| DATA_ERR | BOOL      | 0      | Data error.                                                                                                    |
| IN_SNG_F | BOOL      | I/O    | <ul><li>Start: Call individual settings;</li><li>TRUE - Data transfer is enabled.</li><li>FALSE - When job is finished.</li></ul> |
| JP_SNG_F | BOOL      | 0      | <ul><li>TRUE - Data transfer is active.</li><li>FALSE - Data transfer is terminated.</li></ul>                                    |

## 6.3.4 FC SNG\_COM

Task

With the FC SNG\_COM you call the single commands **Undo set actual** value and **Delete residual distance** on the FM 351. The FC carries out the following actions:

• Transfer of the data area SINGLE\_COMMANDS from the channel DB to the FM 351.

By calling the FC, the single commands are executed according to your selection.

| Calling Methods | Calling in              | n LAD Representation | C    | alling in STL Re                                                 | presentation                          |
|-----------------|-------------------------|----------------------|------|------------------------------------------------------------------|---------------------------------------|
|                 | EN<br>DB_NO<br>IN_SNG_C | FC SNG_COM<br>ENO    | CALL | SNG_COM(<br>DB_NO<br>RET_VAL<br>DATA_ERR<br>JP_SNG_C<br>IN_SNG_C | := ,<br>:= ,<br>:= ,<br>:= ,<br>:= ); |

**Requirements** Take note of the following requirements which must be satisfied for calling the FC SNG\_COM:The data for the single commands must be set in the channel DB in the

- The data for the single commands must be set in the channel DB in the data area SINGLE\_COMMANDS. Ensure that all the parameters in the data area contain correct data.
- All the requirements of Chapter 6.3 must be satisfied.

| Parameter   | The following table describes the parameters of the function block FC |
|-------------|-----------------------------------------------------------------------|
| Description | SNG_COM.                                                              |

| Name     | Data Type | Р Туре | Meaning                                                                                                    |  |
|----------|-----------|--------|----------------------------------------------------------------------------------------------------|--|
| DB_NO    | BLOCK_DB  | Ι      | Channel DB number.                                                                                                    |  |
| RET_VAL  | INT       | 0      | Return code of the SFC WR_REC.                                                                                                    |  |
| DATA_ERR | BOOL      | 0      | Data error.                                                                                                    |  |
| IN_SNG_C | BOOL      | I/O    | <ul> <li>Start: Call single commands;</li> <li>TRUE - Data transfer is enabled.</li> <li>FALSE - When job is finished.</li> </ul> |  |
| JP_SNG_C | BOOL      | 0      | <ul><li>TRUE - Data transfer is active.</li><li>FALSE - Data transfer is terminated.</li></ul>                                    |  |

## 6.3.5 FC TG254

Task

With the FC TG254 you transfer the Increment 254 for the incremental operating mode. The FC carries out the following actions:

• Transfer of the value for the Increment 254 to the FM 351.

| Calling Methods | Calling in LAD Representation |          |                                        | Calling in STL Representation |                                                                |                                  |
|-----------------|-------------------------------|----------|----------------------------------------|-------------------------------|----------------------------------------------------------------|----------------------------------|
|                 | — EN<br>— DB_NO<br>_ IN_TG254 | FC TG254 | ENO<br>RET_VAL<br>DATA_ERR<br>JP_TG254 | CALL                          | TG254(<br>DB_NO<br>RET_VAL<br>DATA_ERR<br>JP_TG254<br>IN_TG254 | :=,<br>:=,<br>:=,<br>:=,<br>:=); |

| Requirements             | Take note of the following requirements which must be satisfied for calling the FC TG254:               |  |  |  |
|--------------------------|----------------------------------------------------------------------------------------------------|--|--|--|
|                          | • All the requirements of Chapter 6.3 must be satisfied.                                                |  |  |  |
|                          | • You store the selection for the Increment 254 in the relevant channel DB in the parameter TARGET_254. |  |  |  |
| Parameter<br>Description | The following table describes the parameters of the function block FC TG254.                            |  |  |  |

| Name     | Data Type | Р Туре | Meaning                                                                                                    |  |
|----------|-----------|--------|----------------------------------------------------------------------------------------------------|--|
| DB_NO    | BLOCK_DB  | Ι      | Channel DB number.                                                                                                    |  |
| RET_VAL  | INT       | 0      | Return code of the SFC WR_REC.                                                                                                  |  |
| DATA_ERR | BOOL      | 0      | Data error.                                                                                                    |  |
| IN_TG254 | BOOL      | I/O    | <ul> <li>Start: Load Increment 254;</li> <li>TRUE - Data transfer is enabled.</li> <li>FALSE - When job is finished.</li> </ul> |  |
| JP_TG254 | BOOL      | 0      | <ul><li>TRUE - Data transfer is active.</li><li>FALSE - Data transfer is terminated.</li></ul>                                  |  |

## 6.3.6 FC TG253\_5

Task

With the FC TG253\_5 you transfer the Increment 255 and the values for the switch-off and switchover difference for the incremental operating mode to the FM 351. The FC carries out the following actions:

- Transfer of the values for the Increment 255 to the FM 351.
- Transfer of the differences to the FM 351.

| Calling Methods | Calling in LAD Representation       |                                                      |  | Call | ling in STL Rep                                                              | resentation                            |
|-----------------|-------------------------------------|------------------------------------------------------|--|------|------------------------------------------------------------------------------|----------------------------------------|
|                 | EN<br>DB_NO<br>SL_253_5<br>IN_253_5 | FC TG253_5<br>ENO<br>RET_VAL<br>DATA_ERR<br>JP_253_5 |  | ALL  | TG253_5(<br>DB_NO<br>SL_253_5<br>RET_VAL<br>DATA_ERR<br>JP_253_5<br>IN_253_5 | :=,<br>:=,<br>:=,<br>:=,<br>:=,<br>:=, |

**Requirements** Take note of the following requirements which must be satisfied for calling the FC TG253\_5:

- All the requirements of Chapter 6.3 must be satisfied.
- You place the selection for the Increment 255 and the associated difference values in the relevant DB in the data area TARGET\_255.

| Parameter   | The following table describes the parameters of the function block |
|-------------|--------------------------------------------------------------------|
| Description | FC TG253_5.                                                        |

| Name       | Data Type | Р Туре | Meaning                                                                                                    |
|------------|-----------|--------|----------------------------------------------------------------------------------------------------|
| DB_NO      | BLOCK_DB  | Ι      | Channel DB number.                                                                                                    |
| RET_VAL    | INT       | 0      | Return code of the SFC WR_REC.                                                                                              |
| DATA_ERR   | BOOL      | 0      | Data error.                                                                                                    |
| SL_253_5   | BOOL      | 0      | Must always be TRUE.<br>• TRUE - Increment 255                                                                              |
| IN_TG253_5 | BOOL      | I/O    | <ul><li>Start: Load Increment 255.</li><li>TRUE - Data transfer is enabled.</li><li>FALSE - When job is finished.</li></ul> |
| JP_TG253_5 | BOOL      | 0      | <ul> <li>TRUE - Data transfer is active.</li> <li>FALSE - Data transfer is terminated.</li> </ul>                           |

## 6.4 Functions which Read Data from the FM 351

| Read Definition     | All data which is to be read from a channel on the FM 351 is included in the group of reading functions. |
|---------------------|----------------------------------------------------------------------------------------------------|
|                     | The reading of the check-back signals which is carried out by each FC is <b>not</b> included.            |
| Introducing the FCs | In Table 6-8 you will find all the FCs which have read access to the FM 351 channels.                    |

| Table 6-8 FCs w | hich Read Data |
|-----------------|----------------|
|-----------------|----------------|

| FC Name  | FC Task                                                                                                    |
|----------|----------------------------------------------------------------------------------------------------|
| DIAG_INF | reads the complete diagnostic information made available by the FM 351 in the event of a diagnostic interrupt. |
| ACT_DAT  | reads the current operating data.                                                                              |

**Requirements** In addition to the specific requirement, take note of the general requirements quoted here for all FCs:

• The function may only be called in the cyclic program.

#### Note

Only call read functions when you really want to read data. A complete, cyclic call of the read functions has the following effects:

- Increase in the bus load.
- Heavy load on the OB 1 cycle.
- Heavy FM 351 load.
- When using a number of channels the block must be separately called for each channel.
- The channel DB must be assigned the appropriate values.
- The parameter IN\_\*\*\*\* must be set to start the FC.
- The FC must remain called until the parameter IN\_\*\*\*\* is reset by the FC.
- **Task of all FCs**Irrespective of their special task, all FCs read the check-back signals from the<br/>FM 351 (for example, the current actual value). The read values are then en-<br/>tered in the channel DB by the relevant FC.

#### Binary Result BIE All F

All FCs affect the binary result BIE:

- BIE=1: the data transfer has been terminated without any errors.
- BIE=0: the data transfer has been terminated with an error.

In the case of an error (BIE=0) the parameter RET\_VAL provides further information.

ParametersIn all of the FCs parameters are set which are identical in name and effect.<br/>They are therefore only comprehensively explained once. With the separate<br/>FCs they are only explained in the list with a brief key word.

| Name    | Data Type | Р Туре | Meaning                                                                                                    |
|---------|-----------|--------|----------------------------------------------------------------------------------------------------|
| DB_NO   | BLOCK_DB  | Ι      | Channel DB number for the current FM 351;                                                                                                    |
|         |           |        | Only one channel DB is present per FM 351 channel. All parameters are deposited in it.                                                                                 |
| RET_VAL | INT       | 0      | Return code of the SFC RD_REC;                                                                                                    |
|         |           |        | All read FCs use the SFC RD_REC for transferring the data.                                                                                                    |
|         |           |        | If an error has occurred during transfer (BIE=0), you can evaluate the parameter RET_VAL.                                                                              |
|         |           |        | Read the reference manual <i>System Software for the S7-300 and S7-400, System and Standard Functions</i> , Chapter 2 for how you can evaluate the parameters.         |
| IN_**** | BOOL      | I/O    | By setting the parameter you inform the FC, that a data transfer is to be started.                                                                                     |
|         |           |        | When the FC starts the data transfer, the FM 351 resets this parameter.                                                                                                |
|         |           |        | For each FC the **** must be substituted by the specific designation.                                                                                                  |
|         |           |        | • TRUE - The transfer is enabled.                                                                                                    |
|         |           |        | • FALSE - The parameter is reset by the FC when the job has been carried out without error.                                                                            |
|         |           |        | In decentralized operation the reading of the data takes a number of block calls. The parameter remains set during this period.                                        |
| EN;ENO  | BOOL      | I;O    | This parameter is only necessary in the LAD representation. In this respect, pay attention to the user manual <i>Standard Software for S7 and M7</i> , <i>STEP 7</i> . |

| Chapter  | Section | Contents    | Page |
|----------|---------|-------------|------|
| Overview | 6.4.1   | FC DIAG_INF | 6-30 |
|          | 6.4.2   | FC ACT_DAT  | 6-31 |

## 6.4.1 FC DIAG\_INF

Task

| With the FC DIAG_INF you read the diagnostic information in the event of a |
|----------------------------------------------------------------------------|
| diagnostic interrupt from the FM 351. The FC carries out the following ac- |
| tions:                                                                     |

- Reading of 14 bytes of diagnostic information from the FM 351 and entering in the channel DB in the data area DIAGNOSTIC\_INT\_INFO.
- Reading of the check-back signals (for example, actual value). The read values are placed by the FC in the channel DB.

| Calling Methods | Calling in LAD Representation |             |                    | Calling in STL Representation |                                          |                | 1 |
|-----------------|-------------------------------|-------------|--------------------|-------------------------------|------------------------------------------|----------------|---|
|                 | – EN<br>– DB_NO<br>– IN_DIAG  | FC DIAG_INF | ENO —<br>RET_VAL — | CALL                          | DIAG_INF(<br>DB_NO<br>RET_VAL<br>IN_DIAG | :=<br>:=<br>:= | , |
|                 |                               |             |                    |                               |                                          |                |   |

| Requirements             | Take note of the following requirements which must be satisfied for calling the FC DIAG_INF:                                               |
|--------------------------|----------------------------------------------------------------------------------------------------|
|                          | • All the requirements of Chapter 6.4 must be satisfied.                                                                                   |
|                          | • Calling the FC DIAG_INF is possible in OB 82 if you ensure that during the calling period no other FC has write or read access to an FM. |
| Parameter<br>Description | The following table describes the parameters of the function block FC DIAG_INF.                                                            |

| Name    | Data Type | Р Туре | Meaning                                                                                      |  |
|---------|-----------|--------|----------------------------------------------------------------------------------------------|--|
| DB_NO   | BLOCK_DB  | Ι      | Channel DB number.                                                                           |  |
| RET_VAL | INT       | 0      | Return code of the SFC RD_REC.                                                               |  |
| IN_DIAG | BOOL      | I/O    | Start: Read diagnostic data;                                                                 |  |
|         |           |        | • TRUE - The transfer of the diagnostic data from the FM 351 into the channel DB is enabled. |  |
|         |           |        | • FALSE - The parameter is reset by the FC when the job has been carried out without error.  |  |

## 6.4.2 FC ACT\_DAT

#### Task

With the FC ACT\_DAT you read the basic operating data or the service data from the FM 351. The FC carries out the following functions:

- Reading of the data from the FM 351 and entry in the channel DB:
  - Basic operating data in the data area OPERATING DATA.
  - Service data in the data area SERVICE DATA.
- Reading of the check-back signals (for example, actual value). The read values are placed in the channel DB by the FC.

| Calling Methods | Calling in LAD Representation |                         | Calling in STL Representation                            |                           |  |
|-----------------|-------------------------------|-------------------------|----------------------------------------------------------|---------------------------|--|
|                 | FC ACT_<br>                   | _DAT ENO —<br>RET_VAL — | CALL ACT_DAT(<br>DB_NO<br>SL_OP_SV<br>RET_VAL<br>IN_ADAT | :=,<br>:=,<br>:=,<br>:=); |  |

- **Requirements** Take note of the following requirements which must be satisfied for calling the FC ACT\_DAT:
  - All the requirements of Chapter 6.4 must be satisfied.

| Parameter   | The following table describes the parameters of the function block FC |
|-------------|-----------------------------------------------------------------------|
| Description | ACT_DAT.                                                              |

| Name     | Data Type | Р Туре | Meaning                                                                                                    |  |
|----------|-----------|--------|----------------------------------------------------------------------------------------------------|--|
| DB_NO    | BLOCK_DB  | Ι      | Channel DB number.                                                                                                    |  |
| RET_VAL  | INT       | 0      | Return code of the SFC RD_REC.                                                                                                    |  |
| SL_OP_SV | BOOL      | Ι      | <ul> <li>Selection of the data which is to be read;</li> <li>TRUE - Service data.</li> <li>FALSE - Basic operating data.</li> </ul>                                    |  |
| IN_ADAT  | BOOL      | I/O    | <ul> <li>Start: Read service or operating data;</li> <li>TRUE - Data transfer is enabled.</li> <li>FALSE - When the job has been carried out without error.</li> </ul> |  |

## 6.5 Programming Example

the task.

| Introduction     | On the enclosed diskette you will find a programming example with which you can test the basic functional features of the FM 351. In this chapter we describe the required surrounding conditions and the controlling elements. |  |  |
|------------------|----------------------------------------------------------------------------------------------------|--|--|
| Parameterization | In this example project special machine data is deposited. If you would like<br>to test the example program in your own installation, enter your special ma-<br>chine data.                                                     |  |  |
| Blocks           | In the project all blocks must be linked which are required for execution of                                                                                                    |  |  |

| Block | Name     | Use                                  |  |
|-------|----------|--------------------------------------|--|
| DB1   | DB_FM    | Channel DB                           |  |
| FC0   | INC_MOD  | Incremental mode                     |  |
| FC1   | REFPT    | Set reference point                  |  |
| FC5   | SNG_FCT  | Call single settings                 |  |
| FC6   | SNG_COM  | Call single commands                 |  |
| FC8   | DIAG_INF | Read diagnostic information          |  |
| FC9   | ACT_DAT  | Read service or basic operating data |  |
| FC10  | JOG_MODE | Jogging                              |  |
| FC11  | REF_MODE | Seek reference point                 |  |
| FC12  | TG254    | Transfer Increment 254               |  |
| FC13  | TG253_5  | Transfer Increment 255               |  |
| FC100 | AUFR_TF  | Call the function                    |  |
| OB1   | CYCL_EXC | Free PLC cycle                       |  |
| OB82  | I/O_FLT1 | Diagnostic interrupt                 |  |
| OB100 | CRST     | Restart                              |  |

Table 6-9Blocks in the Example Project

| Hardware The example is designed for the following hardware set | -up: |
|-----------------------------------------------------------------|------|
|-----------------------------------------------------------------|------|

- A programming device (for example, PG 740) with STEP 7 software installed from Version 2.0 must be present.
- Two simulation modules (32 digital inputs) in slots 3 and 4.
- Two simulation modules (32 digital outputs) in the slots 5 and 6.
- FM 351 in slot 7.

Inputs and Outputs • Incremental encoder connected to Channel 1.

| The inputs and outpu | s are allocated to memory | markers in OB 1. |
|----------------------|---------------------------|------------------|
|----------------------|---------------------------|------------------|

| Input      | Marker     | Description                                                                                                    | Output | Marker | Description                                |
|------------|------------|----------------------------------------------------------------------------------------------------|--------|--------|--------------------------------------------|
| 0.0        | 0.0        | Relative/absolute incremental mode                                                                                                    | 8.0    | 8.0    | Incremental mode active                    |
| 0.1        | 0.1        | Jogging rapid/creep speed                                                                                                    | 8.1    | 8.1    | Jog mode active                            |
| 0.2        | 0.2        | Drive enable                                                                                                    | 8.2    | 8.2    | Seek-reference-point mode active           |
| 0.3        | 0.3        | Operating error acknowledgment                                                                                                    | 9.0    | 9.0    | Approach in positive direction             |
| 0.4        | 0.4        | Start                                                                                                    | 9.1    | 9.1    | Approach in negative direction             |
| 0.5        | 0.5        | Positive direction                                                                                                    | 9.2    | 9.2    | Axis has reached position                  |
| 0.6        | 0.6        | Negative direction                                                                                                    | 9.3    | 9.3    | Axis is synchronized                       |
| 0.7        | 0.7        | Stop                                                                                                    | 9.4    | 9.4    | Enable start                               |
| 1.4<br>1.5 | 1.4<br>1.5 | Operating mode selection <ul> <li>0: Is ignored</li> </ul>                                                                                                    | 12.0   | 12.0   | Data transfer for write function is active |
| 1.6<br>1.7 | 1.6<br>1.7 | <ul><li>1: Incremental mode</li><li>2: Set up</li></ul>                                                                                                    | 12.1   | 12.1   | Data transfer for read function is active  |
|            |            | • 3: Seek reference point                                                                                                    | 13.0   | 13.0   | Processing running                         |
|            |            |                                                                                                    | 13.2   | 13.2   | Operating error                            |
| 4.0<br>4.1 | 4.0<br>4.1 | <ul><li>Write function selection</li><li>0: Not allowed</li></ul>                                                                                                    | 13.3   | 13.3   | Error during write function                |
| 4.2<br>4.3 | 4.2<br>4.3 | <ul><li>1: Set reference point</li><li>2: Do not evaluate enable input</li></ul>                                                                                                   | 13.4   | 13.4   | Error during read function                 |
|            |            | <ul> <li>3: Evaluate enable input</li> <li>4: Delete residual distance</li> <li>5: Transfer Increment 254</li> <li>6: Transfer Increment 255</li> <li>&gt;6: Is ignored</li> </ul> | 13.6   | 13.6   | FM 351 has initiated diagnostic interrupt  |
| 5.0        | 5.0        | Execute write function                                                                                                    |        |        |                                            |
| 5.1        | 5.1        | Read basic operating data                                                                                                    |        |        |                                            |
| 5.2        | 5.2        | Read diagnostic information                                                                                                    |        | 1      |                                            |

6

| Input | Marker | Description              | Output | Marker | Description |
|-------|--------|--------------------------|--------|--------|-------------|
| 5.6   | 5.6    | Delete interrupt display |        |        |             |
| 5.7   | 5.7    | Delete error display     |        |        |             |

#### Marker

The table gives a brief overview of the memory markers used.

| Marker | Description                                          |
|--------|------------------------------------------------------|
| M 31.0 | Write function running                               |
| M 31.1 | Edge trigger flag for write initiation               |
| M 31.2 | Start parameter for write function                   |
| M 31.3 | Data transfer for write function running             |
| M 31.4 | Data error                                           |
| M 32.0 | Set reference point running                          |
| M 32.1 | Do not evaluate enable input (single setting)        |
| M 32.2 | Evaluate enable input (single setting)               |
| M 32.3 | Delete residual distance (single command)            |
| M 32.4 | Transfer Increment 254                               |
| M 32.5 | Transfer Increment 255                               |
| M 36.0 | Start edge trigger marker                            |
| M 36.1 | Edge trigger marker, positive direction              |
| M 36.2 | Edge trigger marker, negative direction              |
| M 36.4 | Parameter START mode block                           |
| M 36.5 | Parameter DIR_P mode block                           |
| M 36.6 | Parameter DIR_M mode block                           |
| M 41.0 | Read function running                                |
| M 41.2 | Start parameter for read function                    |
| MB 20  | Increment number                                     |
| MB 28  | Mode selection                                       |
| MB 30  | Write function selection (settings, single settings) |
| MW 0   | Replica, Input Word 1                                |
| MW 4   | Replica, Input Word 2                                |
| MW 8   | Replica, Output Word 1                               |
| MW 12  | Replica, Output Word 2                               |
| MW 34  | Error code for write function                        |
| MW 44  | Error code for read function                         |

## 6.6 Technical Data

| Technical Data | The following table gives you an overview of the technical data of the |
|----------------|------------------------------------------------------------------------|
|                | FM 351 technological functions.                                        |

| Block<br>Number | Block Name | Version | Space<br>Occupied<br>in Load<br>Memory | Space<br>Occupied<br>in Main<br>Memory | Space<br>Occupied in<br>Local Data<br>Area | Space<br>Occupied<br>in Data<br>Area | Called System<br>Functions |
|-----------------|------------|---------|----------------------------------------|----------------------------------------|--------------------------------------------|--------------------------------------|----------------------------|
| FC 0            | INC_MOD    | 1.0     | 420 Bytes                              | 274 Bytes                              | 10 Bytes                                   | 1)                                   | None                       |
| FC 1            | REFPT      | 1.0     | 420 Bytes                              | 286 Bytes                              | 28 Bytes                                   | 1)                                   | SFC 58: WR_REC             |
| FC 2            | ACT_VAL    | 1.0     | 420 Bytes                              | 286 Bytes                              | 28 Bytes                                   | 1)                                   | SFC 58: WR_REC             |
| FC 5            | SNG_FCT    | 1.0     | 420 Bytes                              | 286 Bytes                              | 28 Bytes                                   | 1)                                   | SFC 58: WR_REC             |
| FC 6            | SNG_COM    | 1.0     | 420 Bytes                              | 286 Bytes                              | 28 Bytes                                   | 1)                                   | SFC 58: WR_REC             |
| FC 8            | DIAG_INF   | 1.0     | 300 Bytes                              | 178 Bytes                              | 28 Bytes                                   | 1)                                   | SFC 59: RD_REC             |
| FC 9            | ACT_DAT    | 1.0     | 388 Bytes                              | 254 Bytes                              | 28 Bytes                                   | 1)                                   | SFC 59: RD_REC             |
| FC 10           | JOG_MODE   | 1.0     | 364 Bytes                              | 224 Bytes                              | 10 Bytes                                   | 1)                                   | None                       |
| FC 11           | REF_MODE   | 1.0     | 396 Bytes                              | 256 Bytes                              | 10 Bytes                                   | 1)                                   | None                       |
| FC 12           | TG254      | 1.0     | 420 Bytes                              | 286 Bytes                              | 28 Bytes                                   | 1)                                   | SFC 58: WR_REC             |
| FC 13           | TG253_5    | 1.0     | 456 Bytes                              | 316 Bytes                              | 28 Bytes                                   | 1)                                   | SFC 58: WR_REC             |

Table 6-10Technical Data for the FM 351 Technological Functions

1) Channel data block of FC0 (INC\_MODE) with a length of 130 Bytes.

#### **Processing Times**

The following table gives you an overview of the processing times for the FM 351 technological functions.

 Table 6-11
 Processing Times for the FM 351 Technological Functions

| Block Number | Block Name | CPU 314       |
|--------------|------------|---------------|
| FC 0         | INC_MOD    | 0.5 ms        |
| FC 1         | REFPT      |               |
| FC 2         | ACT_VAL    | 2.5 to 3.0 ms |
| FC 5         | SNG_FCT    | 2.5 to 5.0 ms |
| FC 6         | SNG_COM    | ]             |
| FC 8         | DIAG_INF   | 3.2 to 3.7 ms |
| FC 9         | ACT_DAT    | 5.2 to 5.7 ms |
| FC 10        | JOG_MODE   | 0.5 ms        |
| FC 11        | REF_MODE   | 0.5 ms        |
| FC 12        | TG254      | 2.5 to 3.0 ms |
| FC 13        | TG253_5    | 2.5 to 5.0 ms |

# 7

# Setting Up the FM 351

| Introduction                  | In this chapter we would like to show in a few steps how you can set up the FM 351.                                                                                                    |
|-------------------------------|----------------------------------------------------------------------------------------------------|
| HW Installation<br>and Wiring | To obtain a better overview, the procedure <b>Set-up</b> is subdivided into a number of small steps. In this first section you install the FM 351 in your S7-300 and wire the external peripheral components. |

| Step | What Must Be Done?                              | ~ |
|------|-------------------------------------------------|---|
| 1    | Installing the FM 351                           |   |
|      | Insert the module in one of the slots 4 to 11.  |   |
| 2    | Wiring the FM 351                               |   |
|      | Wire the FM 351:                                |   |
|      | • Digital inputs to the peripheral interface.   |   |
|      | • Digital outputs to the peripheral interface.  |   |
|      | Encoder connections.                            |   |
|      | • Power supply to the FM 351.                   |   |
| 3    | Checking the limit switches relevant for safety |   |
|      | Check for the correct function of:              |   |
|      | • The limit switches.                           |   |
|      | • The emergency stop device.                    |   |
| 4    | Peripheral plugs                                |   |
|      | The peripheral plug must be latched in.         |   |
| 5    | Check the shielding of the separate cables.     |   |
| 6    | Switch on the power supply                      |   |
|      | Switch the CPU to the STOP state (safe state).  |   |
|      | Switch on the 24 V supply for the FM 351.       |   |

# Configuring the<br/>ProjectNow configure the project under STEP 7 such that parameterization with the<br/>parameterization mask is possible.

| Step | What Must Be Done?                                                                      | ~ |
|------|-----------------------------------------------------------------------------------------|---|
| 1    | Configure a new project under STEP 7.                                                   |   |
| 2    | Build up a new rack.                                                                    |   |
| 3    | Enter your hardware installation into the rack with the configuration interface.        |   |
| 4    | Select the FM 351 from the module catalog and drag it to the selected slot.             |   |
| 5    | Note the module address which is now displayed.                                         |   |
| 6    | Now call the parameterization masks for the FM 351 by double clicking the order number. |   |

#### **Parameterization** Parameterize the module.

| Step | What Must Be Done?                                                                                                    | ~ |
|------|----------------------------------------------------------------------------------------------------|---|
| 1    | Fill in the masks in the basic parameterization.                                                                                                    |   |
| 2    | Click the <b>Parameter</b> button.                                                                                                    |   |
| 3    | Fill in the dialog masks Drive axis and Encoder.                                                                                                    |   |
| 4    | Save the parameterization with the menu point <b>File ► Save</b> .                                                                                                    |   |
| 5    | Call Test ► Set up.                                                                                                    |   |
| 6    | <ul> <li>Load the machine data into the FM 351. To do this, select the Load button.</li> <li>If the FM 351 contains valid data, select the button Activate.</li> <li>Result: <ul> <li>The Start enable LED must light.</li> <li>The Parameterized LED in the service mask must light.</li> </ul> </li> <li>If an error occurs: <ul> <li>Evaluate the error messages in the mask Error evaluation and change the relevant machine data.</li> </ul> </li> </ul> |   |
|      |                                                                                                    |   |
| 7    | Switch on the module enable in the mask Test: Set up.                                                                                                    |   |

| Setting Up the | Check for the correct parameterization of the FM 351 with the following |
|----------------|-------------------------------------------------------------------------|
| FM 351         | table.                                                                  |

| Step | What Must Be Done?                                                                                                    | ~ |
|------|----------------------------------------------------------------------------------------------------|---|
| 1    | Select the <b>Jog</b> operating mode.                                                                                                    |   |
|      | • Check that the outputs are correctly wired (type of control).                                                                                                   |   |
|      | <ul> <li>Move forwards and backwards at creep speed.</li> </ul>                                                                                                   |   |
|      | <ul> <li>Move forwards and backwards at rapid speed.</li> </ul>                                                                                                   |   |
|      | • Check the encoder resolution.                                                                                                    |   |
|      | <ul> <li>Move the drive over a defined distance in a defined direction.</li> </ul>                                                                                |   |
|      | The actual traversed path must match the display in the mask <b>Test</b> $\triangleright$ <b>Set up.</b>                                                          |   |
| 2    | Select the <b>seek-reference-point</b> operating mode.                                                                                                    |   |
|      | You check the correct synchronization of the module with the operating mode. Also, you can check whether the software limit switches are at the correct position. |   |
|      | With jog move to the software limit switches Start and Finish.                                                                                                    |   |
|      | The actual position must match the specified values.                                                                                                    |   |
|      | The actual value must show the value of the software limit switches.                                                                                              |   |
| 3    | Now enter the incremental dimension in the increment table.                                                                                                    |   |
|      | Note that only positive values are allowed for the <b>relative incremental mode.</b>                                                                              |   |
|      | Save the incremental dimension.                                                                                                    |   |
|      | Transfer the increment table to the FM 351.                                                                                                    |   |
| 4    | Select the operating mode incremental mode:                                                                                                    |   |
|      | • Absolute                                                                                                    |   |
|      | <ul> <li>Check positioning at the defined increment.</li> </ul>                                                                                                   |   |
|      | <ul> <li>Check positioning at the Increments 254 and 255.</li> </ul>                                                                                              |   |
|      | • Relative                                                                                                    |   |
|      | <ul> <li>Check positioning at the defined increment.</li> </ul>                                                                                                   |   |
|      | <ul> <li>Check positioning at the Increments 254 and 255.</li> </ul>                                                                                              |   |
| 5    | Test the other settings according to your application:                                                                                                    |   |
|      | • Set reference point.                                                                                                    |   |
|      | • Set actual value.                                                                                                    |   |
|      | • Loop mode.                                                                                                    |   |

# **Saving the Project** Once you have successfully concluded all tests and the FM 351 parameterization has been optimized, you must save the data and prepare the system for the standard operating mode.

| Step | What Must Be Done?                                                        | ~ |
|------|---------------------------------------------------------------------------|---|
| 1    | Save all data in the parameterization interface with <b>File ► Save</b> . |   |
| 2    | Terminate the parameterization interface.                                 |   |
| 3    | Save the project with <b>File ► Save.</b>                                 |   |
| 4    | Switch the CPU to the STOP state.                                         |   |
| 5    | Transfer the data to the CPU with Load                                    |   |
|      | The data is transferred directly to the FM 351.                           |   |

# Preparing the Channel DB

A channel DB must be prepared for each channel so that you can initiate the module functions via the FCs.

| Step | What Must Be Done?                                                                                                    | ~ |
|------|----------------------------------------------------------------------------------------------------|---|
| 1    | In the channel DB enter:                                                                                                    |   |
|      | • Module address nnn in Parameter MOD_ADR of the channel DB.                                                                 |   |
|      | You noted the address during configuring the project in Point 5.                                                             |   |
|      | • Enter the channel address nnn.0 in Parameter CH_ADR.                                                                       |   |
|      | The channel address has the value nnn·8.                                                                                     |   |
|      | • Enter the data record offset in Parameter DS_OFF.                                                                          |   |
|      | – Always 0 for Channel 1.                                                                                                    |   |
|      | – Always 40 for Channel 2.                                                                                                   |   |
|      | • Enter the values which the FCs require for operation.                                                                      |   |
| 2    | Only link the FCs into your project which you need for your work.                                                            |   |
|      | <b>Important:</b> If you use a number of FMs in a project, note that you must where necessary change the numbers of the FCs. |   |
| 3    | Test your program                                                                                                    |   |

# 8

# **Machine Data and Increments**

| What is Machine<br>Data For? | You adapt the FM 351 to the axes with the machine data.<br>Positioning with the FM 351 is only possible, if correct machine data exists<br>on the module. |                                                                                                    | exists  |
|------------------------------|----------------------------------------------------------------------------------------------------|----------------------------------------------------------------------------------------------------|---------|
| Increments                   |                                                                                                    | s are specified targets, the approach to which is controlled ith the relative or absolute <b>incremental mode.</b> | by the  |
| Structure                    | The data is subdivided in the parameterization interface and in this chapter into the following areas:                                                    |                                                                                                    |         |
|                              | • Drive of                                                                                                    | data and target data                                                                                               |         |
|                              | • Axis da                                                                                                    | ata                                                                                                    |         |
|                              | • Encode                                                                                                    | er data                                                                                                    |         |
|                              | • Increm                                                                                                    | ents                                                                                                    |         |
| Entering the<br>Machine Data | Enter all the machine data, which you must transfer for the operation of the FM 351, into the entry masks in the parameterization interface.              |                                                                                                    | of the  |
| Structure of this<br>Chapter | Apart from the lists of data, in this chapter you will also find supplementary chapters which show the relationship between individual data items.        |                                                                                                    | nentary |
|                              | Section                                                                                                    | Heading                                                                                                    | Page    |
|                              | 8.1                                                                                                    | Basic Data                                                                                                    | 8-2     |
|                              |                                                                                                    |                                                                                                    |         |

| Section | Heading                      | Page |
|---------|------------------------------|------|
| 8.1     | Basic Data                   | 8-2  |
| 8.2     | Machine Data for the Drive   | 8-4  |
| 8.3     | Machine Data for the Axis    | 8-7  |
| 8.4     | Absolute Encoder Adjustment  | 8-10 |
| 8.5     | Machine Data for the Encoder | 8-13 |
| 8.6     | Resolution                   | 8-16 |
| 8.7     | Incremental Dimensions       | 8-17 |

### 8.1 Basic Data

| Starting<br>Parameterizing   | <ul> <li>Before you parameterize your FM 351, you must</li> <li>select a special unit and</li> <li>create the required channels</li> <li>for the entry of the data in the parameterization interface.</li> </ul> |  |  |
|------------------------------|----------------------------------------------------------------------------------------------------|--|--|
|                              | The selected system of units is then used both for the input as well as for the output of the data.                                                                                                    |  |  |
| Possible Entry<br>Selections | You set the desired system of units in the overview mask in the parameteriza-<br>tion interface. You have the following possibilities:                                                                           |  |  |

Table 8-1 Basic Data

| Machine Data and As-<br>signment | Description                                                                            |
|----------------------------------|----------------------------------------------------------------------------------------|
| Dimensional system:              |                                                                                        |
| • mm                             | This data item determines the display of values in the course of your work.            |
| • inches                         | The system of units is used both for the input of values as well as for the output of  |
| • degrees                        | values.                                                                                |
| Channel                          | The FM 351 offers two independent channels. By selecting the number you define the ex- |
| • 1                              | tent of the data which is transferred from the CPU to the FM 351 during starting.      |
| • 2                              |                                                                                        |

# Effect of the Units System Setting

The machine data item **Units System** enables you to enter values in a normal system of units.

#### Note

If you change the system of units, the original values are retained.

The values are not converted to the new system.

The maximum number of places before and after the decimal point in the value change depending on the system of units. For the value for the Software Limit Switch End, you can enter the following maximum values:

- 1,000,000.000 mm or
- 100,000.0000 inches or
- 100,000.0000 degrees

# System of Units in this Chapter

In this chapter we use the **mm system of units** when stating the minimum and maximum values. For determining the limits in the other systems of units, apply the following calculation:

|                                                       | For the Conversion of                                                                                                    | Calculate                                                                                                    |  |
|-------------------------------------------------------|----------------------------------------------------------------------------------------------------|----------------------------------------------------------------------------------------------------|--|
|                                                       | $mm \rightarrow inches$                                                                                                    | Value (inch) = Value(mm) $\cdot$ 10 <sup>-1</sup>                                                                                      |  |
|                                                       | $mm \rightarrow degrees$                                                                                                    | Value (degrees) = Value (mm) $\cdot$ 10 <sup>-1</sup>                                                                                  |  |
| Relationship be-<br>tween Increments<br>and System of | •                                                                                                    | ed encoder are evaluated by the FM 351<br>atem of units. For the conversion, the fol-<br>is used:                                      |  |
| Units                                                 | If the FM 351                                                                                                    |                                                                                                    |  |
|                                                       | • has counted 10 increments and                                                                                                    |                                                                                                    |  |
|                                                       | - a resolution of 100 $\mu$ m per increment is set by the parameterized encoder data,                                                                      |                                                                                                    |  |
|                                                       | this means that the axis was moved by a distance of 1 mm.                                                                                                  |                                                                                                    |  |
| Speeds                                                | The speed is displayed in the set system of units.                                                                                                    |                                                                                                    |  |
| Travel Range of<br>Incremental<br>Encoders            | The FM 351 can only process a certain number range. This number range determines the travel range. The travel range is dependent on the resolution and is: |                                                                                                    |  |
|                                                       | • from $-100$ m to $+100$ m for a resolution $< 1 \ ^{\mu m}/_{increment}$                                                                                 |                                                                                                    |  |
|                                                       | • from $-1000 \text{ m}$ to $+1000 \text{ m}$ for a resolution $\geq 1 ^{\mu\text{m}}/_{\text{increment}}$                                                 |                                                                                                    |  |
|                                                       | Note                                                                                                    |                                                                                                    |  |
|                                                       | point is only ensured if an integer ra                                                                                                    | plies: The reproducibility of the reference<br>atio exists between the incremental val-<br>s and the value <b>Displacement per en-</b> |  |
| Travel Range of<br>Absolute Encoders                  | With an absolute encoder the travel of encoder steps. In addition please                                                                                   | range is determined by the total number note:                                                                                          |  |
|                                                       | • With a linear axis the absolute er range.                                                                                                    | ncoder must at least cover the working                                                                                                 |  |
|                                                       | • With a rotary axis the absolute encoder must exactly cover the rotary axis                                                                               |                                                                                                    |  |

range.

## 8.2 Machine Data for the Drive

| Definition | The machine data for the drive describes:                                  |  |
|------------|----------------------------------------------------------------------------|--|
|            | • How the FM 351 can control a drive (power controller) using its outputs. |  |
|            | • How a target approach is executed and monitored.                         |  |
|            |                                                                            |  |

| Table 8-2 | Drive Data |
|-----------|------------|
|-----------|------------|

| Machine Data and<br>Assignment                                                                                                    | Description                                                                                                    |
|----------------------------------------------------------------------------------------------------|----------------------------------------------------------------------------------------------------|
| Control type <ul> <li>1</li> <li>2</li> <li>3</li> <li>4</li> </ul>                                                                                                    | The control type describes how the four digital outputs per channel operate a con-<br>nected motor via the power controller.<br>Channel 1 is displayed in each of the following diagrams. |
| <ul> <li>Control type 1</li> <li>1Q0/2Q0: Rapid speed</li> <li>1Q1/2Q1: Creep speed</li> <li>1Q2/2Q2: Positive approach</li> <li>1Q3/2Q3: Negative approach</li> </ul>                                       | Vrapid<br>V <sub>creep</sub> 1Q0 1Q1 1Q2 1Q2 1Q3                                                                                                    |
| <ul> <li>Control type 2</li> <li>1Q0/2Q0: Rapid speed/<br/>creep speed</li> <li>1Q1/2Q1: Position<br/>reached</li> <li>1Q2/2Q2: Positive ap-<br/>proach</li> <li>1Q3/2Q3: Negative ap-<br/>proach</li> </ul> | V <sub>rapid</sub><br>V <sub>creep</sub><br>1Q0<br>1Q1<br>1Q2<br>1Q3                                                                                                    |
| <ul> <li>Control type 3</li> <li>1Q0/2Q0: Rapid speed</li> <li>1Q1/2Q1: Creep speed</li> <li>1Q2/2Q2: Positive approach</li> <li>1Q3/2Q3: Negative approach</li> </ul>                                       | V <sub>rapid</sub><br>V <sub>creep</sub><br>1Q0<br>1Q1<br>1Q2<br>1Q2<br>1Q3                                                                                                    |

| Table 8-2 | Drive Data, | continued |
|-----------|-------------|-----------|
|-----------|-------------|-----------|

| Machine Data and<br>Assignment                                                                                                    | Description                                                                                                    |
|----------------------------------------------------------------------------------------------------|----------------------------------------------------------------------------------------------------|
| <ul> <li>Control type 4</li> <li>1Q0/2Q0: Rapid speed, positive</li> <li>1Q1/2Q1: Creep speed, positive</li> <li>1Q2/2Q2: Rapid speed, negative</li> <li>1Q3/2Q3: Creep speed, negative</li> <li>Switchover difference positive/negative und</li> </ul>        | Vrapid         Vcreep         1Q0         1Q1         1Q2         1Q3                                                                                                    |
| <ul> <li>Switch-off difference positive/negative</li> <li>0.001 mm to<br/>1 000 000,000 mm at a<br/>resolution ≥ <sup>1 μm</sup>/<sub>incr.</sub></li> <li>0.001 mm to<br/>100 000,000 mm at a<br/>resolution &lt; <sup>1 μm</sup>/<sub>incr.</sub></li> </ul> | The switch-off difference defines the switch-off point in the travel range at which the drive at creep speed switches off. At this point the target run-in begins over which the drive has no further influence.<br>The values apply for all targets which the FM 351 approaches; with the exception of the Increment 255.<br><b>Rules</b><br>Please take note of the following rules on entering the values.<br>• The values for the positive and negative directions may be different.<br>• The switchover difference must be larger than the switch-off difference.<br>• The switchover difference must be larger than the end of the rotary axis.<br>• The distance between the switchover point and the switch-off point must be selected large enough that the drive can switch reliably from rapid to creep speed.<br>• The distance to the target must be selected such that the drive comes to rest within the target range.<br>Further information regarding the arrangement of the ranges can be found in Chapter 2.1.<br>• 1000 mm<br>• 1000 mm<br>• 1000 mm<br>• 1000 mm<br>• 1000 mm<br>• 1000 mm<br>• 1000 mm<br>• 1000 mm<br>• 1000 mm<br>• 1000 mm<br>• 1000 mm<br>• 1000 mm<br>• 1000 mm<br>• 1000 mm<br>• 1000 mm<br>• 1000 mm<br>• 1000 mm<br>• 1000 mm<br>• 1000 mm |
| Target range           • 0 mm to<br>1 000 000.000 mm                                                                                                    | <ul> <li>(1) Working range</li> <li>(2) (3) Switchover difference, positive/negative</li> <li>(6) Standstill range</li> <li>(7) Target range</li> </ul> The FM 351 places a symmetrical range around each target. Within this range the actual value must come to rest during the target run-in. A value of 0 switches off the tolerance during the target run-in. The velocity on reaching the target position must then be lower than the parameterized standstill velocity. Pay attention to Chapter 2.3 regarding the topic of target run-in.                                                                                                    |

| Table 8-2 | Drive Data, | continued |
|-----------|-------------|-----------|
|-----------|-------------|-----------|

| Machine Data and<br>Assignment                                                    | Description                                                                                                    |
|-----------------------------------------------------------------------------------|----------------------------------------------------------------------------------------------------|
| Standstill range<br>• 0 mm to<br>1 000 000.000 mm at a                            | The standstill range is used for monitoring for standstill. Whether the drive remains stationary at the approached position or drifts away is monitored.<br>If the standstill range is left, an error is signaled. The standstill range is monitored: |
| resolution $\geq 1 \ \mu m/_{incr.}$<br>• 0 mm to                                 | <ul> <li>For all targets which you approach with the FM 351. Monitoring starts after the<br/>FM 351 has signaled <b>Position reached.</b></li> </ul>                                                                                                  |
| $100\ 000.000\ \text{mm}$ at a resolution $< \frac{1\ \mu\text{m}}{\text{incr.}}$ | • For traveling without a target if the momentary velocity is lower than the standstill velocity.                                                                                                    |
|                                                                                   | For a value 0 the standstill monitoring is switched off.                                                                                                    |
|                                                                                   | Rules                                                                                                    |
|                                                                                   | During entry take note of the following rules:                                                                                                    |
|                                                                                   | • The standstill range is placed symmetrically about the relevant target position.                                                                                                    |
|                                                                                   | Target position – $1/2$ Standstill range $\leq$ Target position $\leq$ Target position + $1/2$ Standstill range                                                                                                    |
|                                                                                   | Also, pay attention to Chapter 2.3 that shows the target run-in and the separate moni-<br>toring features and messages.                                                                                                    |
| Standstill velocity<br>• 0 mm to<br>100 000.000 <sup>mm</sup> / <sub>min</sub>    | The standstill velocity acts as the reference velocity. If the actual value reaches the standstill velocity during a travel movement to a target and the drive is located in the target range, then <b>Position reached</b> is set.                   |
|                                                                                   | The positioning process is then terminated successfully.                                                                                                    |
|                                                                                   | The accuracy of positioning increases when the value of the standstill velocity is re-<br>duced.                                                                                                    |
| Monitoring time                                                                   | The monitoring period monitors:                                                                                                    |
| • $0 = $ No monitoring                                                            | • The axis movement.                                                                                                    |
| • 1 to 100 000 ms                                                                 | The actual value must have changed at least by one increment (resolution displace-<br>ment) within the monitoring period.                                                                                                    |
|                                                                                   | The monitoring period starts with the beginning of a positioning process.                                                                                                    |
|                                                                                   | • The target run-in.                                                                                                    |
|                                                                                   | The target range must be reached during the monitoring period.                                                                                                    |
|                                                                                   | The monitoring period starts when the switch-off difference is reached.                                                                                                    |
|                                                                                   | Actual monitoring period                                                                                                    |
|                                                                                   | For the monitoring period you can specify all values from the defined range.                                                                                                    |
|                                                                                   | • 0: The monitoring is switched off.                                                                                                    |
|                                                                                   | • 1 to 100 000 ms: The FM 351 rounds the specified period up to a multiple of 8 ms.                                                                                                    |
|                                                                                   | Note that a difference of a maximum of 7 ms between your specified value and the actual value used can occur. This difference is the more important the shorter the specified monitoring period is.                                                   |
|                                                                                   | Therefore, enter the monitoring period preferably on an 8 ms pitch.                                                                                                    |

## 8.3 Machine Data for the Axis

| The axis has the input ranges:                |  |
|-----------------------------------------------|--|
| Axis type                                     |  |
| • Entries for the reference point on the axis |  |
| Axis limits                                   |  |
|                                               |  |

**Data List** The description of all data for the axis input range can be found in Table 8-3.

Table 8-3Machine Data for the Axis

| Machine Data and<br>Assignment | Description                                                                                                    |  |
|--------------------------------|----------------------------------------------------------------------------------------------------|--|
| Axis type:                     | The <b>linear axis</b> is an axis which has a physically limited travel range.                                                                                                  |  |
| • Linear axis                  |                                                                                                    |  |
| Rotary axis                    |                                                                                                    |  |
|                                | Physical start Physical end                                                                                                    |  |
|                                | The <b>rotary axis</b> is an axis for which the travel range is not limited by mechanical end-stops.                                                                            |  |
|                                | Largest displayed value Start of rotary axis = End of rotary axis                                                                                                    |  |
| End of rotaty axis:            | The value, End of rotary axis, is theoretically the largest value which the actual value                                                                                        |  |
| 0.001 mm                       | can attain.                                                                                                    |  |
| to<br>+1,000,000.000 mm        | The theoretically highest value (in the example below: 1000 mm) is however never displayed, because it physically labels the same position as the start of the rotary axis (0). |  |
|                                | The display jumps:                                                                                                    |  |
|                                | • With a positive direction of rotation from 999 mm to 0 mm.                                                                                                    |  |
|                                | • With a negative direction of rotation from 0 mm to 999 mm.                                                                                                    |  |
|                                | The largest value which is displayed for a rotary axis, has the value:<br><b>End of rotary axis [μm] - Resolution [μm/increment]</b> · <b>1 [Increment]</b>                     |  |
|                                | Rotary axis with absolute encoders                                                                                                    |  |
|                                | With a rotary axis with an absolute encoder the rotary axis range (0 to End of rotary axis) must exactly cover the total number of encoder steps.                               |  |
|                                | End of rotary axis $\doteq$ Number of revolutions $\cdot \frac{\text{Steps}}{\text{Revs.}} \cdot \frac{1}{\text{RESOL}\left[\frac{\mu m}{\text{incr}}\right]}$                  |  |

| Machine Data and<br>Assignment                                                                                                    | Description                                                                                                    |                                                                                      |
|----------------------------------------------------------------------------------------------------|----------------------------------------------------------------------------------------------------|--------------------------------------------------------------------------------------|
| <b>Reference point</b><br>coordinate<br>- 1,000,000.000 mm<br>to<br>+ 1,000,000.000 mm                                                              | Incremental encoder:<br>You determine the reference point by synchronization, that is, via the setting Set reference point or the Seek-reference-point mode. If the synchronization event is detected (for example, zero mark of the encoder during a seek-reference-point travel), the reference coordinate is allocated to this event.                                                                                                    |                                                                                      |
|                                                                                                    | During the selection of the value for the reference-point coordinate you must take<br>into account that the value must be located within the working range, that is between<br>the Software Limit Switch Start (SLS) and the Software Limit Switch End (SLE)<br>(including the values of the limit switches).                                                                                                    |                                                                                      |
|                                                                                                    |                                                                                                    |                                                                                      |
|                                                                                                    | $\left  \begin{array}{c} \underbrace{s} \\ \underbrace{s} \\$ |                                                                                      |
|                                                                                                    | <ol> <li>Reference-point coordinate 500.000 mm; the value lies within the accepted so ware limit switches.</li> <li>Reference-point coordinate 1500.000 mm; the value lies outside the software lies</li> </ol>                                                                                                    |                                                                                      |
|                                                                                                    | switches and is not allowed.                                                                                                    |                                                                                      |
|                                                                                                    | Absolute encoder (SSI)<br>A parameterized axis with an absolute encoder is always synchronized provided no error<br>is detected.                                                                                                    |                                                                                      |
|                                                                                                    | In this respect, also read the description of the absolute encoder adjustment and Chap-<br>ter 8.4 which describes the relationship of the absolute encoder adjustment and the<br>other data.                                                                                                    |                                                                                      |
| Absolute encoder adjust-<br>ment                                                                                                    | This entry is only significant for absolute encoders. It must be smaller or equal to the total number of steps on the absolute encoder.                                                                                                    |                                                                                      |
| 0 to (2 <sup>25</sup> –1)                                                                                                    | Together with the value Reference-point coordinate, the value of the absolute encoder ad-<br>justment forms a pair of values. This pair of values determines the relationship between<br>the encoder and the axis coordinate system. An unambiguous value of the coordinate sys-<br>tem is allocated to each absolute encoder value.                                                                                                    |                                                                                      |
|                                                                                                    | Also read the Chapter Absolute Encoder Adjustment.                                                                                                    |                                                                                      |
| Type of seek-reference-<br>point mode <ul> <li>positive reference-point</li> </ul>                                                                  | <ul> <li>With the type of seek-reference-point mode you determine the conditions for the axis synchronization for operation with an incremental encoder.</li> <li>The first statement defines the start direction in which the seek-reference-point</li> </ul>                                                                                                    |                                                                                      |
| switch left       travel starts.         • negative reference-       • The second part defines the position of the zero mark leading to synchronize |                                                                                                    |                                                                                      |
|                                                                                                    |                                                                                                    | <ul> <li>point switch left</li> <li>positive reference-point switch right</li> </ul> |
| <ul> <li>negative reference-<br/>point switch right</li> </ul>                                                                                      | negative reference-                                                                                                    |                                                                                      |

#### Table 8-3Machine Data for the Axis, continued

| Machine Data and<br>Assignment                  | Description                                                                                                    |  |
|-------------------------------------------------|----------------------------------------------------------------------------------------------------|--|
| Starting velocity for seek-                     | With this data you select the velocity for the start of a seek-reference-point travel:                                                                   |  |
| reference-point travel:                         | Rapid speed                                                                                                    |  |
| • Rapid speed                                   | Creep speed                                                                                                    |  |
| • Creep speed                                   |                                                                                                    |  |
| Software limit switch<br>Start / Software limit | This entry is only of significance with a linear axis.                                                                                                   |  |
| switch End                                      | The software limit switches are active when the FM 351 is synchronized. We term the                                                                      |  |
| – 1,000,000.000 mm                              | range set by the software limit switches the <b>working range</b> . The limits of the working range are monitored by the FM 351.                         |  |
| to                                              | The Software Limit Switch Start (SLS) must always be more negative than the Software                                                                     |  |
| 1,000,000.000 mm                                |                                                                                                    |  |
|                                                 | <ul> <li>The travel range is determined by:</li> <li>Encoder range if the encoder range is smaller than the number range.</li> </ul>                     |  |
|                                                 | <ul> <li>Number range if the encoder range is larger or the equal to the number range.</li> </ul>                                                        |  |
|                                                 | Incremental encoder                                                                                                    |  |
|                                                 | The axis is initially not synchronized after each FM 351 start. The parameterized soft-<br>ware limit switches are only monitored after synchronization. |  |

Table 8-3Machine Data for the Axis, continued

## 8.4 Absolute Encoder Adjustment

| Definition                            | The absolute encoder adjustment provides a permanent relationship between<br>the coordinate system and the encoder.                                                                      |
|---------------------------------------|----------------------------------------------------------------------------------------------------|
| What You Define                       | When you parameterize your FM 351 with the parameterization interface, the values that you define include the following:                                                                 |
|                                       | • Software Limit Switches Start (SLS) and End (SLE); these are the limits of the working range.                                                                                          |
|                                       | • Reference-point coordinate (REF); this is a value from the working range of the coordinate system.                                                                                     |
|                                       | • Absolute encoder adjustment; this is a value from the value range of the absolute encoder (0 to total number of steps - 1).                                                            |
| Assumption for an<br>Absolute Encoder | For the example which we want to show in this chapter, the following as-<br>sumptions apply:                                                                                             |
| Adjustment                            | • Reference-point coordinate = -125 mm                                                                                                    |
|                                       | • Working range of SLS = -1000 mm to SLE = 1000 mm                                                                                                    |
|                                       | • Absolute encoder adjustment = 0                                                                                                    |
|                                       | • Encoder range = 2048 steps                                                                                                    |
|                                       | • The absolute encoder used cannot be exactly adjusted mechanically and also does not have the option of setting the encoder value.                                                      |
|                                       | The FM 351 forms pairs of values as shown in the illustration below from the relationship between the two values for the reference-point coordinate and the absolute encoder adjustment. |
|                                       |                                                                                                    |

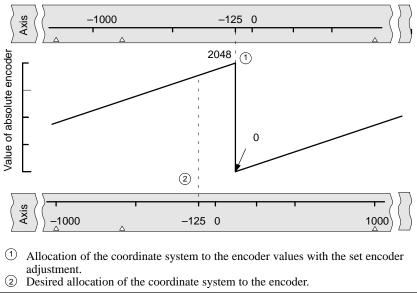

#### Determining the Correct Absolute Encoder Adjustment

After the initial parameterization further steps are necessary to create a correct relationship between the encoder and the coordinate system.

- 1. Set the axis to a defined reproducible point with which you are familiar and which is physically unambiguous.
- 2. Call the setting Set reference point with the known coordinate.

The FM 351 now determines the correct absolute encoder adjustment (= 1798) for the reference-point coordinate entered in the machine data. You can read out this value with the parameterization interface in the service mask.

- 3. Enter the read-out value as a new value in the machine data **Absolute** encoder adjustment.
- 4. Save the machine data.
- Load the data under the configuration interface to the CPU. The CPU must be in the STOP state for this. The FM 351 is then directly parameterized.

#### Note

You carry out this adjustment only once when you set up the FM 351. After parameterization, the FM 351 is now synchronized on starting.

#### Result after Set Reference Point

The relationship appears as follows after **Set reference point**:

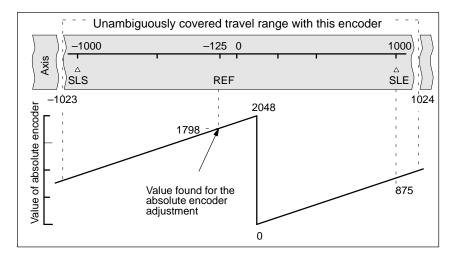

8-11

| Extended Travel<br>Range             | The encoder supplies 2048 unambiguous values. The working range is de-<br>fined by the software limit switches. Due to the selected resolution of 1 mm<br>per increment, the encoder can cover a larger working area. |  |
|--------------------------------------|----------------------------------------------------------------------------------------------------|--|
|                                      | With the set resolution the working range is already covered with 2001 values. Therefore, in the example there are 47 increments "left over" which lie symmetrically about the working range.                         |  |
|                                      | Therefore, the maximum possible range of the coordinate system is between -1023,000 mm and 1024,000 mm.                                                                                                    |  |
| Mechanical Adjust-<br>ment of an En- | A correct relationship between the coordinate system and the encoder can also be obtained if you:                                                                                                    |  |
| coder                                | 1. Move the axis to a reproducible position.                                                                                                    |  |
|                                      | 2. Enter this coordinate value in the machine data as reference-point coordinate.                                                                                                    |  |
|                                      | 3. Read off the value of the absolute encoder adjustment in the service mask of the parameterization interface.                                                                                                    |  |
|                                      | 4. Enter the value of the absolute encoder adjustment in the machine data.                                                                                                    |  |
|                                      | A correct actual value is then always displayed after parameterization.                                                                                                    |  |
|                                      | Instead of steps 3 and 4, it is also possible to set the encoder to zero via "Re-<br>set" and to enter the value "0" as the absolute encoder adjustment in the ma-<br>chine data.                                     |  |

## 8.5 Machine Data for the Encoder

| Definition | The encoder supplies the displacement information to the module which evaluates it and converts to an actual value using the resolution.                                     |
|------------|----------------------------------------------------------------------------------------------------|
|            | It is only by correctly specifying the machine data of the encoder that you can ensure that the determined actual value of the axis position matches the real axis position. |
| Data List  | The following table describes all the data which you can parameterize in the Encoder dialog field on the parameterization interface.                                         |

| Table 8-4 | Machine Data for the Enco | der |
|-----------|---------------------------|-----|
|           |                           |     |

| Machine Data and<br>Assignment                              | Description                                                                                                    |  |
|-------------------------------------------------------------|----------------------------------------------------------------------------------------------------|--|
| Encoder type:                                               | You will find information about the working principle of encoders                                                                                                    |  |
| • 5 V incremental                                           | • In this manual                                                                                                    |  |
| <ul><li> 24 V incremental</li><li> Absolute (SSI)</li></ul> | <ul> <li>You will find information of a general nature about encoder systems in Chap-<br/>ter 10 (Encoders).</li> </ul>                                                                                                    |  |
|                                                             | <ul> <li>You will find special information on the connection of the encoders in Chapter<br/>4.2 (Connecting the Encoders).</li> </ul>                                                                                                    |  |
|                                                             | • In the relevant data sheets.                                                                                                    |  |
| Frame length                                                | The machine data is only present with an absolute encoder.                                                                                                    |  |
| <ul><li>13 bit</li><li>25 bit</li></ul>                     | With the frame length you define the behavior of the FM 351 on receiving the encoder signal. You define the cycle frame which the FM 351 outputs.                                                                                                    |  |
| Displacement per encoder revolution:                        | • With the machine data "Displacement per encoder revolution" you inform the FM 351 of the distance covered by the drive system per encoder revolution.                                                                                                    |  |
| 1 to 1,000,000.000 mm                                       | The value <b>Displacement per encoder revolution</b> depends on how your axis is set up<br>and the position of the encoder. With this value you must take into account all trans-<br>mission components such as couplings or gear units (take note of the illustrations in<br>this table). |  |
|                                                             | If you do not take into account all the transmission components, the determined resolu-<br>tion does <b>not</b> represent the resolution of the table or of the tool.                                                                                                    |  |
|                                                             | Please take note also of Chapter 8.6 (Resolution). It describes the relationship between the machine data <b>Displacement per encoder revolution</b> and <b>Increments per encoder revolution</b> .                                                                                        |  |
|                                                             | Motor Encoder Gear unit                                                                                                    |  |
|                                                             | Motor Gear unit                                                                                                    |  |

| Machine Data and<br>Assignment                               | Description                                                                                                    |  |
|--------------------------------------------------------------|----------------------------------------------------------------------------------------------------|--|
| Increments per encoder<br>revolution<br>1 to 2 <sup>25</sup> | The machine data <b>Increments per encoder revolution</b> gives the number of increments which the encoder produces per revolution. The FM 351 determines the resolution from this value and the machine data <b>Displacement per encoder revolution</b> . |  |
|                                                              | Incremental encoder                                                                                                    |  |
|                                                              | Any value from the input range shown opposite can be entered.                                                                                                    |  |
|                                                              | The FM 351 counts each edge of the $90^{\circ}$ displaced signals from the incremental encoder, that is, four increments per signal period are counted and processed by the FM 351 (see also Chapter 10.1).                                                |  |
|                                                              | Absolute encoder                                                                                                    |  |
|                                                              | The upper limit is limited by the total number of encoder steps. It is defined by the product of the <b>Number of revolutions</b> and the <b>Increments per encoder revolution</b> . Only values in steps of a power of two are allowed as input.          |  |
|                                                              | For the limits there is a difference between the various encoder models:                                                                                                    |  |
|                                                              | • Single-turn encoders (no. of revs = 1) with 13 bit frame length:                                                                                                    |  |
|                                                              | – Minimum value = 4                                                                                                    |  |
|                                                              | – Maximum value = 8192                                                                                                    |  |
|                                                              | • Multiturn encoders (no. of revs. > 1) with 25 bit frame length:                                                                                                    |  |
|                                                              | – Minimum value = 4                                                                                                    |  |
|                                                              | – Maximum value = 8192                                                                                                    |  |
|                                                              | • Single-turn encoders with 25 bit frame length, no. of revs. = 1 and no. of increments per encoder revolution > 8192:                                                                                                    |  |
|                                                              | <ul> <li>Minimum value = 4</li> </ul>                                                                                                    |  |
|                                                              | - Maximum value = $2^{25}$                                                                                                    |  |
| Baud rate<br>• 0.125 MHz                                     | With the baud rate you define the speed of the data transfer from SSI encoders to the FM 351.                                                                                                    |  |
| • 0.250 MHz                                                  | This entry has no significance for incremental encoders.                                                                                                    |  |
| • 0.500 MHz                                                  | The maximum line length is dependent on the following four stages:                                                                                                    |  |
| • 1.000 MHz                                                  | • $0.125 \text{ MHz} \rightarrow 320 \text{ m}$                                                                                                    |  |
|                                                              | • $0.250 \text{ MHz} \rightarrow 160 \text{ m}$                                                                                                    |  |
|                                                              | • $0.500 \text{ MHz} \rightarrow 63 \text{ m}$                                                                                                    |  |
|                                                              | • $1.000 \text{ MHz} \rightarrow 20 \text{ m}$                                                                                                    |  |
|                                                              | Take note that with increasing line length the transfer rate must be set lower.                                                                                                    |  |
| Counting direction                                           | With the machine data <b>Encoder counting direction</b> you match the direction of the                                                                                                    |  |
| Normal                                                       | displacement measurement to the direction of axis movement.                                                                                                    |  |
| • Inverted                                                   |                                                                                                    |  |

| Table 8-4 | Machine Data for the Encoder, continued |
|-----------|-----------------------------------------|
|           |                                         |

٦

|                                                        | Machine Data and<br>Assignment                   | Description                                                                                                    |  |
|--------------------------------------------------------|--------------------------------------------------|----------------------------------------------------------------------------------------------------|--|
| <b>No. of revolutions</b><br>• 1, 2, 4, 8, 16, 32, 64, |                                                  | This machine data is only required for absolute encoders. You use it to define the num-<br>ber of revolutions possible with this encoder.                                              |  |
|                                                        | 128, 256, 512, 1024,<br>2048, 4096               | If you would like to know more about absolute encoders, please read Chapter 10.3 of this manual.                                                                                       |  |
|                                                        |                                                  | Single-turn encoders                                                                                                    |  |
|                                                        |                                                  | If you have set the 13 bit encoder, the value is permanently fixed at 1.                                                                                                    |  |
|                                                        |                                                  | Multiturn encoders                                                                                                    |  |
|                                                        |                                                  | If you have set a 25 bit absolute encoder, set the power-of-two value from 1 to 4096.                                                                                                  |  |
|                                                        |                                                  | Please ensure that the total number of encoder steps is not exceeded.                                                                                                    |  |
| Total no. of encoder steps                             |                                                  | The total number of steps is not an item of machine data. It is found from the two data items:                                                                                         |  |
|                                                        |                                                  | • Increments per encoder revolution.                                                                                                    |  |
|                                                        |                                                  | • Number of revolutions.                                                                                                    |  |
|                                                        |                                                  | Total no. of steps = Increments per encoder rev. $\cdot$ No. of revs.                                                                                                    |  |
| Monitoring In                                          |                                                  | In operation the FM 351 monitors the connected encoder for:                                                                                                    |  |
| • Wire breakage (5 V sig-<br>nals)                     |                                                  | • Wire breakage                                                                                                    |  |
|                                                        |                                                  | • Error pulse                                                                                                    |  |
| •                                                      | Error pulse from incre-<br>mental encoders (zero | Wire breakage                                                                                                    |  |
|                                                        | mark monitoring)                                 | With the activation of the monitoring the FM 351 monitors for an incremental encode the signals A, $\overline{A}$ , B, $\overline{B}$ , N and $\overline{N}$ . The monitoring detects: |  |
|                                                        |                                                  | • Wire breakage                                                                                                    |  |
|                                                        |                                                  | Short circuit on the separate lines.                                                                                                    |  |
|                                                        |                                                  | • Interval between the edges of the counting pulses.                                                                                                    |  |
|                                                        |                                                  | • Failure of the encoder supply.                                                                                                    |  |
|                                                        |                                                  | Error pulse from incremental encoders                                                                                                    |  |
|                                                        |                                                  | An incremental encoder must always supply the same number of increments between<br>two following zero marks.                                                                           |  |
|                                                        |                                                  | The FM 351 checks whether the zero marks of an incremental encoder occur at the correct point in time.                                                                                 |  |

Table 8-4Machine Data for the Encoder, continued

Г

### 8.6 Resolution

#### Definition

The resolution is not a direct item of machine data. It is however found by the FM 351 from the two items of machine data:

- Displacement per encoder revolution.
- Pulses per encoder revolution.

With incremental encoders the quadruple evaluation is also taken into account.

The resolution is a measure for the accuracy of the positioning. It also determines the maximum possible travel range.

#### Relationship between Travel Range and Resolution

The travel range is limited by the number representation in the FM 351. The number representation varies depending on the resolution. Therefore, make sure that you are always within the permissible limits when specifying values. Please take note of the following table:

| Resolution Lies in the Range                                              | then Following Values are Possible |
|---------------------------------------------------------------------------|------------------------------------|
| $0.1 \ ^{\mu m}/_{increment}$ to $1 \ ^{\mu m}/_{increment}$              | -100 000.000 to 100 000.000 mm     |
| $1 \frac{\mu m}{increment}$ (inclusive) to $1000 \frac{\mu m}{increment}$ | -1 000 000.000 to 1 000 000.000 mm |

# Calculating the Resolution

The resolution is calculated as shown in the following table:

|              | Incremental Encoders                                                                                                    | Absolute Encoders                                                                      |
|--------------|----------------------------------------------------------------------------------------------------|----------------------------------------------------------------------------------------|
| Input values | <ul> <li>Displacement per encoder<br/>rev.</li> <li>Increments per encoder rev.</li> <li>Pulse evaluation: Quadruple</li> </ul> | <ul> <li>Displacement per encoder rev.</li> <li>Increments per encoder rev.</li> </ul> |
| Calculation  | $RES = \frac{\frac{\text{Displacement}}{\text{encoder rev.}}}{4 \cdot \frac{\text{Increments}}{\text{encoder rev.}}}$           | $RES = \frac{\frac{Displacement}{encoder rev.}}{\frac{Increments}{encoder rev.}}$      |

RES = Resolution

# Rounding of the Values

With the internal computations the results are rounded according to mathematical rules.

### 8.7 Incremental Dimensions

| Definition                                    | Incremental dimensions are specified target values which can be approached<br>by the FM 351 with the relative or absolute <b>incremental</b> operating mode.<br>You have the possibility of entering a maximum of 100 incremental dimen-<br>sions in a table.                                                                                                |
|-----------------------------------------------|----------------------------------------------------------------------------------------------------|
| Requirements for<br>Incremental<br>Dimensions | <ul> <li>When entering the incremental dimensions, please note the following requirements:</li> <li>The target that is to be approached must: <ul> <li>Be more positive than the Software Limit Switch Start plus half the target range and</li> <li>Be more negative than the Software Limit Switch End minus half the target range.</li> </ul> </li> </ul> |
|                                               | <sup>1</sup> / <sub>2</sub> target range<br>SLS / Tar-<br>get 0                                                                                                    |

Figure 8-1 Limits for Entry of Incremental Dimensions

① Working range ② Range in which targets may be located

#### Interpretation of the Incremental Dimensions

Depending on which incremental mode you select, the FM 351 interprets the value differently.

No target may be located in this part of the working range.

- Absolute incremental mode: The incremental dimensions are interpreted as absolute target positions in the coordinate system.
- **Relative incremental mode:** The incremental dimensions are interpreted as differences in displacement from the start position.

| Standard Incre-<br>ments 1 to 100                               | In the parameterization interface you must enter the incremental dimensions<br>in an increment table. The list has space for a maximum of 100 increments<br>which are valid for the <b>Relative incremental mode</b> as well as for the <b>Abso-<br/>lute incremental mode</b> .                           |  |  |  |
|-----------------------------------------------------------------|----------------------------------------------------------------------------------------------------|--|--|--|
|                                                                 | Note                                                                                                    |  |  |  |
|                                                                 | Note that the FM 351 does not allow any negative values for the <b>Relative</b> incremental mode.                                                                                                    |  |  |  |
|                                                                 | Define separate areas for relative and absolute increments in the increment list.                                                                                                    |  |  |  |
|                                                                 |                                                                                                    |  |  |  |
| Increment 254                                                   | You can use the setpoint value 254 as a further value for the displacement independently of the increment table. You enter the value:                                                                                                    |  |  |  |
|                                                                 | • Either in the parameterization interface for transfer from the parameter-<br>ization software.                                                                                                    |  |  |  |
|                                                                 | • Or in the instance DB for transfer with the FC TG254.                                                                                                    |  |  |  |
| Increment 255                                                   | Apart from Increment 254 another value is available with Increment 255.<br>You enter the value:                                                                                                    |  |  |  |
|                                                                 | • Either in the parameterization interface for transfer.                                                                                                    |  |  |  |
|                                                                 | • Or in the channel DB for transfer with the FC TG253_5.                                                                                                    |  |  |  |
|                                                                 | You transfer the switch-off difference and the switchover difference together<br>with the increment. The entries from the machine data have no validity for<br>this increment.                                                                                                    |  |  |  |
| Switchover and<br>Switch-off<br>Difference for<br>Increment 255 | In contrast to the increments 1 to 100 and 254, for Increment 255 you specify<br>only one value for each of the two ranges switch-off difference and switch-<br>over difference. These values are interpreted by the FM 351 depending on the<br>direction of movement as positive or negative differences. |  |  |  |
|                                                                 |                                                                                                    |  |  |  |

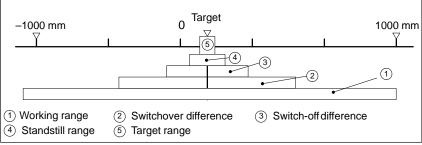

Figure 8-2 Symmetrical Position of the Switch-off and Switchover Points for Increment 255

# 9

# **Operating Modes and Settings**

| Operating Modes | The task of an FM 351 is the positioning of a drive at certain specified tar-<br>gets.                                                                                       |
|-----------------|----------------------------------------------------------------------------------------------------|
|                 | For these tasks the FM 351 has the following operating modes available:                                                                                                    |
|                 | • Jogging                                                                                                    |
|                 | The drive is driven for the duration of the key depression.                                                                                                    |
|                 | • Incremental                                                                                                    |
|                 | - Relative: The axis is traversed over a specified displacement.                                                                                                    |
|                 | – Absolute: The axis is moved to an absolute target.                                                                                                    |
|                 | • Seek-reference-point                                                                                                    |
|                 | The axis is synchronized.                                                                                                    |
|                 | Calling an operating mode is only possible with a parameterized channel.                                                                                                    |
| Settings        | Apart from the positioning of the drives using the operating modes, the FM 351 offers you settings. With these settings you have the possibility of:                         |
|                 | • Synchronizing the axis.                                                                                                    |
|                 | • Displacing the coordinate system with the physical working range re-<br>maining the same.                                                                                  |
|                 | The settings are executed once after calling. The effect is then retained after the call.                                                                                    |
|                 | For example, a coordinate system remains in the displaced state after <b>Set actual value</b> until you set a further displacement or reset the displacement with a command. |
|                 | Calling a setting is only possible with a parameterized channel.                                                                                                    |
| Single Setting  | With single settings you switch the FM 351 into a state in which you:                                                                                                    |
|                 | • Can define from which direction a target position is to be approached.                                                                                                    |
|                 | • Can position the drive independent of the enable input.                                                                                                    |
|                 | Single settings remain switched on until you terminate them with an FC call or by a call from the parameterization interface.                                                |

**Calling Options** Basically, you have the option of conveniently calling all the settings. To do this, you select:

- The parameterization interface with which you comprehensively test and set up the FM 351.
- The FCs which you can link into your program.

In this chapter we only show you the calling of the single FCs. How you set the parameters, and which role the channel DB plays, you will find in the chapter Programming.

#### Note

Please note that the operating modes and (single) settings can only be called when correct machine data is present on the FM 351, that is, when the axis is parameterized.

Abbreviations in<br/>this ChapterIn this chapter we use abbreviations to describe individual actual positions or<br/>switches.

#### These are:

- SLS: Software Limit Switch Start
- SLE: Software Limit Switch End
- ACT: Actual value (momentary)
- REF: Reference point coordinate
- AEA: Absolute Encoder Adjustment

#### **Chapter Overview** In this chapter you will find information as follows:

| Section | Heading                                         | Page |
|---------|-------------------------------------------------|------|
| 9.1     | Generally Applicable Definitions                | 9-3  |
| 9.2     | Jogging Operating Mode                          | 9-4  |
| 9.3     | Seek-Reference-Point Operating Mode             | 9-6  |
| 9.4     | Possibilities for the Seek-Reference-Point Mode | 9-9  |
| 9.5     | Incremental Operating Mode                      | 9-11 |
| 9.6     | Setting Set Actual Value                        | 9-14 |
| 9.7     | Setting Set Reference Point                     | 9-16 |
| 9.8     | Single Setting Loop Traverse                    | 9-17 |
| 9.9     | Single Setting Do Not Evaluate Enable Input     | 9-19 |

# 9.1 Generally Applicable Definitions

| Travel Range                  | The maximum possible travel range is determined by the number representa-<br>tion in the FM 351.                 |
|-------------------------------|----------------------------------------------------------------------------------------------------|
| $\wedge$                      | Caution                                                                                                    |
|                               | The travel range of the FM 351 may be larger than the maximum range of the physical axis.                        |
|                               | Therefore, secure your axis against the maximum possible limits being exceeded.                                  |
| Starting an<br>Operating Mode | Basically, an operating mode can only be started when all the starting condi-<br>tions are satisfied. These are: |
|                               | • The drive enable must be set.                                                                                  |
|                               | • A "1" signal is applied to the enable input.                                                                   |
|                               | • A start command has been detected by the FM 351.                                                               |

9

### 9.2 Jogging Operating Mode

**Definition** In the **Jogging** operating mode you move the drive in one direction with the pressing of a key. You must install a key for each direction (positive and negative).

**Requirements** The following requirements must be fulfilled for the start of the operating mode:

- The axis must be parameterized.
- No other operating mode must be currently started.
- The drive enable must be set.
- The enable input must be wired for each channel if the evaluation is not switched off (see Chapter 9.9).
- The operating mode must be started with a valid start command,
  - DIR\_P for starting in the positive direction
  - DIR\_M for starting in the negative direction.

#### Start Sequence

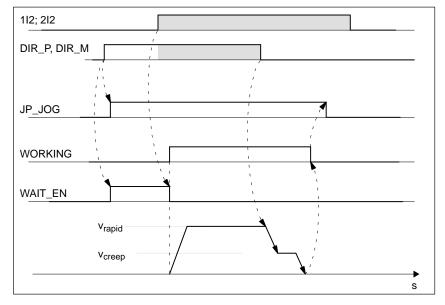

Figure 9-1 Starting the Jogging Operating Mode

# Terminating Jogging

The **Jogging** operating mode is terminated when:

- You release the key with which you are "jogging" or
- The FM 351 receives a STOP signal or
- The actual value reaches the limit of the working range for a synchronized linear axis.

A change of direction is possible after the termination of the traverse.

| Aborting Jogging           | Aborting is a process with which the otherwise normal sequence of a target approach is not carried out (see Chapter 2.2) |
|----------------------------|----------------------------------------------------------------------------------------------------|
|                            | "Jogging" is aborted when:                                                                                               |
|                            | • The signal Drive enable is deleted.                                                                                    |
|                            | • A traverse range limit is crossed with a linear axis.                                                                  |
|                            |                                                                                                    |
| Speeds                     | With the FM 351 jogging is possible at two speeds:                                                                       |
|                            | • Jogging at rapid speed.                                                                                                |
|                            | • Jogging at creep speed.                                                                                                |
|                            | You specify the speed on calling the operating mode either in the parameter-<br>ization interface or in the FC JOG_MOD.  |
|                            |                                                                                                    |
| Limit for a Linear<br>Axis | The limits for the <b>Jogging</b> operating mode differ for a synchronized and a non-synchronized axis.                  |

non-synchronized axis.

Table 9-1 Jogging with a Synchronized and Non-Synchronized Axis

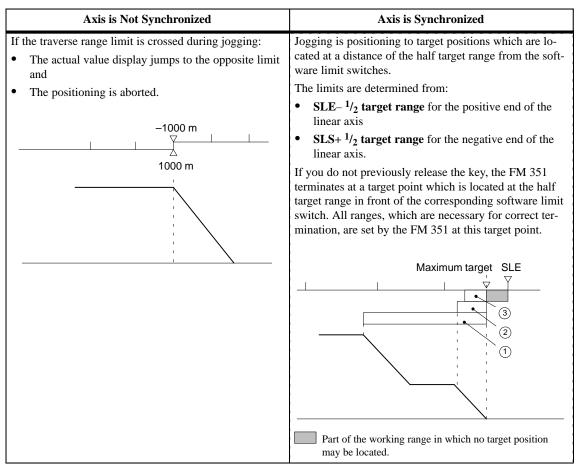

(1) Switchover difference positive (2) Switch-off difference positive (3) <sup>1</sup>/<sub>2</sub> target range

## 9.3 Seek-Reference-Point Operating Mode

| Definition   | You synchronize the FM 351 with the Seek-reference-point mode.                                                                                                    |
|--------------|----------------------------------------------------------------------------------------------------|
|              | Synchronization with a seek-reference-point traverse is only necessary with incremental encoders. A seek-reference-point traverse must be carried out for each channel. |
|              | The synchronization of pulse counters and the axis is necessary:                                                                                                    |
|              | • So that your drive can approach an absolute target.                                                                                                    |
|              | • So that your drive can traverse a relative displacement in a defined range.                                                                                           |
|              | • Because, for example, the reference point is lost after a POWER-ON.                                                                                                   |
|              |                                                                                                    |
| Requirements | Please take note of the following requirements for the seek-reference-point mode:                                                                                       |
|              | • The channel for which a seek-reference-point mode is to be carried out, must be parameterized.                                                                        |
|              | • You have defined in the machine data:                                                                                                    |
|              | - The type of seek-reference-point mode.                                                                                                    |
|              | - The start speed for a seek-reference-point mode.                                                                                                    |
|              | Note                                                                                                    |
|              | The following applies for a rotary axis: The reproducibility of the reference point is only guaranteed if an integer ratio exists between the increment val-            |

| Connection             | Channel 1                                                                                                    | Channel 2            |  |  |
|------------------------|----------------------------------------------------------------------------------------------------|----------------------|--|--|
| Reference-point switch | On digital input 110                                                                                                    | On digital input 2I0 |  |  |
|                        | The reference-point switch must be designed such that in the region of the switch the drive can brake reliably from rapid to creep speed.                                                                                               |                      |  |  |
| Reversing switch       | On digital input 111 On digital input 211                                                                                                    |                      |  |  |
|                        | During parameterization ensure that the start of the seek-reference-point traverse is<br>meterized in the direction of the reversing switch. It is only by doing this that you<br>sure that the reference-point switch is always found. |                      |  |  |
| Enable input           | On digital input 1I2                                                                                                    | On digital input 2I2 |  |  |

coder revolution.

ues for the value End of rotary axis and the value Displacement per en-

### Speeds

You can define a speed for the start of a seek-reference-point traverse:

- Start with creep speed.
- Start with rapid speed.

Calling the Seek-Reference-Point Mode You call the seek-reference-point mode:

- In the mask for setting up the parameterization interface.
- With the FC REF\_MODE.

Start Commands for a Seek-Reference-Point Traverse The following commands are selected by edge control for the operating mode **Seek-reference-point:** 

| Table 9-2 | Start Commands for a Seek-Reference-Point Traverse |
|-----------|----------------------------------------------------|
|           |                                                    |

| Start Com-<br>mand | Task                                                                                                    | Remarks                                                                                                    |
|--------------------|----------------------------------------------------------------------------------------------------|----------------------------------------------------------------------------------------------------|
| DIR_P              | The drive starts in the direction of positive values, that is, it moves in the direction of the end of the traverse range.            | If a negative direction is entered<br>in the machine data, the FM 351<br>signals an operating error. No<br>seek-reference-point traverse is<br>carried out.    |
| DIR_M              | The drive starts in the direction of<br>negative values, that is, it moves<br>in the direction of the start of the<br>traverse range. | If a positive direction is entered in<br>the machine data, the FM 351 sig-<br>nals an operating error. No seek-<br>reference-point traverse is carried<br>out. |
| START              | The drive starts in the direction entered in the machine data.                                                                        |                                                                                                    |

Type of Seek-Reference-Point Mode For incremental encoders the machine data **Type of Seek-Reference-Point Mode** determines:

- The direction in which a seek-reference-point traverse must be started.
- The position of the encoder zero mark referred to the reference-point switch.

Take note of the following table. It shows you the four types of seek-reference-point mode.

| Table 9-3 | Types of Seek-Reference-Point Mode |
|-----------|------------------------------------|
|-----------|------------------------------------|

| Start Direction is | For Synchronization use                                                                    |  |
|--------------------|--------------------------------------------------------------------------------------------|--|
| positive           | The first zero mark after leaving the reference-point switch in <b>positive</b> direction. |  |
| positive           | The first zero mark after leaving the reference-point switch in <b>negative</b> direction. |  |
| negative           | The first zero mark after leaving the reference-point switch in <b>positive</b> direction. |  |
| negative           | The first zero mark after leaving the reference-point switch in <b>negative</b> direction. |  |

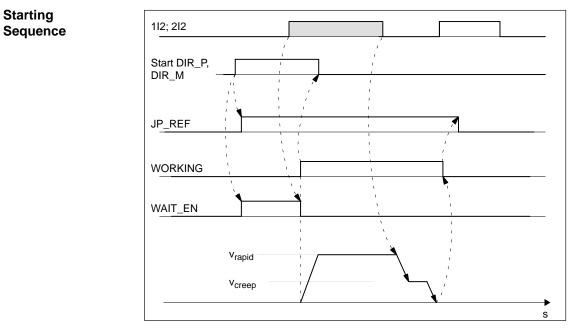

Figure 9-2 Starting a Seek-Reference-Point Traverse

## 9.4 Possibilities for the Seek-Reference-Point Mode

#### Seek-Reference-Point Traverse in Dependence of the Start Position

With a seek-reference-point traverse there are five different cases which are dependent:

- On the position of the drive on starting a seek-reference-point traverse.
- On the parameterized start direction.
- On the parameterized position of the zero mark for the reference-point switch.

Please take note of the following table.

 Table 9-4
 All Possibilities for a Seek-Reference-Point Mode

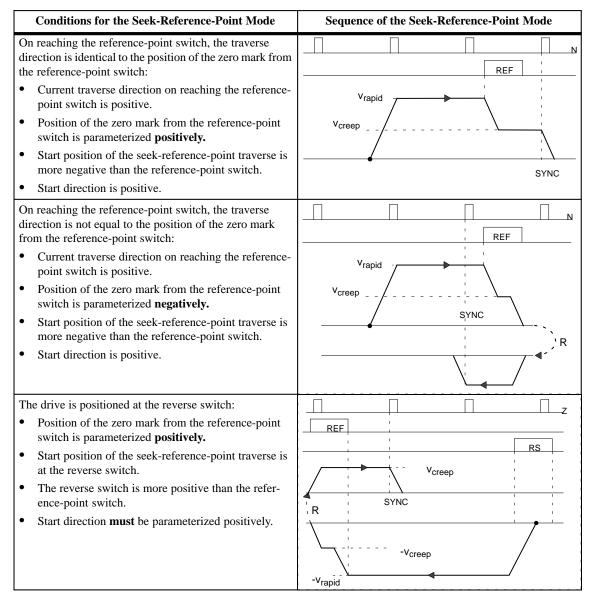

9

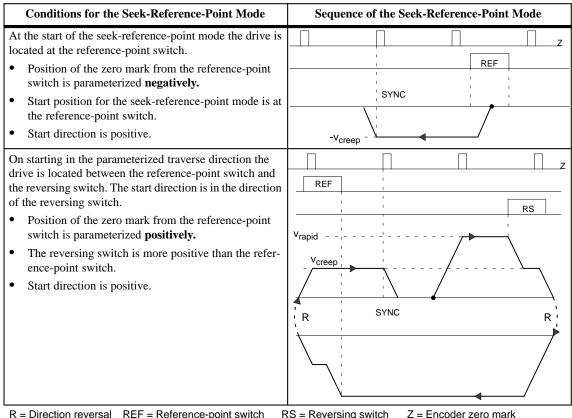

 Table 9-4
 All Possibilities for a Seek-Reference-Point Mode, continued

R = Direction reversal REF = Reference-point switch RS = Reversing switch Z = Encoder zero mark SYNC = Synchronization has been obtained.

## 9.5 Incremental Operating Mode

| Definition   | With the incremental mode the FM 351 can:                                                                                                    |
|--------------|----------------------------------------------------------------------------------------------------|
|              | • Move the drive to <b>absolute</b> targets.                                                                                                    |
|              | • Move the drive <b>relatively</b> by a displacement in a specified direction.                                                                                                    |
|              | The target position or the relative displacements are specified for the FM 351 as incremental dimensions.                                                                               |
| Requirements | Take note of the following requirements for the incremental mode:                                                                                                    |
|              | • The channel which is to be operated in the <b>incremental</b> operating mode must be parameterized, that is, the machine data must be present.                                        |
|              | • The incremental dimensions must be present on the module.                                                                                                    |
|              | • The channel must be synchronized.                                                                                                    |
|              | • A valid start signal must be received.                                                                                                    |
|              | • The drive enable must be set.                                                                                                    |
|              | • When positioning on the Increment 254, the value must be present in the relevant channel DB (TARGET_254) and on the FM 351.                                                           |
|              | • When positioning on the Increment 255, the value and switchover and switch-off differences must be entered in the relevant channel DB (TARGET_255) and must be present on the FM 351. |
|              | Note                                                                                                    |

Only positive specified values are permitted for the specified displacement for the incremental operating mode.

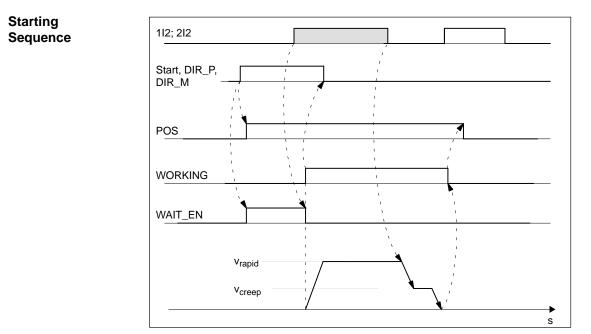

Figure 9-3 Starting the Incremental Mode

**Start Command** The methods of starting an incremental mode are dependent on:

- The type of incremental mode (relative or absolute).
- The type of axis.

The FM 351 evaluates the rising edge of the start signal. In this respect, please take note of Chapter 9.9.

The FM 351 starts the positioning after detecting the start command and when all start conditions are fulfilled.

You have the following possibilities for the start:

Table 9-5Start Commands for the Incremental Mode

| Type of Axis | Start Command for<br>Relative Incremental Mode                                           | Start Command for<br>Absolute Incremental Mode                                                                                                    |
|--------------|------------------------------------------------------------------------------------------|----------------------------------------------------------------------------------------------------|
| Linear axis  | <b>DIR_P</b> ; Start in positive direction<br><b>DIR_M</b> ; Start in negative direction | <b>START:</b> Start for the absolute target position.<br>The direction is unambiguously defined by the target and the current actual value.                        |
| Rotary axis  | <b>DIR_P</b> ; Start in positive direction<br><b>DIR_M</b> ; Start in negative direction | <ul><li>START: The target is approached along the shortest path.</li><li>DIR_P: Start in positive direction.</li><li>DIR_M: Start in negative direction.</li></ul> |

| Residual Distance with Relative   | With the <b>relative incremental</b> mode a residual distance remains, if the rela-<br>tive incremental mode was terminated by STOP.          |  |  |
|-----------------------------------|----------------------------------------------------------------------------------------------------|--|--|
| Incremental Mode                  | The remaining residual distance can be traversed to the end if:                                                                               |  |  |
|                                   | • The operating mode is unchanged,                                                                                                    |  |  |
|                                   | • The incremental dimension number is unchanged,                                                                                              |  |  |
|                                   | • The direction is unchanged and                                                                                                    |  |  |
|                                   | • The remaining residual distance is larger than the parameterized switch-<br>off difference.                                                 |  |  |
|                                   | The residual distance is traversed by starting the relative incremental mode once again unchanged.                                            |  |  |
| Deleting the<br>Residual Distance | You delete an existing residual distance using the single command <b>Delete</b> residual distance.                                            |  |  |
|                                   | You call the single command via the FC SNG_COM. You must have saved the parameters for the call in the instance DB.                           |  |  |
|                                   | By calling a different operating mode, or starting the operating mode in the other direction, you also delete the existing residual distance. |  |  |

# 9.6 Setting Set Actual Value

| Definition                | With the setting <b>Set actual value</b> you allocate a new coordinate to the current encoder location. The working range is projected to a different physical range on the axis. Therefore, you do not change any coordinate values. |
|---------------------------|----------------------------------------------------------------------------------------------------|
|                           | The displacement of the working range is determined by $ACT_{new}$ - $ACT_{current}$ .                                                                                                    |
|                           | • ACT <sub>new</sub> is the specified value.                                                                                                    |
|                           | • ACT <sub>current</sub> is the actual value at the time of execution.                                                                                                    |
| Requirements              | Take note of the following requirements for this setting:                                                                                                    |
|                           | • The axis must be synchronized on calling the function.                                                                                                    |
|                           | • The specified actual value must be located within the working range.                                                                                                    |
|                           | • The value must be entered in the DB for calling the setting by an FC.                                                                                                    |
|                           | • Select the FC ACT_VAL for setting Set actual value.                                                                                                    |
|                           | • The following applies to a linear axis: The magnitude of the displacement produced from (ACT <sub>new</sub> - ACT <sub>current</sub> ) must be less than or equal to the magnitude of the permissible number range.                 |
|                           | • The following applies to a rotary axis: The specified actual value must be more negative (smaller) than the rotary axis end and greater than or equal to zero.                                                                      |
| Effects of the<br>Setting | Using an example of <b>Set actual value</b> to 300 mm you can see how this set-<br>ting projects the travel range to a certain physical position on the axis. It pro-<br>duces the following effects:                                 |
|                           | • The actual position is set to the <b>new actual value.</b>                                                                                                    |
|                           | • The working range is displaced physically on the axis.                                                                                                    |
|                           | • The individual points retain their original value, but are located at new                                                                                                    |

physical positions.

| Set Actual Value                                                          | SLS  | REF  | ACT | SLE |
|---------------------------------------------------------------------------|------|------|-----|-----|
| SLS REF ACT SLE<br>-500 0 500 [mm]<br>200<br>Projection of<br>the working | -400 | -200 | 100 | 400 |
| -500 0 Projection of the working range by Set actual value to 300 mm      | -400 | -200 | 300 | 400 |

 Table 9-6
 Displacement of the Working Range on the Axis by Set Actual Value

All numerical values are given in the units of mm.

# Resetting theWith the single command Undo set actual value you set the coordinate displacement created by Set actual value back again.

You call the single command with the FC SNG\_COM. The channel DB must contain the appropriate values.

## 9.7 Setting Set Reference Point

| Definition                | With the setting <b>Set reference point</b> you synchronize the axis.                                                                                                    |
|---------------------------|----------------------------------------------------------------------------------------------------|
| Requirements              | Take note of the following requirements for this setting:                                                                                                    |
|                           | • The channel must be parameterized.                                                                                                    |
|                           | • Linear axis: The reference-point coordinate must not be located outside the software limit switches.                                                                                       |
|                           | • For a rotary axis: The reference-point coordinate must be greater than or equal to zero and less than the value <b>End of rotary axis.</b>                                                 |
| Effects of the<br>Setting | Using an example of <b>Set reference point</b> to 400 mm, you can see how this setting projects the traverse range to a certain physical position on the axis. It has the following effects: |
|                           | • The actual position is set to the value of the reference-point coordinate.                                                                                                    |
|                           | • The working range is physically displaced on the axis.                                                                                                    |
|                           | • The individual points retain their original value, but are now located at new physical positions.                                                                                          |

#### Table 9-7 Displacement of the Working Range on the Axis by Set reference point

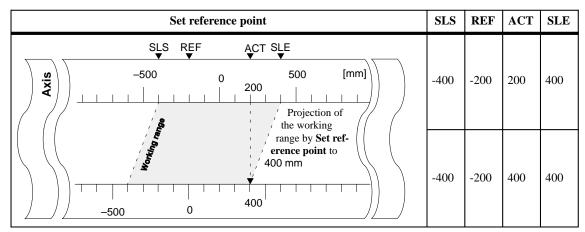

All numerical values are given in the units of mm.

#### Special Remarks for Absolute Encoders

With absolute encoders this setting is used to assign a coordinate system to the encoder range.

The FM 351 then determines an absolute encoder adjustment (see Chapter 8.4) which is assigned to the value of the reference-point coordinate. With this the absolute encoder is matched to the axis.

# 9.8 Single Setting Loop Traverse

| Definition                  | With the single setting <b>Loop traverse</b> you define the direction in which a target is approached.                                                                                                    |
|-----------------------------|----------------------------------------------------------------------------------------------------|
|                             | A target which is approached against the specified direction is first passed by.<br>Then the FM 351 carries out a reversal of direction and approaches the target<br>in the specified direction.                                                                                                    |
|                             | With this single setting you can ensure that a target is always approached with force contact.                                                                                                    |
|                             | The loop traverse can be simultaneously called with the following single set-<br>tings:                                                                                                    |
|                             | • Do not evaluate enable input.                                                                                                    |
| Use of the Loop<br>Traverse | You can use the loop traverse when force contact between the motor and the axis can only be ensured in one direction.                                                                                                    |
|                             | Make sure that you select the correct loop traverse for the force contact.<br>Specifying the wrong loop traverse may mean that the drive does not reach<br>the target.                                                                                                    |
| Fictitious Target           | When you start positioning to a target, which is located against the direction of the parameterized loop traverse, the FM 351 determines a fictitious target for this target. At the fictitious target it executes a change of direction and then approaches the real target in the correct direction. |
|                             | This fictitious target <b>must</b> be located within the permissible range for incre-<br>mental dimensions.                                                                                                    |
|                             | The distance of the fictitious target from the parameterized target is found depending on the direction:                                                                                                    |

 Table 9-8
 Calculation of the Position of the Fictitious Target during a Loop Traverse

| Specified Values                                                  | Position of the Fictitious Target                                                              |
|-------------------------------------------------------------------|------------------------------------------------------------------------------------------------|
| Parameterization: Loop + and                                      | The distance of the fictitious target is calculated from:                                      |
| traverse in negative direction.                                   | • The positive switch-off difference and                                                       |
|                                                                   | • The negative switch-over difference.                                                         |
|                                                                   | The fictitious target $(Target_f)$ has the value:                                              |
|                                                                   | $Target_{f} = Target - Positive switch-off difference - Negative switchover difference$        |
| Parameterization: Loop - and tra-<br>verse in positive direction. | The distance of the fictitious target is calculated from:                                      |
|                                                                   | The negative switch-off difference,                                                            |
|                                                                   | • The positive switch-over difference.                                                         |
|                                                                   | The fictitious target $(Target_f)$ has the value:                                              |
|                                                                   | Target <sub>f</sub> = Target + Negative switch-off difference + Positive switchover difference |

| Requirements | Take note of the following requirements for a loop traverse:                                                                                                    |
|--------------|----------------------------------------------------------------------------------------------------|
|              | • If you have parameterized a loop traverse against the traverse direction to the target, the target position which can be approached at a maximum is located at: |
|              | <ul> <li>With positive traverse direction</li> </ul>                                                                                                    |
|              | Target < SLE - $1/_2$ Target range - Negative switch-off difference - Positive switchover difference                                                              |
|              | <ul> <li>With negative traverse direction</li> </ul>                                                                                                    |
|              | Target > SLS + $1/2$ Target range + Positive switch-off difference + Positive switchover difference                                                               |
|              | • A loop traverse is <b>not</b> executed if the target is approached in the direction of the loop traverse.                                                       |
|              | • If you have parameterized a loop traverse in the traverse direction to the target, the target position which can be approached at a maximum is located at:      |
|              | <ul> <li>With positive traverse direction</li> </ul>                                                                                                    |
|              | Target $<$ SLE - $^{1}/_{2}$ Target range                                                                                                    |
|              | <ul> <li>With negative traverse direction</li> </ul>                                                                                                    |
|              | Target > SLS + $1/_2$ Target range                                                                                                    |
|              |                                                                                                    |
| Example      | The figure below shows you the position of the fictitious target based on                                                                                         |

The figure below shows you the position of the fictitious target based on positioning with loop traverse to the maximum target position in the positive direction.

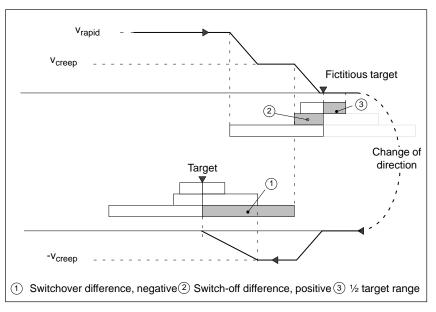

Figure 9-4 Loop Traverse to a Target at the Software Limit Switch End

START, DIR\_P, DIR\_M

START, DIR\_P, DIR\_M

DIR\_P, DIR\_M

## 9.9 Single Setting Do Not Evaluate Enable Input

| Definition                                           | The start of an operating appropriate enable input                                         | mode for a channel is norm is set:                                                               | ally only possible, if the         |
|------------------------------------------------------|--------------------------------------------------------------------------------------------|--------------------------------------------------------------------------------------------------|------------------------------------|
|                                                      | • Digital input 1I2 for Channel 1                                                          |                                                                                                  |                                    |
|                                                      | • Digital input 2I2 for (                                                                  | Channel 2                                                                                        |                                    |
|                                                      | ing. The actual start is the                                                               | ossibility of preparing an op<br>en independent of the progr<br>he operating mode by apply       | am sequence in the your            |
| Switching the<br>Evaluation Off                      | starts immediately after d                                                                 | evaluation of the enable in<br>letection of the start signal.<br>le and to start it at a defined | It is then not possible to         |
| Start Enable in<br>Dependence of the<br>Start Signal | The operating modes are started differently in the FM 351. You must differentiate between: |                                                                                                  |                                    |
|                                                      | • Edge-controlled start signals.                                                           |                                                                                                  |                                    |
|                                                      | • Level-controlled start signals.                                                          |                                                                                                  |                                    |
|                                                      | Table 9-9 shows you the start signals for the various operating modes:                     |                                                                                                  |                                    |
|                                                      | Table 9-9Behavior of the Start Signals during the Operating Modes                          |                                                                                                  |                                    |
|                                                      | Operating Mode                                                                             | Start Signal is<br>Level-Controlled                                                              | Start Signal is<br>Edge-Controlled |
|                                                      | Jog                                                                                        | DIR P. DIR M                                                                                     |                                    |

#### Requirements for Starting an Operating Mode

In order that an operating mode actually starts, the following requirements must be fulfilled:

- The operating mode has been prepared with a set start command using an FC.
- The enable input must be switched on.

Seek-reference-point

Absolute increment

Relative increment

# 10

# Encoders

#### Encoders which You Can Connect

You can connect the following encoders to the positioning function module:

- Incremental encoders
- Absolute encoders (SSI)

**Chapter Overview** 

In this chapter you will find information in the following sub-chapters:

| Section | Heading                          | Page |
|---------|----------------------------------|------|
| 10.1    | Incremental Encoders             | 10-2 |
| 10.2    | Selecting an Incremental Encoder | 10-3 |
| 10.3    | Absolute Encoders                | 10-4 |
| 10.4    | Selecting an Absolute Encoder    | 10-5 |

### **10.1 Incremental Encoders**

Incremental Encoders The FM 351 Positioning Function Module supports two types of incremental encoder:

- Incremental encoders (25 V) with asymmetrical output signals.
- Incremental encoders (5 V) with symmetrical output signals.

**Signal Waveforms** The signal waveforms from encoders with asymmetrical and symmetrical output signals are illustrated in Figure 10-1.

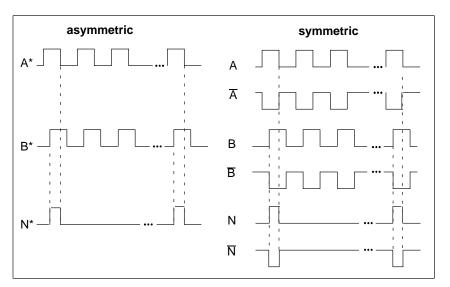

Figure 10-1 Signal Waveforms from Incremental Encoders

Pulse EvaluationThe FM 351 Positioning Function Module employs quadruple evaluation of<br/>the encoder pulses.

Quadruple evaluation means that both edges of the pulse trains A and B are evaluated.

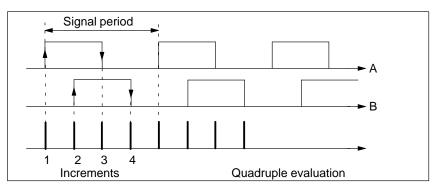

Figure 10-2 Quadruple Evaluation

# 10.2 Selecting an Incremental Encoder

| Incremental<br>Encoders | Only incremental encoders with two pulses having zero marks and offset by 90° are supported:                         |  |  |
|-------------------------|----------------------------------------------------------------------------------------------------|--|--|
|                         | • Encoders with symmetrical output signals with 5 V differential interfaces conforming to RS422                      |  |  |
|                         | <ul> <li>Cut-off frequency = 500 kHz</li> </ul>                                                                      |  |  |
|                         | <ul> <li>At 5 V supply voltage: max. 32 m line length.</li> </ul>                                                    |  |  |
|                         | – At 24 V supply voltage: max. 100 m line length.                                                                    |  |  |
|                         | • Encoders with asymmetrical output signals with 24 V level                                                          |  |  |
|                         | - Cut-off frequency = 50 kHz: max. 100 m line length.                                                                |  |  |
| Response Times          | The following response time applies to incremental encoders:                                                         |  |  |
|                         | Response time = Hardware switching time                                                                              |  |  |
|                         |                                                                                                    |  |  |
|                         | Note                                                                                                    |  |  |
|                         | You can compensate the response time with appropriate parameterization of the switchover and switch-off differences. |  |  |
|                         |                                                                                                    |  |  |
| Example:                | An example of the response time:                                                                                     |  |  |
| Response Times          | Hardware switching time: approx. 150 µs                                                                              |  |  |
|                         | Response time = $150 \mu s$                                                                                          |  |  |
| Blurring                | Blurring affects the positioning accuracy. With incremental encoders the blurring is negligible.                     |  |  |
| Manufacturer            | We recommend that you use incremental encoders from SIEMENS (see Appendix B).                                        |  |  |

## 10.3 Absolute Encoders

| Single-Turn and<br>Multi-Turn<br>Encoders | There are the following absolute encoders:                                                                                                    |
|-------------------------------------------|----------------------------------------------------------------------------------------------------|
|                                           | Single-turn encoders                                                                                                    |
|                                           | Single-turn encoders form the total encoder range on one encoder revolu-<br>tion. You can use single-turn encoders with the following steps per revo-<br>lution:                                                                                                  |
|                                           | - With 13 bit frame length having $2^2$ to $2^{13}$ steps.                                                                                                    |
|                                           | - With 25 bit frame length having $2^2$ to $2^{25}$ steps.                                                                                                    |
|                                           | • Multi-turn encoders                                                                                                    |
|                                           | Multi-turn encoders form the total encoder range over a number of encoder revolutions.                                                                                                    |
|                                           | Multi-turn encoders (25 bit: tree-type):                                                                                                    |
|                                           | - Steps per revolution: $2^2$ to $2^{13}$                                                                                                    |
|                                           | - Number of revolutions: $2^1$ to $2^{12}$                                                                                                    |
|                                           |                                                                                                    |
| Data Processing                           | Only absolute encoders with a serial interface are supported. The transfer of the displacement information takes place synchronously according to the SSI protocol (Synchronous Serial Interface). The FM 351 supports the data format from the company Stegmann. |
|                                           | You can only use absolute encoders (SSI) with GRAY code. Due to the arrangement of the user bits within the 13 or 25 bit frame, data formats are produced which have the shape of a "tree" or "half tree".                                                        |
|                                           | • Single-turn encoders: "half tree" with 13 or 25 bit frame length (left justi-<br>fied).                                                                                                    |
|                                           | • Multi-turn encoders: Tree type with 25 bit frame (12 bits for number of revolutions and 13 bits for steps per revolution).                                                                                                    |
| Data Transfer                             | The baud rate for the data transfer depends on the line length (see Appendix A, Technical Data).                                                                                                    |

### 10.4 Selecting an Absolute Encoder

| Absolute Encoders | You can connect single-turn encoders (13 or 25 bit frame length) or multi-  |
|-------------------|-----------------------------------------------------------------------------|
|                   | turn encoders (25 bit frame length) to the FM 351 Positioning Function Mod- |
|                   | ule (see Chapter 10.3).                                                     |
|                   |                                                                             |
|                   |                                                                             |

**Response Times** The following response times apply to absolute encoders (SSI):

Min. response time = Frame transfer time + Hardware switching time

Max. response time = 2 · Frame transfer time + monostable flipflop period + Hardware switching time

With programmable absolute encoders:

Max. response period = Frame transfer time + Monostable flipflop period + Hardware switching time + 1/max. step sequence frequency

#### Frame Transfer Times

The frame transfer times depend on the baud rate:

| Baud Rate | Frame Transfer Time for<br>13 Bit | Frame Transfer Time for 25 Bit |
|-----------|-----------------------------------|--------------------------------|
| 0.125 MHz | 112 μs                            | 208 µs                         |
| 0.250 MHz | 56 µs                             | 104 µs                         |
| 0.500 MHz | 28 µs                             | 52 μs                          |
| 1.000 MHz | 14 µs                             | 26 µs                          |

Example of Response Times The following example shows how you can calculate the minimum and maximum response times. In the example a programmable encoder is not used.

- Hardware switching time: approx. 150 μs
- Frame transfer time: 26 µs at 1MHz baud rate
- Monostable flipflop period: 64 μs

Min. response time =  $26 \mu s + 150 \mu s = 176 \mu s$ 

Max. response time =  $2 \cdot 26 \,\mu s + 64 \,\mu s + 150 \,\mu s = 266 \,\mu s$ 

#### Note

You can compensate the minimum response time by appropriate parameterization of the switchover and switch-off differences. 10

| Blurring     | Blurring affects the accuracy of positioning. It is the difference between the maximum and minimum response times. With an absolute encoder (SSI) it's magnitude is: |
|--------------|----------------------------------------------------------------------------------------------------|
|              | Blurring = Frame transfer time + Monostable flipflop period<br>For programmed absolute encoders:                                                                     |
|              | Blurring = Frame transfer time + Monostable flipflop period +1/max. step sequence frequency                                                                          |
|              |                                                                                                    |
| Manufacturer | We recommend that you use absolute encoders from SIEMENS (see Appendix B).                                                                                           |

# 11

# **Error Handling**

| Preliminary<br>Remarks             | The FM 351 Positioning Function Module provides diagnostic possibilities for:                                                                                                    |
|------------------------------------|----------------------------------------------------------------------------------------------------|
|                                    | • Errors on the module and the connected peripherals.                                                                                                    |
|                                    | • Errors which occur when controlling the module.                                                                                                    |
| Purpose of this<br>Chapter         | This chapter describes the procedure during the error evaluation for the FM 351.                                                                                                 |
|                                    | There are three different cases for diagnosis:                                                                                                    |
|                                    | Module defects                                                                                                    |
|                                    | Module defects are faults or defects on the module. The module must be replaced.                                                                                                 |
|                                    | • Errors for which the FM 351 initiates a diagnostic interrupt.                                                                                                    |
|                                    | • General errors which the module stores in its diagnostic buffer.                                                                                                    |
|                                    | These are the errors                                                                                                    |
|                                    | <ul> <li>which the FM 351 detects during parameterization and controlling and<br/>which do not initiate a diagnostic interrupt and</li> </ul>                                    |
|                                    | <ul> <li>those which occur in operation asynchronously to the control and<br/>which initiate a diagnostic interrupt due to a group error bit.</li> </ul>                         |
|                                    |                                                                                                    |
| Evaluating Errors with the Program | How you link modules which are capable of diagnosis into your user program<br>and how you evaluate the diagnostic signals in a program is described in the<br>following manuals: |
|                                    | • Programming Manual <i>System Software for S7-300 and S7-400, Program Design</i> (OB types, diagnostic interrupt OB 82).                                                        |
|                                    | • Reference Manual System Software for S7-300 and S7-400, System and Standard Functions.                                                                                         |
|                                    | The basic description of the S7-300 diagnostic system is described in the User Manual <i>Standard Software for S7 and M7, STEP 7</i> .                                           |

## 11.1 Module Defects

PurposeWhen the FM 351 starts up, that is, the power supply is switched on ("Power<br/>on"), the FM 351 goes through a general module test (that is, RAM test and<br/>EPROM test).

**Effect** If the module is faulty and not ready, then

- the FM 351 remains in a safe state,
- the LED "SF" (see following Fig. 11-1) does not go out and
- it is not possible to start the CPU.

It is **not** possible to communicate with the module using the user program and the operating interface.

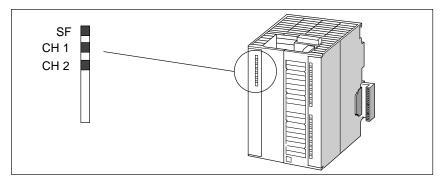

Figure 11-1 Status and Error Indicators on the FM 351

Status and ErrorThe status and error indicators are explained in the sequence in which they<br/>are arranged on the FM 351.

| Indicator  | Meaning         | Explanation                                                         |
|------------|-----------------|---------------------------------------------------------------------|
| SF (red)   | Group error     | This LED indicates an error state with the FM 351.                  |
| LED – ON   |                 | Diagnostic interrupt (internal or external (channel) error).        |
|            |                 | See the error list in Appendix 11.2 for rectification of the error. |
| CH 1 (red) | Channel error 1 | These LEDs indicate a channel error on channel 1 or on channel 2.   |
| CH 2 (red) | Channel error 2 | • Wire breakage on encoder 1 or encoder 2.                          |
|            |                 | • Error, absolute encoder 1 or absolute encoder 2.                  |
|            |                 | • Error pulse incl. encoder 1 and encoder 2.                        |
|            |                 | • Operating error.                                                  |
|            |                 | • Parameterization error for parameterization from the rack SDB.    |

**Error Rectification** The module is defective and must be replaced.

# 11.2 Diagnostic Interrupts

| Purpose      | Errors leading to a diagnostic interrupt are monitored for their "incoming" and "outgoing".                                                                                                   |
|--------------|----------------------------------------------------------------------------------------------------|
|              | The FM 351 signals "incoming" errors by:                                                                                                    |
|              | • Lighting the LED "SF" (see Fig. 11-1).                                                                                                    |
|              | • Maybe also lighting the LEDs "CH1" or "CH2".                                                                                                    |
|              | • Setting the Bit <b>0.0</b> in OB 82 (OB82_MDL_DEFECT).                                                                                                    |
|              | Note                                                                                                    |
|              | A diagnostic interrupt is "incoming" if at least one error is present. If an error, but not all errors have been rectified, the rest of the existing errors are signaled again as "incoming". |
|              | A diagnostic interrupt is then only "outgoing" if the last error on the module has been rectified.                                                                                            |
| Requirements | A requirement for the evaluation of the cause of a diagnostic interrupt is that you have linked the interrupt OB (OB 82; see Programming Manual <i>System</i>                                 |
|              | Software for S7-300 and S7-400, Program Design) in your user program.                                                                                                    |
|              | The diagnostic interrupts must be enabled in the basic parameterization.                                                                                                    |
|              | Note                                                                                                    |
|              | If the OB 82 is not linked, the CPU enters the STOP state for a diagnostic interrupt.                                                                                                    |
|              |                                                                                                    |

11

| FM 351 Response to an Error with        | When a diagnostic interrupt occurs, the FM provides a defined system state due to the following actions:                                                                                                    |
|-----------------------------------------|----------------------------------------------------------------------------------------------------|
| Diagnostic<br>Interrupt                 | • The positioning is aborted.                                                                                                    |
| interrupt                               | • The synchronization is deleted if:                                                                                                    |
|                                         | <ul> <li>The external auxiliary voltage is missing,</li> </ul>                                                                                                    |
|                                         | – A zero-mark error has been detected, line fault (5 V encoder signals),                                                                                                    |
|                                         | <ul> <li>The traverse range and the working range have been left (an operating<br/>error is also signaled).</li> </ul>                                                                                                    |
|                                         | • The start of a new traverse is only possible when the error has been recti-<br>fied. With an operating error jogging in the direction of the working range<br>is still possible.                                                                  |
| FM 351 Detects an<br>Error ("Incoming") | If the FM 351 signals an "incoming" error, you should note the following sequence:                                                                                                    |
|                                         | <ol> <li>The FM 351 detects one or more errors and initiates a diagnostic inter-<br/>rupt. The LED "SF" and, depending on the error, the LEDs "CH1"/"CH2"<br/>light.</li> </ol>                                                                     |
|                                         | 2. The CPU operating system calls OB 82.                                                                                                    |
|                                         | 3. You can evaluate the four-byte start information of OB 82.                                                                                                    |
|                                         | 4. If this information is not enough, then you must read the module-specific diagnostic data.                                                                                                    |
|                                         | The FC DIAG_INF reads the diagnostic data and enters it in the channel DB in the parameter DIAGNOSTIC_INT_INFO. The first four bytes are identical to the start information of the OB 82. The rest of the bytes contain the additional information. |
|                                         | 5. From a program point of view, the evaluation is finished.                                                                                                    |
|                                         | If you require still further information, that is, about the operating errors, then you must call the "FM Config" operating interface and read the error messages in the service mask.                                                              |
| FM 351 Detects the<br>Transition to the | If the FM 351 signals an "outgoing" error, then you should take note of the following sequence:                                                                                                    |
| Error-Free Status<br>("Outgoing")       | 1. The FM 351 detects that all errors have been rectified and initiates a diag-<br>nostic interrupt. The LED "SF" does not light any more.                                                                                                    |
|                                         | 2. The CPU operating system calls the OB 82.                                                                                                    |
|                                         | 3. First you should evaluate Bit <b>0</b> in the first byte (OB82_MDL_DEFECT). If this bit is "0", then no errors are present on the module. Your evalua-                                                                                           |

tion can terminate here.

#### How Can the Diagnostic Interrupt Be Localized?

When the FM 351 initiates a diagnostic interrupt:

- The system makes four bytes of interrupt information available in the interrupt OB (OB 82) (see Table 6-3).
- Further diagnostic bytes are accessible via the FC DIAG\_INF which are entered in the FC in the relevant channel DB.
- The Bit 0.0 on the faulty module is set (OB82\_MDL\_DEFECT) and
- The LED "SF" lights and "CH1"/"CH2" depending on the error.
- With the aid of the diagnostic chart shown in Figure 11-2 you can see the relationship between the separate bits.

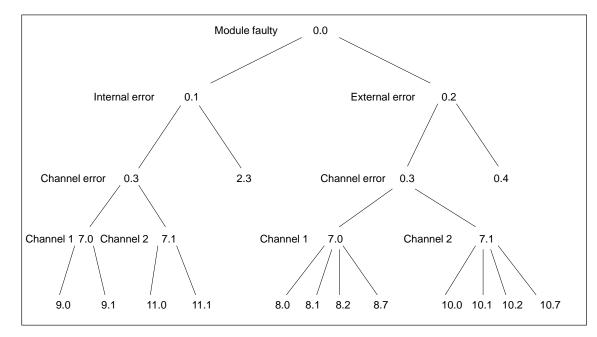

Figure 11-2 Diagnostic Chart: Bits in the Channel DBs from Byte 72 Onwards (DIAGNOSTIC\_INT\_INFO)

| Diagnostic<br>Interrupts in     | If you have allowed diagnostic interrupts in the basic FM 351 parameteriza-<br>tion, then please take note of the following relationship:                                                                                                    |
|---------------------------------|----------------------------------------------------------------------------------------------------|
| Dependence of the<br>CPU Status | • In the CPU STOP state the diagnostic interrupts from the FM 351 are inhibited.                                                                                                    |
|                                 | • If with the CPU in the STOP state, none of or not all of the existing errors are rectified, the FM 351 signals the errors which have been already detected and not yet rectified again as "incoming" after the transition into the RUN state. |
|                                 | • If all existing errors have been rectified in the CPU STOP state, then the                                                                                                    |

• If all existing errors have been rectified in the CPU STOP state, then the error-free FM 351 state is **not** signaled with a diagnostic interrupt after the transition to the RUN state.

# DiagnosticThe following table shows all diagnostic interrupts output by the FM 351.InterruptsThe byte details in the following table are relative to the Address 72.0 of the<br/>relevant channel DB.

| Table 11-1 | Diagnostic Interrupts | s for Internal Errors |
|------------|-----------------------|-----------------------|
| 14010 11 1 | Diagnobile interrapt  | , ioi internai biroro |

| Bit | Error Signal,<br>Error Analysis and Rectification                      |                                                                                                    | Event<br>Number |
|-----|------------------------------------------------------------------------|----------------------------------------------------------------------------------------------------|-----------------|
| 0.0 | Module is f                                                            | faulty - more precise analysis is possible (see Figure 11-2)                                                                                                    | 0x8000          |
| 0.1 | Internal err                                                           | or has occurred - more precise analysis is possible (see Figure 11-2)                                                                                                    | 0x8001          |
| 0.2 | External er                                                            | ror has occurred - more precise analysis is possible (see Figure 11-2)                                                                                                    | 0x8002          |
| 03  | Channel er                                                             | ror (internal or external) - more precise analysis is possible (see Figure 11-2)                                                                                                    | 0x8003          |
| 0.4 | External auxiliary voltage 24 V missing                                |                                                                                                    | 0x8004          |
|     | Cause                                                                  | <ul> <li>External 24 V auxiliary voltage is not connected.</li> <li>Fuse on the module is defective.</li> <li>Low voltage.</li> <li>Ground wire breakage.</li> </ul>                                                                                                    |                 |
|     | Effect                                                                 | <ul> <li>See Page 11-3</li> <li>The processing is aborted.</li> <li>The outputs are switched off.</li> <li>With incremental encoders, synchronization is deleted.</li> <li>Start enable is deleted.</li> </ul>                                                                                                    |                 |
|     | Rectifica-<br>tion                                                     | Make sure that the 24 V connection is correct. (If 24 V connection is correct, then the module is defective.)                                                                                                    |                 |
| 2.3 | Internal ti                                                            | me monitoring (watchdog)                                                                                                    | 0x8033          |
|     | Cause                                                                  | <ul><li>Strong interference on the FM 351.</li><li>Error in the FM 351.</li></ul>                                                                                                    |                 |
|     | Effect                                                                 | <ul> <li>Module is reset.</li> <li>Provided that after resetting the module, no module defect (see Chapter 11.1) is detected, the module is ready for operation again.</li> <li>The module signals the expired WATCHDOG with "incoming" and "outgoing".</li> </ul>                                                         |                 |
|     | Rectifica-<br>tion                                                     | <ul> <li>Eliminate the interference.</li> <li>If the manual instructions are followed, the errors should not occur.<br/>However, if this is the case, please contact the appropriate sales department. It is very important to state the exact circumstances leading to the error.</li> <li>Replace the FM 351.</li> </ul> |                 |
| 7.0 | Channel 1 faulty - more precise analysis is possible (see Figure 11-2) |                                                                                                    |                 |
| 7.1 | Channel 2 faulty - more precise analysis is possible (see Figure 11-2) |                                                                                                    |                 |

| Bit        |                    | Error Signal,<br>Error Analysis and Rectification                                                                                                    | Event<br>Number |
|------------|--------------------|----------------------------------------------------------------------------------------------------|-----------------|
| 8.0        | Encoder w          | vire breakage                                                                                                    | 0x8090          |
| or<br>10.0 | Cause              | <ul> <li>Encoder cable cut or not plugged in.</li> <li>Encoder has no quadrature signals.</li> <li>Incorrect pin assignment.</li> <li>Cable length too long.</li> <li>Encoder signals short circuited.</li> </ul>                                                                                                    |                 |
|            | Effect             | <ul> <li>See Page 11-3</li> <li>The outputs are switched off.</li> <li>With incremental encoders, synchronization is deleted.</li> <li>Start enable is deleted.</li> </ul>                                                                                                    |                 |
|            | Rectifica-<br>tion | <ul> <li>Check encoder cable.</li> <li>Keep within encoder specification.</li> <li>Monitoring can be temporarily suppressed under the owner's responsibility by parameterization in the parameterization interface.</li> <li>Keep to the module technical data.</li> </ul>                                                                                                    |                 |
| 8.1        | Errors for         | absolute encoders                                                                                                    | 0x8091          |
| or<br>10.1 | Cause              | <ul> <li>The frame traffic between FM 351 and the absolute encoder (SSI) is erroneous or interrupted:</li> <li>Encoder cable cut or not plugged in.</li> <li>SSI frame error; Start/stop bit error detected during measurement data acquisition.</li> <li>Prefix and suffix bits (actual useful bits up to clock boundary) in frame not zero (encoder value outside encoder range).</li> <li>Change in encoder value greater than 1/4 encoder range.</li> </ul> |                 |
|            | Effect             | <ul><li>See Page 11-3</li><li>The outputs are switched off.</li><li>Start enable is deleted.</li></ul>                                                                                                    |                 |
|            | Rectifica-<br>tion | <ul><li>Check the encoder cable.</li><li>Check the encoder.</li><li>Check the frame traffic between encoder and FM 351.</li></ul>                                                                                                    |                 |

 Table 11-1
 Diagnostic Interrupts for Internal Errors, continued

| Bit        |                    | Error Signal,<br>Error Analysis and Rectification                                                                                                    | Event<br>Number |
|------------|--------------------|----------------------------------------------------------------------------------------------------|-----------------|
| 8.2        | Error puls         | ses in incremental encoders                                                                                                    | 0x8092          |
| or<br>10.2 | Cause              | <ul> <li>Encoder monitoring has found error pulses.</li> <li>Number of increments per encoder revolution is incorrectly entered.</li> <li>Encoder defective: Does supply the specified number of pulses.</li> <li>Faulty or missing zero mark.</li> <li>Radiated interference on the encoder cable.</li> <li>Incorrect number of pulses between two zero marks (monitored with a tolerance of +/- 7 increments).</li> <li>No zero mark has occurred. The machine data Increments per encoder revolution</li> </ul> |                 |
|            | Effect             | is monitored with a tolerance of +/- 7 increments.<br>See Page 11-3                                                                                                    | -               |
|            | Ellect             | <ul> <li>The outputs are switched off.</li> <li>The synchronization is deleted.</li> <li>The start enable is deleted.</li> </ul>                                                                                                    |                 |
|            | Rectifica-<br>tion | <ul> <li>Correctly enter the number of increments/encoder revolution (parameterization interface).</li> <li>Check the encoder and encoder cable.</li> <li>Keep to shielding and grounding regulations.</li> <li>Monitoring can be temporarily suppressed under the owner's responsibility by parameterization in the parameterization interface.</li> </ul>                                                                                                    |                 |

| Table 11-1 | Diagnostic Interrupts for Internal Errors, continued |
|------------|------------------------------------------------------|
| 10010 11 1 | Diagnostie interrupts for internal Errors, continued |

| Bit        |                                                                                                    | Error Signal,<br>Error Analysis and Rectification                                                                                                    | Event<br>Number |
|------------|----------------------------------------------------------------------------------------------------|----------------------------------------------------------------------------------------------------|-----------------|
| 8.7        | Operating errors                                                                                                    |                                                                                                    | 0x8097          |
| or<br>10.7 | Cause       The following operating errors may occur:         • Software limit switch passed.         • Limit of traverse range passed.         • Error on target run-in.         • Standstill range left.         • Positive feedback.         • Missing / too slight change in actual value.         • Target range passed.         • Switchover point erroneously switched.         • Start of target range erroneously switched.         • Change is greater than half the round axis range.         • Change is greater than the round axis range. |                                                                                                    |                 |
|            | Effect<br>Rectifica-                                                                                                    | <ul> <li>Software limit switch passed:</li> <li>The outputs are switched off.</li> <li>Limits of traverse range passed:</li> <li>The outputs are switched off.</li> <li>The synchronization is deleted for incremental encoders.</li> <li>Positional actual value undefined.</li> <li>You can obtain more precise information about this error with the parameterization</li> </ul> |                 |
|            | tion                                                                                                    | interface.                                                                                                    |                 |
| 9.0        | 0 Machine data erroneous                                                                                                    |                                                                                                    | 0x8098          |
| or<br>11.0 | Cause                                                                                                    | Machine data from the rack SDB is incorrect.                                                                                                    |                 |
| 11.0       | Effect                                                                                                    | <ul> <li>See Page 11-3</li> <li>FM 351 not parameterized.</li> <li>The processing is aborted.</li> <li>The outputs are switched off.</li> <li>Start enable not granted.</li> <li>You can obtain more precise information about this error with the parameterization interface.</li> </ul>                                                                                           |                 |
|            | Rectifica-<br>tion                                                                                                    | Enter correct machine data with parameterization interface and save it in SDB on the CPU.                                                                                                    |                 |
| 9.1        | Increment                                                                                                    | al dimension list erroneous                                                                                                    | 0x8099          |
| or<br>11.1 | Cause                                                                                                    | Incremental dimension is located outside permissible value range.                                                                                                    | 1               |
| 1101       | Effect                                                                                                    | The processing is aborted.                                                                                                    | 1               |
|            | Rectifica-<br>tion                                                                                                    | Enter correct incremental dimensions with the parameterization interface and save them in SDB on the CPU.                                                                                                    |                 |

 Table 11-1
 Diagnostic Interrupts for Internal Errors, continued

# 11.3 General Errors

| Purpose                   | f there are no module defects or diagnostic interrupts present, then you can<br>ocalize general errors on the module with the parameterization software.                    |  |  |
|---------------------------|----------------------------------------------------------------------------------------------------|--|--|
|                           | General errors are:                                                                                                    |  |  |
|                           | • Parameterization errors during test and set-up with the parameterization software.                                                                                        |  |  |
|                           | • Parameterization errors during parameterization on system start-up.                                                                                                    |  |  |
|                           | • Operating errors.                                                                                                    |  |  |
|                           | • Operating errors which have been signaled as group errors by diagnostic interrupt.                                                                                        |  |  |
|                           | • Data errors which occur when controlling the module are signaled on the output DATA_ERR of the appropriate FC (see Chapter 6).                                            |  |  |
|                           | You can read the error message in plain text using the parameterization<br>software. In addition you can obtain tips on how to rectify the error in the<br>integrated help. |  |  |
| Reading Error<br>Messages | To view the general error messages in plain text, you must call the test masks<br>in the parameterization software.                                                         |  |  |

# 12

# **Structure of the Channel DB**

| Purpose of the<br>Channel DB | The channel DB is the data interface between the user program and the FM 351 Positioning Function Module.                                                                                                    |
|------------------------------|----------------------------------------------------------------------------------------------------|
|                              | All data belonging to one channel of the FM 351 Positioning Function Mod-<br>ule are located in the channel DB of the FC INC_MODE. Before you pro-<br>gram the FM 351, you must specify in the DB the following valid data. |
|                              | • Module address: MOD_ADR (WORD)                                                                                                    |
|                              | • Channel address: CH_ADR (DWORD)                                                                                                    |
|                              | • Record offset: DS_OFFS (BYTE)                                                                                                    |
|                              | You read out this data under STEP 7 during the basic parameterization and enter it in the channel DB with the program editor (see Chapter 5).                                                                               |
|                              |                                                                                                    |

**DB Structure** The channel DB is subdivided into various ranges:

| Channel DB             |   |
|------------------------|---|
| Entries of FC INC_MODE | Ē |
| Addresses              |   |
| Check-back signals     |   |
| Single settings        |   |
| Single commands        |   |
| Settings               |   |
| Diagnostic data        |   |
| Setpoint variables     |   |
| Operating data         |   |
| Service data           |   |

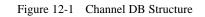

# Contents in the<br/>Channel DBTable 12-1<br/>associated

Table 12-1 below describes the contents of the channel DB with the associated absolute and symbolic addresses.

| Address    | Decla-<br>ration | Variable           | Data<br>Type | Starting<br>Value | Description                                                                                     |  |
|------------|------------------|--------------------|--------------|-------------------|-------------------------------------------------------------------------------------------------|--|
| Entries of | f FC IN(         | C_MODE             |              |                   |                                                                                                 |  |
| 0.0        | in               | DRV_EN             | BOOL         | FALSE             | <ul> <li>TRUE: Positioning enable</li> <li>FALSE: Switches off a running positioning</li> </ul> |  |
| 0.1        | in               | REL_ABS            | BOOL         | FALSE             | <ul><li>TRUE: Absolute incremental mode</li><li>FALSE: Relative incremental mode</li></ul>      |  |
| 1.0        | in               | TRG_NO             | BYTE         | B#16#0            | Incremental dimension number                                                                    |  |
| 2.0        | in               | OT_ERR_A           | BOOL         | FALSE             | <ul> <li>TRUE: Acknowledge operating error</li> <li>FALSE: No response</li> </ul>               |  |
| 2.1        | in               | STOP               | BOOL         | FALSE             | <ul><li>TRUE: Stop running approach</li><li>FALSE: No response</li></ul>                        |  |
| 4.0        | out              | OT_ERR             | BOOL         | FALSE             | <ul> <li>TRUE: Operating error occurred</li> <li>FALSE: No operating error occurred</li> </ul>  |  |
| 4.1        | out              | INC_MD_A           | BOOL         | FALSE             | <ul> <li>TRUE: Incremental operating<br/>mode active</li> <li>FALSE: Not active</li> </ul>      |  |
| 4.2        | out              | POS                | BOOL         | FALSE             | <ul><li>TRUE: Positioning running</li><li>FALSE: No response</li></ul>                          |  |
| 4.3        | out              | POS_RCD            | BOOL         | FALSE             | <ul><li>TRUE: Position reached</li><li>FALSE: No response</li></ul>                             |  |
| 6.0        | in_out           | START              | BOOL         | FALSE             | <ul><li>TRUE: Start positioning</li><li>FALSE: No response</li></ul>                            |  |
| 6.1        | in_out           | DIR_P              | BOOL         | FALSE             | <ul><li>TRUE: Positive direction</li><li>FALSE: No response</li></ul>                           |  |
| 6.2        | in_out           | DIR_M              | BOOL         | FALSE             | <ul><li>TRUE: Negative direction</li><li>FALSE: No response</li></ul>                           |  |
| Addresse   | s                |                    |              |                   |                                                                                                 |  |
| 12.0       | stat             | MOD_ADR (Entries!) | WORD         | W#16#0            | Module address                                                                                  |  |
| 14.0       | stat             | CH_ADR (Entries!)  | DWORD        | DW#16#0           | Channel address                                                                                 |  |
| 18.0       | stat             | DS_OFFS (Entries!) | BYTE         | B#16#0            | Record offset                                                                                   |  |

Table 12-1Contents in the Channel DB

| Address  | Decla-<br>ration   | Variable           | Data<br>Type | Starting<br>Value | Description                                                                                                    |  |
|----------|--------------------|--------------------|--------------|-------------------|----------------------------------------------------------------------------------------------------|--|
| Check-ba | Check-back signals |                    |              |                   |                                                                                                    |  |
| 28.0     | stat               | CHECKBACK_SIGNALS. | STRUCT       |                   | Check-back signals                                                                                                    |  |
| 28.7     | stat               | PARA               | BOOL         | FALSE             | <ul> <li>TRUE: Module is parameterized</li> <li>FALSE: Module is not parameterized</li> </ul>                                   |  |
| 29.0     | stat               | START_EN           | BOOL         | FALSE             | <ul><li>TRUE: Start enable</li><li>FALSE: Start not enabled</li></ul>                                                           |  |
| 29.1     | stat               | WORKING            | BOOL         | FALSE             | <ul><li>TRUE: Positioning running</li><li>FALSE: Positioning not running</li></ul>                                              |  |
| 29.2     | stat               | WAIT_EN            | BOOL         | FALSE             | <ul><li>TRUE: Axis waiting for ext. enable</li><li>FALSE: No function</li></ul>                                                 |  |
| 29.4     | stat               | SPEED_SL           | BOOL         | FALSE             | <ul><li>TRUE: Rapid speed</li><li>FALSE: Creep speed</li></ul>                                                                  |  |
| 29.5     | stat               | ZS_RANGE           | BOOL         | FALSE             | <ul><li>TRUE: Axis is in standstill range</li><li>FALSE: Axis not in standstill range</li></ul>                                 |  |
| 29.6     | stat               | CUTOFF             | BOOL         | FALSE             | <ul> <li>TRUE: Axis is located in switch-off<br/>range</li> <li>FALSE: Axis is not located in<br/>switch-off range</li> </ul>   |  |
| 29.7     | stat               | CHGOVER            | BOOL         | FALSE             | <ul> <li>TRUE: Axis is located in switch-<br/>over range</li> <li>FALSE: Axis is not located in<br/>switchover range</li> </ul> |  |
| 30.0     | stat               | MODE               | BYTE         | B#16#0            | Operating mode<br>• Jogging<br>• Seek-reference-point<br>• Relative incremental<br>• Absolute incremental                       |  |
| 31.0     | stat               | SYNC               | BOOL         | FALSE             | <ul> <li>TRUE: Module is synchronized</li> <li>FALSE: Module is not synchronized</li> </ul>                                     |  |
| 31.1     | stat               | MSR_DONE           | BOOL         | FALSE             | Not used                                                                                                    |  |
| 31.2     | stat               | GO_M               | BOOL         | FALSE             | <ul> <li>TRUE: Approach in negative direction</li> <li>FALSE: No function</li> </ul>                                            |  |
| 31.3     | stat               | GO_P               | BOOL         | FALSE             | <ul> <li>TRUE: Approach in positive direction</li> <li>FALSE: No function</li> </ul>                                            |  |

| Table 12-1 | Contents in the Channel DB, continued |
|------------|---------------------------------------|
|------------|---------------------------------------|

| Address    | Decla-<br>ration | Variable                     | Data<br>Type | Starting<br>Value | Description                                                                            |  |
|------------|------------------|------------------------------|--------------|-------------------|----------------------------------------------------------------------------------------|--|
| Check-ba   | ick signa        | ls                           | 1            |                   |                                                                                        |  |
| 31.5       | stat             | FAVAL                        | BOOL         | FALSE             | Not used                                                                               |  |
| 31.7       | stat             | POS_RCD                      | BOOL         | FALSE             | <ul><li>TRUE: Position reached</li><li>FALSE: Position not reached</li></ul>           |  |
| 32.0       | stat             | ACT_POS                      | DINT         | L#0               | Momentary actual value                                                                 |  |
| Single set | tings            |                              |              |                   |                                                                                        |  |
| 40.0       | stat             | SINGLE_FUNCTIONS             | STRUCT       |                   | Single settings                                                                        |  |
| 41.0       | stat             | P_ROUND                      | BOOL         | FALSE             | <ul><li>TRUE: Loop traverse in positive direction</li><li>FALSE: No function</li></ul> |  |
| 41.1       | stat             | M_ROUND                      | BOOL         | FALSE             | <ul><li>TRUE: Loop traverse in negative direction</li><li>FALSE: No function</li></ul> |  |
| 41.4       | stat             | DI_EN                        | BOOL         | FALSE             | <ul><li>TRUE: Evaluate enable input</li><li>FALSE: No function</li></ul>               |  |
| 41.6       | stat             | SSW_DIS                      | BOOL         | FALSE             | Not used                                                                               |  |
| Single co  | mmands           |                              |              |                   |                                                                                        |  |
| 42.0       | stat             | SINGLE_COMMANDS              | STRUCT       |                   | Single commands                                                                        |  |
| 43.1       |                  | DEL_DIST                     |              |                   | <ul><li>TRUE: Delete residual distance</li><li>FALSE: No function</li></ul>            |  |
| 43.6       | stat             | AVAL_REM                     | BOOL         | FALSE             | <ul><li>TRUE: Undo set actual value</li><li>FALSE: No function</li></ul>               |  |
| Settings   |                  |                              |              |                   |                                                                                        |  |
| 48.0       | stat             | SETTING_ACT_VALUE            | DINT         | L#0               | Set coordinate for actual value                                                        |  |
| 56.0       | stat             | SETTING_REFE-<br>RENCE_POINT | DINT         | L#0               | Reference-point coordinate                                                             |  |
| Diagnosti  | ic data          |                              | •            |                   |                                                                                        |  |
| 72.0       | stat             | DIAGNOSTIC_INT_INFO.         | STRUCT       |                   | Diagnostic data (see Chapter 11.2)                                                     |  |
| 72.0       | stat             | BYTE 0                       | BYTE         | B#16#0            | Module diagnosis: DS0/DS1                                                              |  |
| 73.0       | stat             | BYTE 1                       | BYTE         | B#16#0            | Module diagnosis: DS0/DS1                                                              |  |
| 74.0       | stat             | BYTE 2                       | BYTE         | B#16#0            |                                                                                        |  |
| 75.0       | stat             | BYTE 3                       | BYTE         | B#16#0            | 1                                                                                      |  |

Table 12-1Contents in the Channel DB, continued

| Address         | Decla-<br>ration | Variable                    | Data<br>Type | Starting<br>Value | Description                        |
|-----------------|------------------|-----------------------------|--------------|-------------------|------------------------------------|
| Diagnostic data |                  |                             |              |                   |                                    |
| 76.0            | stat             | BYTE 4                      | BYTE         | B#16#0            | Channel diagnosis: DS1             |
| 77.0            | stat             | BYTE 5                      | BYTE         | B#16#0            | (see Table 6-3)                    |
| 78.0            | stat             | BYTE 6                      | BYTE         | B#16#0            |                                    |
| 79.0            | stat             | BYTE 7                      | BYTE         | B#16#0            |                                    |
| 80.0            | stat             | BYTE 8                      | BYTE         | B#16#0            |                                    |
| 81.0            | stat             | BYTE 9                      | BYTE         | B#16#0            |                                    |
| 82.0            | stat             | BYTE 10                     | BYTE         | B#16#0            |                                    |
| 83.0            | stat             | BYTE 11                     | BYTE         | B#16#0            |                                    |
| 84.0            | stat             | BYTE 12                     | BYTE         | B#16#0            | Not used                           |
| 85.0            | stat             | BYTE 13                     | BYTE         | B#16#0            | Not used                           |
| Incremen        | tal dime         | nsions                      | •            |                   |                                    |
| 86.0            | stat             | TARGET_254                  | DINT         | L#0               | Increment 254 for incremental mode |
| 90.0            | stat             | TARGET_255                  | STRUCT       |                   | Increment 255 for incremental mode |
| 90.0            | stat             | POSITION                    | DINT         | L#0               | Increment 255                      |
| 94.0            | stat             | CHANGEOVER_DIF-<br>FERENCE  | DINT         | L#0               | Switchover difference              |
| 98.0            | stat             | CUTOFF_DIFFERENCE           | DINT         | L#0               | Switch-off difference              |
| Operating       | g data           |                             |              | •                 |                                    |
| 106.0           | stat             | OPERATING_DATA              | STRUCT       |                   | Operating data:                    |
| 106.0           | stat             | ACTUAL_SPEED                | DWORD        | DW#16#0           | Actual speed                       |
| 110.0           | stat             | DISTANCE_TO_GO              | DINT         | L#0               | Residual distance                  |
| 114.0           | stat             | LAST_TARGET                 | DINT         | L#0               | Setpoint variable                  |
| Service d       | ata              |                             | 1            | l                 |                                    |
| 118.0           | stat             | SERVICE_DATA                | STRUCT       |                   | Service data:                      |
| 118.0           | stat             | COUNTER_ENCO-<br>DER_VALUE  | DWORD        | DW#16#0           | Encoder value/Counter reading      |
| 122.0           | stat             | ZEROMARK_VALUE              | DWORD        | DW#16#0           | Counter reading at last zero mark  |
| 126.0           | stat             | ABS_ENCODER_AD-<br>JUSTMENT | DWORD        | DW#16#0           | Absolute encoder adjustment        |

 Table 12-1
 Contents in the Channel DB, continued

# A

## **Technical Specifications**

# Purpose of thisThis chapter acts as a reference chapter. It describes the technical data for theChapterFM 351 Positioning Function Module.

- General technical data
- Dimensions and weight
- Encoder inputs
- Digital inputs
- Digital outputs

Chapter Overview

| 5  | Section | Contents                         | Page |
|----|---------|----------------------------------|------|
| А. | .1      | General Technical Specifications | A-2  |
| A. | .2      | Special Technical Specifications | A-4  |

#### A.1 General Technical Specifications

| What are General<br>Technical Specifi-<br>cations? | The general technical data contains the standards and test values which the S7-300 contains and fulfills, and also the test criteria to which the S7-300 has been tested. |
|----------------------------------------------------|----------------------------------------------------------------------------------------------------|
| UL/CSA Approvals                                   | The S7-300 has obtained the following approvals:                                                                                                    |
|                                                    | UL-Recognition-Mark<br>Underwriters Laboratories (UL) conforming to<br>Standard UL 508, File E 116536                                                                     |
|                                                    | CSA-Certification-Mark<br>Canadian Standard Association (CSA) conforming to<br>Standard C 22.2 No. 142, File LR 48323                                                     |
| FM Approval                                        | The S7-300 has the FM approval:<br>FM approval to Factory Mutual Approval Standard Class Number 3611,<br>Class I, Division 2, Group A, B, C, D                            |
| $\wedge$                                           | Warning                                                                                                    |
| $\angle \cdot$                                     | Injury to persons and damage to property may occur.                                                                                                    |
|                                                    | In areas subject to explosion hazards persons may be injured and property damaged if you interrupt an S7-300 connection in running operation.                             |
|                                                    | Electrically disconnect the S7-300 before separating plug connections in areas subject to explosion hazards.                                                              |
|                                                    |                                                                                                    |

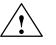

E

#### Warning

WARNING - DO NOT DISCONNECT WHILE CIRCUIT IS LIVE UNLESS LOCATION IS KNOWN TO BE NON-HAZARDOUS

**CE Marking** 

Our products satisfy the requirements of the EU Directive 89/336/EWG "Electromagnetic Compatibility" and the harmonized European standards (EN) listed therein.

The EU declarations of conformity are kept according to the above-mentioned EU Directive, Article 10 for the responsible authorities at:

Siemens Aktiengesellschaft Bereich Automatisierungstechnik AUT E 148 Postfach 1963 D-92209 Amberg Federal Republic of Germany

#### Area of Application

SIMATIC products have been designed for use in the industrial area.

SIMATIC products may also be used in the domestic environment (household, business and trade area, small plants) with individual approval which must be obtained from the respective national authority or testing body.

| Area of Application | Requirements         |                   |
|---------------------|----------------------|-------------------|
|                     | Emitted interference | Immunity          |
| Industry            | EN 50081-2 : 1993    | EN 50082-2 : 1995 |
| Domestic            | Individual approval  | EN 50082-1 : 1992 |

Observing the Installation Guidelines SIMATIC products meet the requirements if you follow the installation guidelines described in manuals during installation and operation.

Α

## A.2 Special Technical Data

| General Technical | General technical data is:                                    |  |  |
|-------------------|---------------------------------------------------------------|--|--|
| Data              | Electromagnetic compatibility                                 |  |  |
|                   | Transport and storage conditions                              |  |  |
|                   | Mechanical and climatic ambient conditions                    |  |  |
|                   | • Details on insulation tests, class and level of protection. |  |  |
|                   | This general technical data contains standards and test value |  |  |

This general technical data contains standards and test values which the S7-300 maintains and fulfills, as well as to which test criteria the S7-300 was tested. The general technical data is described in the manual *S7-300 Pro-grammable Controller, Hardware and Installation.* 

| Dimensions and Weight                                |                                                                                                    |  |
|------------------------------------------------------|----------------------------------------------------------------------------------------------------|--|
| Dimensions W X H X D (mm) $80 \times 125 \times 120$ |                                                                                                    |  |
| Weight                                               | Approx. 535 g                                                                                                    |  |
| Current Consumption and Power                        |                                                                                                    |  |
| Current consumption (from the backplane bus)         | max. 200 mA                                                                                                    |  |
| Power dissipation                                    | Typ. 7.9 W                                                                                                    |  |
| Encoder supply                                       | <ul> <li>Horizontal installation S7-300, 20°C: <ul> <li>5.2 V/500 mA (both channels)</li> <li>24 V/800 mA (both channels)</li> </ul> </li> <li>Horizontal installation S7-300, 60°C: <ul> <li>5.2 V/500 mA (both channels)</li> <li>24 V/600 mA (both channels)</li> <li>Vertical installation S7-300, 40°C: <ul> <li>5.2 V/500 mA (both channels)</li> </ul> </li> <li>Vertical installation S7-300, 40°C: <ul> <li>5.2 V/500 mA (both channels)</li> <li>Vertical installation S7-300, 40°C:</li> <li>5.2 V/500 mA (both channels)</li> </ul> </li> <li>Vertical installation S7-300, 40°C: <ul> <li>5.2 V/500 mA (both channels)</li> <li>Vertical installation from 1L+ (without load):<br/>Max. 100 mA (X1, Terminal 1)</li> </ul> </li> <li>Encoder supply 24 V, unregulated <ul> <li>L+-2V (X2/X3 Terminal 5)</li> <li>Short circuit protection: yes, thermal</li> </ul> </li> <li>Encoder supply 5.2 V (X2/X3, Terminal 6) Short circuit protection: yes, electronic</li> <li>Permissible potential difference between input (ground) and central ground connection of CPU: 1 VDC.</li> </ul></li></ul> |  |

| Current Consumption and Power                                             |                                                                                                    |  |
|---------------------------------------------------------------------------|----------------------------------------------------------------------------------------------------|--|
| Supply of digital inputs and outputs                                      | • Supply voltage: 24 VDC<br>(permissible range: 20.4 to 28.8 V)                                                      |  |
|                                                                           | <ul> <li>Current consumption from 2L+ (without load):<br/>Max. 50 mA (X1, Terminal 19)</li> </ul>                    |  |
|                                                                           | • Permissible potential difference between input ground connection 1M (X1, Terminal 2)                               |  |
|                                                                           | <ul> <li>and the central grounding point (shield): 60</li> <li>VAC; 75 VDC</li> </ul>                                |  |
|                                                                           | <ul> <li>Insulation tested with 500 VDC</li> </ul>                                                                   |  |
|                                                                           | • Permissible potential difference between input ground connection 2M (X1, Terminal 20)                              |  |
|                                                                           | <ul> <li>and the central grounding point (shield):</li> <li>60 VAC; 75 VDC</li> </ul>                                |  |
|                                                                           | <ul> <li>Insulation tested with 500 VDC</li> </ul>                                                                   |  |
| Encoder Inputs                                                            |                                                                                                    |  |
| Displacement measurement                                                  | • Incremental                                                                                                    |  |
|                                                                           | • Absolute                                                                                                    |  |
| Signal voltages                                                           | Symmetrical inputs: 5 V to RS 422                                                                                    |  |
|                                                                           | • Asymmetrical inputs: 24 V/typ. 4 mA                                                                                |  |
| Input frequency and line length for symmetrical encoder with 5 V supply   | Max. 500 KHz for 32 m shielded line length                                                                           |  |
| Input frequency and line length for symmetrical encoder with 24 V supply  | Max. 500 KHz for 100 m shielded line length                                                                          |  |
| Input frequency and line length for asymmetrical encoder with 24 V supply | <ul> <li>Max. 50 KHz for 25 m shielded line length</li> <li>Max. 25 KHz for 100 m shielded line length</li> </ul>    |  |
| Data transfer rate and line length for absolute encoders                  | <ul> <li>Max. 250 KHz for 160 m shielded line length</li> </ul>                                                      |  |
| Data transfer fate and fine length for absolute encoders                  | <ul> <li>Max. 250 KHz for 100 in shielded line length</li> <li>Max. 500 KHz for 60 m shielded line length</li> </ul> |  |
|                                                                           | <ul> <li>Max. 1 MHz for 20 m shielded line length</li> </ul>                                                         |  |
| Monitoring possible for absolute encoders                                 | No                                                                                                    |  |
| Input signals                                                             | • Incremental: 2 pulse trains, 90° offset, 1 zero pulse                                                              |  |
| 1                                                                         | • Absolute: Absolute value                                                                                           |  |
| Digital Inputs and Outputs                                                | 1                                                                                                    |  |
| Shielded line length                                                      | 600 m                                                                                                    |  |
| Load voltage reverse polarity protection                                  | No                                                                                                    |  |
| Status indication                                                         | Yes, green LED per channel                                                                                           |  |
| Digital Inputs                                                            | -                                                                                                    |  |
| Number of inputs                                                          | 8                                                                                                    |  |
| Number of simultaneously controllable digital inputs                      | 8                                                                                                    |  |
| Electrical isolation                                                      | Yes, optocoupler                                                                                                    |  |
| Input voltage                                                             | O-signal: -3 V to 5 V                                                                                                |  |
|                                                                           | • 1-signal: 11 V to 30 V                                                                                             |  |

| Digital Inputs                                                             |                                                                                  |
|----------------------------------------------------------------------------|----------------------------------------------------------------------------------|
| Input current                                                              | • 0-signal: $\leq 2 \text{ mA}$ (quiescent current)                              |
|                                                                            | • 1-signal: 6 mA                                                                 |
| Input delay (1Q0, 1Q1, 1Q2 and 2Q0, 2Q1, 2Q2)                              | • $0 \rightarrow 1$ -signal: typ. 3 ms                                           |
|                                                                            | • $1 \rightarrow 0$ -signal: typ. 3 ms                                           |
| Input delay (1Q3 and 2Q3)                                                  | • $0 \rightarrow 1$ -signal: typ. 300 µs                                         |
|                                                                            | • $1 \rightarrow 0$ -signal: typ. 300 µs                                         |
| Connection of a 2-wire BERO                                                | Possible                                                                         |
| Unshielded line length                                                     | 100 m                                                                            |
| Insulation test                                                            | VDE 0160                                                                         |
| Digital Outputs                                                            |                                                                                  |
| Number of outputs                                                          | 8                                                                                |
| Electrical isolation                                                       | Yes, optocoupler                                                                 |
| Output current                                                             | • 0-signal: 0.5 mA                                                               |
|                                                                            | • 1-signal: 0.5 A                                                                |
|                                                                            | <ul><li>(Permissible range: 5600 mA)</li><li>Lamp load: 5 W</li></ul>            |
| Output dolou for output ourrort 0.5 A                                      |                                                                                  |
| Output delay for output current 0.5 A                                      | <ul> <li>0 → 1 signal: Max. 300 µs</li> <li>1 → 0-signal: Max. 300 µs</li> </ul> |
| Signal level for 1-signal                                                  | L+: -0.8 V                                                                       |
| Control of a digital input                                                 | Yes                                                                              |
| Control of a counter input                                                 | No, due to 50 µs error pulse <sup>1</sup>                                        |
| Short circuit protection                                                   | Yes, thermally switching                                                         |
|                                                                            | Switching threshold 1 A                                                          |
| Limit on induct. cut-off voltage                                           | Typ. L+ -48 V                                                                    |
| Switching frequency                                                        | • Resistive load: Max. 100 Hz                                                    |
|                                                                            | • Inductive load: Max. 0.5 Hz                                                    |
| Summation current of digital outputs for horizontal installation of S7-300 | Simultaneity factor 75%:<br>at 20°C and 60°C: 3 A                                |
| Summation current of digital outputs for vertical installation of S7-300   | - Simultaneity factor 75%:<br>at 40°C: 3 A                                       |
| Unshielded line length                                                     | Max. 100 m                                                                       |
| Insulation test                                                            | VDE 0160                                                                         |

<sup>1</sup> When the 24 V power supply is switched on using a mechanical contact, the FM 351 gives a pulse on the outputs! Within the permissible output current range the pulse can be 50 µs long. You must take this into account when you use the FM 351 in conjunction with fast counters.

# B

# **Connecting Cables**

#### Overview

The following table gives you an overview of the cable sets to fit the matching encoders:

| Encoder    | Connecting Cable | Remark                                              |
|------------|------------------|-----------------------------------------------------|
| 6FX 2001-2 | 6ES5 703-1xxx0   | Incremental encoder:<br>V <sub>p</sub> =5 V, RS 422 |
|            | 6ES5 703-2xxx0   | Encoder end of cable open                           |
| 6FX 2001-2 | 6ES5 703-7xxx0   | Incremental encoder:<br>V <sub>p</sub> =24 V, RS422 |
|            | 6ES5 703-3xxx0   | Encoder end of cable open                           |
| 6FX 2001-4 | 6ES5 703-8xxx0   | Incremental encoder:<br>V <sub>p</sub> =24 V, HTL   |
|            | 6ES5 703-4xxx0   | Encoder end of cable open                           |
| 6FX 2001-5 | 6ES5 703-9xxx0   | Absolute encoder:<br>V <sub>p</sub> =24 V, SSI      |
|            | 6ES5 703-5xxx0   | Encoder end of cable open                           |

| Chapter  | Section | Contents                                                                        | Page |
|----------|---------|---------------------------------------------------------------------------------|------|
| Overview | B.1     | Connecting cable for incremental encoder Siemens<br>6FX 2001-2 (Vp=5V; RS 422)  | B-2  |
|          | B.2     | Connecting cable for incremental encoder Siemens<br>6FX 2001-2 (Vp=24V; RS 422) | B-3  |
|          | B.3     | Connecting cable for incremental encoder Siemens<br>6FX 2001-4 (Vp=24V; HTL)    | B-4  |
|          | B.4     | Connecting cable for absolute encoder Siemens 6FX 2001-5<br>(Vp=24V; SSI)       | B-5  |

## B.1 Connecting Cable for Incremental Encoder Siemens 6FX 2001-2 (V<sub>p</sub>=5V; RS 422)

#### Connecting Diagram

The following illustration shows the connecting diagram for the incremental encoder Siemens 6FX 2001-2 ( $V_p$ =5 V: RS422):

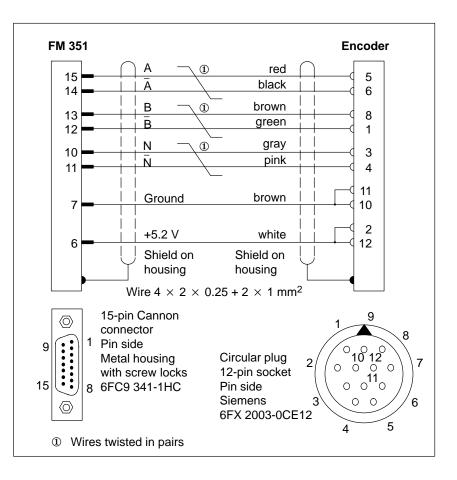

#### Ordering Information

The cable cross-sectional areas are stated in the figure. The maximum length of the connecting cable, matching the incremental encoder Siemens 6FX 2001-2 ( $V_p$ =5 V; RS 422), is 32 m shielded. The relevant order number is:

6ES5 703-1xxx0 (xxx: Length code see catalog...)

The connecting cable can also be obtained without an encoder connector (open cable end). The order number is:

6ES5 703-2xxx0 (xxx: Length code see catalog...)

## B.2 Connecting Cable for Incremental Encoder Siemens 6FX 2001-2 (Vp=24V; RS 422)

#### Connecting Diagram

The following illustration shows the connecting diagram for the incremental encoder Siemens 6FX 2001-2 ( $V_p$ =24 V; RS 422):

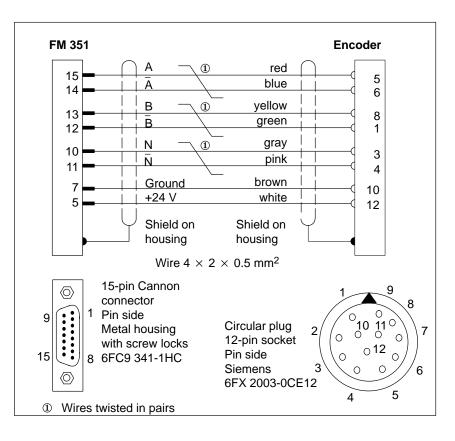

#### Ordering Information

The cable cross-sectional areas are stated in the figure. The maximum length of the connecting cable, matching the incremental encoder Siemens 6FX 2001-2 (Vp=24 V; RS 422), is 100 m shielded. The relevant order number is:

6ES5 703-7xxx0 (xxx: Length code see catalog...)

The connecting cable can also be obtained without an encoder connector (open cable end). The order number is:

6ES5 703-3xxx0 (xxx: Length code see catalog...)

# B.3 Connecting Cable for Incremental Encoder Siemens 6FX 2001-4 (Vp=24V; HTL)

#### Connecting Diagram

The following illustration shows the connecting diagram for the incremental encoder Siemens 6FX 2001-4 (Vp=24 V; HTL):

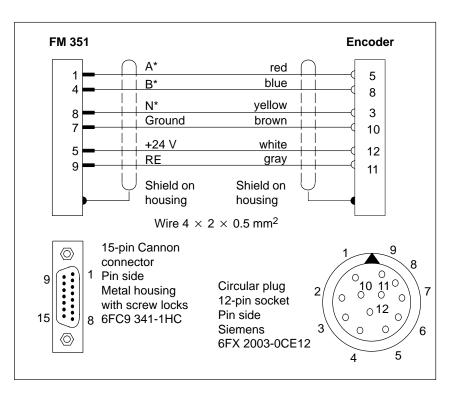

#### Ordering Information

The cable cross-sectional areas are stated in the figure. The maximum length of the connecting cable, matching the incremental encoder Siemens 6FX 2001-4 (Vp=24 V; HTL), is 100 m shielded. The relevant order number is:

6ES5 703-8xxx0 (xxx: Length code see catalog...)

The connecting cable can also be obtained without an encoder connector (open cable end).

6ES5 703-4xxx0 (xxx: Length code see catalog...)

#### Note

If you would like to connect an incremental encoder from another manufacturer in a push-pull configuration (current sourcing/sinking), then you must observe the following:

- Current sourcing: Connect RE (9) to ground (7).
- Current sinking: Connect RE (9) to +24 V (5).

## B.4 Connecting Cable for Absolute Encoder Siemens 6FX 2001-5 (Vp=24V; SSI)

#### Connecting Diagram

The following illustration shows the connecting diagram for the absolute encoder Siemens 6FX 2001-5 (Vp=24 V; SSI):

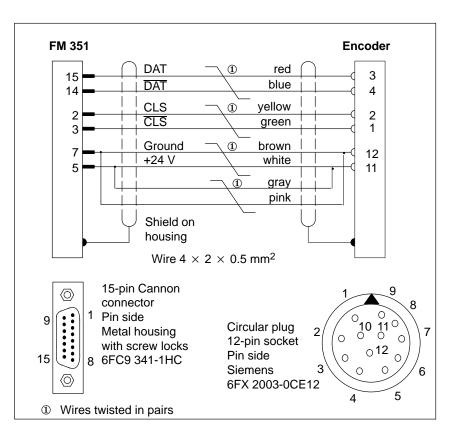

#### Ordering Information

The cable cross-sectional areas are stated in the figure. The maximum length of the connecting cable, matching the absolute encoder Siemens 6FX 2001-5, is 320 m shielded at a baud rate of 125 KHz. The relevant order number is:

6ES5 703-9xxx0 (xxx: Length code see catalog...)

The connecting cable can also be obtained without an encoder connector (open cable end).

6ES5 703-5xxx0 (xxx: Length code see catalog...)

# Glossary

| Absolute Encoder                          | An absolute encoder determines the displacement traveled by reading off a numerical value.                                                                                    |
|-------------------------------------------|----------------------------------------------------------------------------------------------------|
| Absolute Encoder<br>Adjustment            | The absolute encoder adjustment provides a fixed relationship between the coordinate system and the encoder.                                                                  |
|                                           | The following values are required for this:                                                                                                    |
|                                           | • Absolute encoder adjustment: This is a value from the value range of the absolute encoder.                                                                                  |
|                                           | • Reference-point coordinate: This is a value from the coordinate system.                                                                                                    |
| Absolute<br>Incremental Mode              | The drive approaches an absolute target with the absolute incremental operat-<br>ing mode.                                                                                    |
| Axis                                      | The axis consists of toothed belt, spindle, toothed rack (pinion), hydraulic cylinder, gear unit and coupling system.                                                         |
| Controlled<br>Positioning                 | During controlled positioning the axis traverses without actual-value feed-<br>back to the programmed target position in response to a specification of a<br>target position. |
| Creep Speed/<br>Creep Mode                | The creep speed is a relatively low speed. The purpose of the creep speed or creep mode is to achieve accurate positioning.                                                   |
| Delete Residual<br>Distance               | This single command deletes the remaining residual displacement after a job is aborted.                                                                                       |
| Displacement per<br>Encoder<br>Revolution | The displacement per encoder revolution gives the distance moved by the axis for each encoder revolution.                                                                     |
| Drive                                     | The drive consists of the power controller and the motor which drives the axis.                                                                                               |

| Enable Input                            | The enable input is a digital input per channel on the positioning module. A positioning process is started and stopped with the enable input.                                       |
|-----------------------------------------|----------------------------------------------------------------------------------------------------|
| Encoder                                 | Encoders are used for the exact measurement of distances, positions and speeds.                                                                                                    |
| Evaluate Enable<br>Input                | As standard the positioning module evaluates the enable input of the relevant<br>channel before starting an operating mode. You can switch off this evaluation<br>with this setting. |
| Fast Input                              | In contrast to standard input, a fast input has a shorter switch-on delay.                                                                                                    |
| Increment Table                         | The drive traverses to setpoint values within the working range. These set<br>points are held in the increment table.                                                                |
| Incremental<br>Encoder                  | Incremental encoders measure distances, positions, speeds, revolutions, masses, etc. by counting small increments.                                                                   |
| Increments per<br>Encoder<br>Revolution | Increments per encoder revolution indicates the number of increments which<br>an encoder outputs per revolution.                                                                     |
| Jogging                                 | The "Jogging" operating mode moves the drive in the positive or negative direction. The operating mode runs while ever the relevant key for this operating mode is pressed.          |
| Linear Axis                             | With a linear axis the axis moves between two range limits. Linear axes therefore have a limited traverse range.                                                                     |
| Loop Traverse                           | The single setting "Loop traverse" determines the direction in which the tar-<br>get is approached.                                                                                  |
| Machine Data                            | The positioning module is adapted to the machines with the machine data.                                                                                                    |
| Monitoring                              | The module continually monitors the connected axis. If a monitored feature responds, an error signal is output. Monitoring checks the working range, traversing range, etc.          |
| Monitoring Time                         | The monitoring time determines in which time period increments from an encoder must be received.                                                                                     |

| Multi-Turn Encoder                                           | Multi-turn encoders are absolute encoders. The resolution is determined over a number of coded disks.                                                                                                    |
|--------------------------------------------------------------|----------------------------------------------------------------------------------------------------|
| Positioning                                                  | Positioning means to bring a load to a defined position in a certain time tak-<br>ing into account all the forces and moments acting.                                                                              |
| Positioning<br>Module for Rapid<br>and Creep Speed<br>Drives | The positioning module for rapid and creep speed drives is a function module for controlled positioning.                                                                                                    |
| Power Controller                                             | The power controller controls the motor and can, for example, consist of a simple contactor circuit.                                                                                                    |
| Pulse Counter                                                | The pulse counter on a function module counts the edges from the connected encoder.                                                                                                    |
| Quadruple<br>Evaluation                                      | Quadruple evaluation means that in an incremental encoder all the edges of the A and B pulse trains are evaluated.                                                                                                 |
| Rapid and Creep<br>Speed Drive                               | A rapid and creep speed drive is a drive which approaches a position on an axis first at rapid speed and then at creep speed. See also the definition:<br>$\rightarrow$ Rapid speed and $\rightarrow$ Creep speed. |
| Rapid Speed/<br>Rapid Mode                                   | The target is first approached in the rapid mode, that is at rapid speed. The rapid speed is a relatively high speed and determines the speed of position-ing.                                                     |
| Reference Point                                              | The reference point is the synchronization point between the pulse counter on<br>the positioning module and the axis.                                                                                              |
| Reference-Point<br>Coordinate                                | The reference-point coordinate is a value which is assigned to the reference point.                                                                                                    |
| Reference-Point<br>Switch                                    | The reference-point switch is assigned to the Seek-reference-point operating mode. Together with the zero-mark signal from the connected encoder it determines the physical position of the reference point.       |
| Relative<br>Incremental Mode                                 | The drive is moved a specified distance in the positive or negative direction with the "Relative incremental operating mode".                                                                                      |

| Resolution                    | The resolution is determined from the ratio of the machine data:                                                                                                  |
|-------------------------------|----------------------------------------------------------------------------------------------------|
|                               | • Displacement per encoder revolution                                                                                                    |
|                               | • Pulses per encoder revolution.                                                                                                    |
|                               | The resolution is a measure of the accuracy of the positioning. It also deter-<br>mines the possible maximum traversing range.                                    |
| Reversing Switch              | When the drive reaches the reversing switch, the traversing direction is reversed.                                                                                |
| Rotary Axis                   | The characteristic feature of a rotary axis is that after one revolution of the axis the actual value is again reset to "0" or to the value "End of rotary axis". |
| Seek-Reference-<br>Point Mode | The "Seek-reference-point mode" synchronizes the pulse counter in the posi-<br>tioning module to the axis.                                                        |
| Set Actual Value              | The setting "Set actual value" allocates a new coordinate in the system of units to the current encoder value.                                                    |
| Set Reference<br>Point        | The setting "Set reference point" synchronizes the axis.                                                                                                    |
| Settings                      | Settings are functions in the FM 351 Positioning Function Module for:                                                                                             |
|                               | • Setting a reference point.                                                                                                    |
|                               | • Setting an actual value.                                                                                                    |
| Single Settings               | Single settings switch the FM 351 Positioning Function Module into a state in which you:                                                                          |
|                               | • Can start a loop traverse.                                                                                                    |
|                               | • Cannot evaluate the enable input.                                                                                                    |
|                               | • Can switch off the software limit switches.                                                                                                    |
| Single-Turn<br>Encoder        | Single-turn encoders are absolute encoders. The resolution is determined by a coded disk.                                                                         |
| Software Limit<br>Switch      | The working range on the axis is defined by the software limit switches.                                                                                          |
| Software Limit<br>Switch End  | The software limit switch End defines the end of the working range on the axis.                                                                                   |

| Software Limit<br>Switch Start  | The software limit switch Start defines the start of the working range on the axis.                                                                                                  |
|---------------------------------|----------------------------------------------------------------------------------------------------|
| SSI Encoders                    | The SSI encoder is a subset of the absolute encoders. With the SSI encoder the data is transferred serially.                                                                         |
| Standstill<br>Monitoring        | The standstill monitoring reacts when the standstill range has been left with-<br>out a traverse movement starting.                                                                  |
| Standstill Range                | The standstill range is a symmetrical range about the target.                                                                                                    |
| Standstill Speed                | The undercutting of the standstill speed indicates to the positioning module<br>that the position being approached has been reached.                                                 |
| Switchover<br>Difference        | The switchover difference is the difference in displacement between the switchover point and the target.                                                                             |
| Switchover Point                | The drive switches over from rapid to creep speed at the switchover point.                                                                                                    |
| Switch-Off<br>Difference        | The switch-off difference is the difference in distance between the switch-off point and the target.                                                                                 |
| Switch-Off Point                | The drive is switched off a certain displacement interval (switch-off differ-<br>ence) before the target - at the switch-off point. This ensures exact position-<br>ing of the load. |
| Switch-Off Point<br>Positioning | Switch-off point positioning is characterized by a target position, switch-off points, a traverse range and parameters which determine the sequence of positioning.                  |
| Synchronization                 | Synchronization means that the pulse counter in the positioning module is matched to the axis.                                                                                       |
| System of Units                 | The machine data 'system of units' defines the units for the data input and output.                                                                                                  |
| Target                          | The target is the absolute or the relative position on the axis which is to be<br>approached during a positioning process. The target is located within the tar-<br>get range.       |

| Target Range                 | The target range is located symmetrically about the target. Within the target range the drive must reach the standstill speed, so that the signal "Position reached" is set.                       |
|------------------------------|----------------------------------------------------------------------------------------------------|
| Target Approach              | After reaching the switch-off point, the drive switches off. It then runs in -<br>starting from the creep speed - to the target.                                                                   |
| Termination                  | On ending or interrupting an operating mode the drive is terminated. Ter-<br>mination means that the drive is switched off via the creep speed.                                                    |
| Traverse Range               | The traverse range is a range in a system of units which is limited by the res-<br>olution of a number representation or by the range covered by an absolute<br>encoder.                           |
| Traverse Range<br>Monitoring | The traverse range monitoring is activated when the actual value becomes located outside of the traverse range or the range covered by the absolute encoder.                                       |
| Type of Control              | The type of control determines the function of the digital outputs on the FM 351. The FM 351 has 4 types of control.                                                                               |
| Undo Set Actual<br>Value     | The single command "Undo set actual value" sets the system of units back in the original state.                                                                                                    |
| Working Range                | The working range is the range between the parameterized software limit<br>switches which have been defined in the machine data. The working range is<br>always smaller than the traversing range. |
| Zero Mark                    | The zero mark supplies a zero-mark signal after each revolution.                                                                                                    |
| Zero-Mark Signal             | The zero-mark signal is output from an incremental encoder after each revo-<br>lution.                                                                                                    |

## Index

## A

Abort, 2-8 Aborting jogging, 9-5 Absolute encoder adjustment, 8-8, 8-10 Absolute encoders, 10-4 Absolute incremental mode, 9-11, 9-12 Addresses, 12-2 Alarm OB - OB 82, 11-3 Approaching a target position, 2-4 Approval See approval CSA, A-2 FM, A-2 UL, A-2 Asymmetrical output signals, 10-2 Axis, 8-7 Axis type, 8-7

## В

Baud rate, 8-14 BIE, 6-19 Binary result BIE, 6-11, 6-19, 6-29 Blurring, 10-3 of an absolute encoder, 10-6

## С

Cabinet, 4-2 Calculating the resolution, 8-16 Calling example, 6-22 CE, marking, A-2 Centralized operation, 6-3, 6-6 CH\_ADR, 6-2 Change of direction, 9-17 Channel, 8-2 Channel address, 6-2, 12-1, 12-2 Channel DB, 12-1 Channel DB, 6-2 Check-back signals, 12-3 Communication, 6-5 Communication between CPU and FM 351, 6-4 Configuration, 5-2 Connected potentials, 4-11 Connecting cables, B-1 Connecting the encoders, 4-7, 4-8 Control, 6-10 Control circuit, 4-4 Control mode, 4-12 Control type, 8-4 Controlled positioning, 2-1 Counting direction, 8-14 Counting direction encoder, 8-14 CSA, A-2

## D

Data record offset, 6-2 Decentralized operation, 6-3, 6-7 Deleting the residual distance, 9-13 Diagnostic chart, 11-5 Diagnostic data, 12-4 Diagnostic information, 6-9 Diagnostic interrupt, 11-1 incoming, 11-3 outcoming, 11-3 Diagnostic interrupt for internal errors, 11-6 Diagnostic interrupts, 11-3 Digital inputs, 4-11 Digital outputs, 4-12 Dimensional system, 8-2 Displacement per encoder revolution, 8-13 Display elements, 4-9 Do not evaluate enable input, 9-19 Drive, 8-4 Drive data, 8-4 Drive enable, 6-11 DS\_OFFS, 6-2

#### Ε

Edge-controlled start signals, 9-19 EMC guidelines, 4-1 EMERGENCY STOP switch, 4-1 Enable input, 4-11, 9-6, 9-19 ENCODER, 4-6 Encoder connecting, 4-7 counting direction, 8-14 mechanical adjustment, 8-12 Encoder interface, 4-6 Encoder pulses, 10-2 Encoder supply, 4-10 Encoder type, 8-13 Encoder wire breakage, 11-7 End, 2-7 End of positioning, 2-7 End of rotary axis, 8-7 Error handling, 11-1 Error pulse from incremental encoders, 8-15 Error pulses in incremental encoders, 11-8 Errors for absolute encoders, 11-7 Extended travel range, 8-12 External auxiliary voltage 24 V missing, 11-6

#### F

FC ACT\_DAT, 6-31 FC ACT VAL, 6-23 FC DIAG INF, 6-30 FC INC\_MOD, 6-12 FC JOG MODE, 6-14 FC REF MODE, 6-16 FC REFPT, 6-21 FC SNG\_COM, 6-25 FC SNG\_FCT, 6-24 FC TG253\_5, 6-27 FC TG254, 6-26 Fictitious target, 9-17 Finish limit switch, 4-1 FM 351 installing, 3-2 removing, 3-3 wiring, 4-1 FM 351 parameterization, 5-1 Force contact, 9-17 Frame, 10-4 Frame length, 8-13 Frame transfer time, 10-5 Front connector assignment, 4-10 position, 4-9 wiring, 4-13 Front connector assignment, 4-10

## G

General errors, 11-1, 11-10 GRAY code, 10-4

### Н

Hardware switching time, 10-3

#### I

IN \*\*\*\*, 6-7 Incoming, error, 11-4 Increment 254, 8-18 Increment 255, 8-18 Incremental dimension list erroneous, 11-9 Incremental dimensions, 8-17, 12-5 Incremental encoder, selecting, 10-3 Incremental encoders, 10-2 Incremental mode, 9-11 Increments, 8-1 Increments per encoder revolution, 8-14 Installation, 5-1 Installing, 3-1, 3-2 Installing the positioning function module, 3-2 Integrated help, 5-3 Interlocking the FC calls, 6-7 Internal time monitoring (watch-dog), 11-6 Interrupt handling, 6-8

#### J

Jogging, 9-4 JP\_\*\*\*\*, 6-7

#### L

LED, 4-9 for digital inputs, 4-9 for digital outputs, 4-9 LED "SF", 11-2 LED CH 1, 11-2 LED CH 2, 11-2 Level-controlled start signals, 9-19 Line length, maximum, 8-14 Linear axis, 8-7 Load circuit, 4-4 Load power supply, 4-12 polarity, 4-12 Loop traverse, 9-17

#### Μ

Machine data, 8-1 Machine data erroneous, 11-9 Machine data for the axis, 8-7 Machine data for the drive, 8-4 Machine data for the encoder, 8-13 Marking, CE, A-2 Maximum line length, 8-14 Mechanical adjustment of an encoder, 8-12 MOD\_ADR, 6-2 Module address, 6-2, 12-1, 12-2 Module defects, 11-1, 11-2 Module width, 3-1 Monitoring, 8-15 Monitoring period, 2-5, 8-6 Motor protecting switch, 4-1 Mounting position, 3-1 Multi-turn encoder, 10-4 Multi-turn encoder, 8-14, 8-15

## Ν

Number of revolutions, 8-15

## 0

Opearting mode reference point travel, 9-6 Open-loop positioning, 2-1 Operating errors, 11-8 Operating mode incremental, 9-11 Operating mode jogging, 9-4 Operating modes, 9-1 OT\_ERR, 6-11 Outgoing, error, 11-4

## Ρ

Parameterization, 5-1, 5-2 Peripheral interface, 4-9 wiring, 4-13 Polarity of the load power supply, 4-12 POS\_RCD, 2-5 Position of the fictitious target, 9-17 Position of the front connector, 4-9 Position reached, 2-5 Positioning, 2-4 controlled, 2-1 end, 2-7 principles of, **2-1** Possibilities for the seek-reference-point mode, 9-9 Power controller, 4-4 Principles of positioning, **2-1** Programming, 6-1 Programming example, 6-32 Pulse evaluation, 10-2

Q

Quadruple evaluation, 10-2

## R

Read data, 6-28 Reading diagnostic data, 6-8 Record offset, 12-1, 12-2 Reference point, reproducibility, 9-6 Reference point coordinate, 8-8, 8-10 Reference point switch, 4-11 Reference point travel, 9-6 possibilities, 9-9 start commands, 9-7 start speed, 9-6 Reference-point switch, 9-6 Reference-point travel, starting velocity, 8-9 Relative incremental mode, 9-11, 9-12 Removing, 3-1, 3-3 Removing the FM 351 positioning function module, 3-3 Reproducibility of a reference point, 9-6 Resolution, 8-16 calculating, 8-16 Response time of an absolute encoder, 10-5 of an incremental encoder, 10-3 Reversing switch, 4-11, 9-6 Rotary axis, 8-7 Rounding, 8-16

#### S

Safe state, 11-2 Safety concept, 4-1 Seek-reference-point mode, type, 8-8 Set actual value, 9-14 Set reference point, 8-11, 9-16 Setting set actual value, 9-14 Setting set reference point, 9-16 Settings, 9-1, 12-4 Shield connector plug, 4-3 Shield supporting element, 4-7 Shielding, 4-3 Signal period, 10-2 Signal waveforms, 10-2 SIMATIC manager, 5-2 Single commands, 12-4 Single setting, 9-1 do not evaluate enable input, 9-19 loop traverse, 9-17 Single setting do not evaluate enable input, 9-19 Single setting loop traverse, 9-17 Single settings, 12-4 Single-turn encoder, 10-4 Single-turn encoder, 8-14, 8-15 Software limit switch end, 8-9 Software limit switch start, 8-9 Specified displacement, 9-11 SSI protocol, 10-4 Standstill, 2-5 Standstill range, 2-3, 2-5, 8-6 Standstill velocity, 2-5 Start commands, 6-10 Start commands for a seek-reference-point traverse. 9-7 Start commands for the incremental mode, 9-12 Start enable, 9-19 Start information of OB 82, 11-4 Start limit switch, 4-1 Start of the CPU, 11-2 Start signals edge-controlled, 9-19 level-controlled, 9-19 Start speed for a seek-reference-point mode, 9-6 Starting an operating mode, 9-3 Starting velocity for seek-reference-point travel, 8-9 Step-sequence frequency, 10-5 Swich-over difference, negative, 8-5 Switch-off difference, 2-3 Switch-over difference, positive, 8-5 Switchover difference, 2-3 Switchover difference, negative, 8-5 Switchover difference, positive, 8-5

Switchover point, 8-5 Symbols, 6-22 Symmetrical output signals, 10-2 Synchronisation, 9-6

## Т

Target approach, 2-5 Target position, 2-3 switching points in the region, 2-3 Target range, 2-3, 8-5 Terminating jogging, 9-4 Total number of encoder steps, 8-14, 8-15 Total number of steps, 8-15 Transmission components, 8-13 Travel range, 9-3 extended, 8-12 Travel range of absolute encoders, 8-3 Travel range of incremental encoders, 8-3 Tree-type, 10-4 Type of seek-reference-point mode, 8-8, 9-7

#### U

UL, A-2

#### ۷

Velocity curve, 2-4

#### W

Wire breakage, 8-15 Wiring, 4-1 Wiring diagram, 4-2 Wiring the front connector, 4-13 Write data, 6-18

## Х

X2, 4-6 X3, 4-6

#### Ζ

Zero mark, 10-3

Siemens AG AUT E 148 Postfach 1963

D–92209 Amberg Federal Republic of Germany

#### From:

| Your Name:      |
|-----------------|
| Your Title:     |
| Company Name:   |
| Street:         |
| City, Zip Code: |
| Country:        |
| Phone:          |

Please check any industry that applies to you:

| Automotive              | Pharmaceutical |
|-------------------------|----------------|
| Chemical                | Plastic        |
| Electrical Machinery    | Pulp and Paper |
| Food                    | Textiles       |
| Instrument and Control  | Transportation |
| Nonelectrical Machinery | Other          |
| Petrochemical           |                |

X

#### Remarks Form

Your comments and recommendations will help us to improve the quality and usefulness of our publications. Please take the first available opportunity to fill out this questionnaire and return it to Siemens.

Please give each of the following questions your own personal mark within the range from 1 (very good) to 5 (poor).

- 1. Do the contents meet your requirements?
- 2. Is the information you need easy to find?
- 3. Is the text easy to understand?
- 4. Does the level of technical detail meet your requirements?
- 5. Please rate the quality of the graphics/tables:

#### Additional comments:

| _ | _ | — | _ | _ | _ | _ | — | _ | _ | _ | _ | _ | _ | _ | _ | — | _ | _ | _ | _ | _ | _ | _ | _ | _ | _ | _ | _ | _ | _ | _ | _ | _ | _ | _ | — |
|---|---|---|---|---|---|---|---|---|---|---|---|---|---|---|---|---|---|---|---|---|---|---|---|---|---|---|---|---|---|---|---|---|---|---|---|---|
| - | - | _ | - | - | - | - | - | - | _ | - | _ | _ | _ | - | - | _ | - | - | - | - | - | - | - | - | _ | _ | _ | _ | _ | _ | - | - | - | - | - | - |
| - | - | — | - | — | - | — | — | — | — | — | — | — | — | - | - | — | - | - | - | - | - | - | — | — | — | — | — | — | — | — | - | - | - | - | - | — |
| - | - | — | - | — | - | — | — | — | — | — | — | — | — | - | - | — | - | - | - | - | - | - | — | — | — | — | — | — | — | — | - | - | - | - | - | — |
| - | - | - | - | - | - | - | - | - | - | - | - | - | - | - | - | - | - | - | - | - | - | - | - | - | - | - | _ | _ | _ | _ | - | - | - | - | - | _ |
| - | - | - | - | - | - | - | - | - | - | - | - | - | - | - | - | - | - | - | - | - | - | - | - | - | - | - | _ | _ | _ | _ | - | - | - | - | - | _ |
| - | - | - | - | - | - | - | - | - | - | - | - | - | - | - | - | - | - | - | - | - | - | - | - | - | - | - | - | - | - | - | - | - | - | - | - | - |
| - | - | - | - | - | - | - | - | - | - | - | - | - | - | - | - | - | - | - | - | - | - | - | - | - | - | - | - | - | - | - | - | - | - | - | - | - |
| - | - | - | - | - | - | - | - | - | - | - | - | - | - | - | - | - | - | - | - | - | - | - | - | - | - | - | - | - | - | - | - | - | - | - | - | - |
| _ | _ | — | _ | _ | _ | _ | _ | _ | _ | _ | _ | _ | _ | - | — | — | _ | _ | _ | _ | _ | _ | _ | — | _ | _ | — | — | — | _ | — | — | _ | - | — | — |
| - | - | - | - | - | - | - | - | - | - | - | - | - | - | - | - | - | - | - | - | - | - | - | - | - | - | - | - | - | _ | _ | - | - | - | - | - | - |
| _ | _ | _ | _ | _ | _ | _ | _ | _ | _ | _ | _ | _ | _ | _ | _ | _ | _ | _ | _ | _ | _ | _ | _ | _ | _ | _ | _ | _ | _ | _ | _ | _ | _ | _ | — | _ |